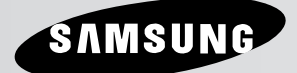

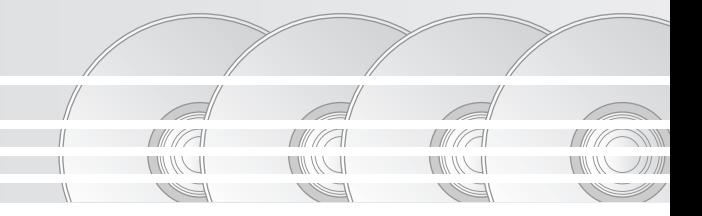

# **DVD Player Lecteur DVD Reproductor de DVD DVD-P370K DVD-P375K**

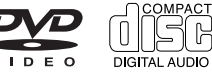

# *PRECAUTIONS PRECAUTIONS*

#### **1. Setting up**

- Refer to the identification label located on the rear of your player for its proper operating voltage.
- Install your player in a cabinet with adequate ventilation holes. (7~10cm) Do not block ventilation holes on any of the components for air circulation.
- Do not push the disc tray in by hand.
- Do not stack components.
- Be sure to turn all components off before moving the player.
- Before connecting other components to this player, be sure to turn them off.
- Be sure to remove the disc and turn off the player after use, especially if you are not going to use it for a long time.
- The mains plug is used as a disconnect device and shall stay readily operable at any time.

#### **2. For your safety**

- This product utilizes a laser. Use of controls or adjustments or performance of procedures other than those specified herein may result in hazardous radiation exposure.
- Do not open covers and do not repair yourself. Refer servicing to qualified personal.

#### **3. Caution**

- Your player is not intended for industrial use but for domestic purposes. Use of this product is for personal use only.
- Apparatus shall not be exposed to dripping or splashing and no object filled with liquids, such as vase, shall be placed on the apparatus.
- Exterior influences such as lightning and static electricity can affect normal operation of this player. If this occurs, turn the player off and on again with the POWER button, or disconnect and then reconnect the AC power cord to the AC power outlet. The player will operate normally.
- When condensation forms inside the player due to sharp changes in temperature, the

player may not operate correctly. If this occurs, leave the player at room temperature until the inside of the player becomes dry and operational.

#### **4. Disc**

- Do not clean disc using record-cleaning sprays, benzene, thinner, or other volatile solvents that may cause damage to the disc surface.
- Do not touch the disc's signal surface. Hold by the edges or by one edge and the hole in the center.
- Wipe the dirt away gently; never wipe a cloth back and forth over the disc.

#### **5. Environmental info**

- The battery used in this product contains chemicals that are harmful to the environ ment.
- So, dispose of batteries in the proper man ner, according to federal, state, and local regulations.

The product unit accompanying this user manual is licensed under certain intellectual property rights of certain third parties. This license is limited to private non-commercial use by end-user consumers for licensed contents. No rights are granted for commercial use. The license does not cover any product unit other than this product unit and the license does not extend to any unlicensed product unit or process conforming to ISO/OUR 11172-3 or ISO/OUR 13818-3 used or sold in combination with this product unit. The license only covers the use of this product unit to encode and/or decode audio files conforming to the ISO/OUR 11172-3 or ISO/OUR 13818-3. No rights are granted under this license for product features or functions that do not conform to the ISO/OUR 11172-3 or ISO/OUR 13818-3.

CAUTION: USE OF ANY CONTROLS, ADJUSTMENTS, OR PROCEDURES OTHER THAN SPECIFIED HEREIN MAY RESULT IN HAZARDOUS RADIATION EXPOSURE.

## *BEFORE YOU START*

#### **Accessories**

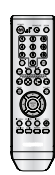

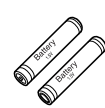

Remote Control Batteries for Remote

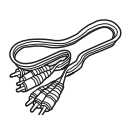

Control (AAA Size)

User's Manual Video/Audio

**Cable** 

#### **Install Batteries in the Remote control**

- 1. Open the battery cover on the back of the remote control.
- 2. Insert two AAA batteries. Make sure that the polarities (+ and -) are aligned correctly.
- 3. Replace the battery cover.

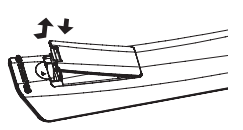

#### **If remote control doesn't operate properly:**

- Check the polarity + of the batteries (Dry-Cell)
- Check if the batteries are drained.
- Check if remote control sensor is blocked by obstacles.
- Check if there is any fluorescent lighting nearby.

# **TABLE OF** *CONTENTS CONTENTS*

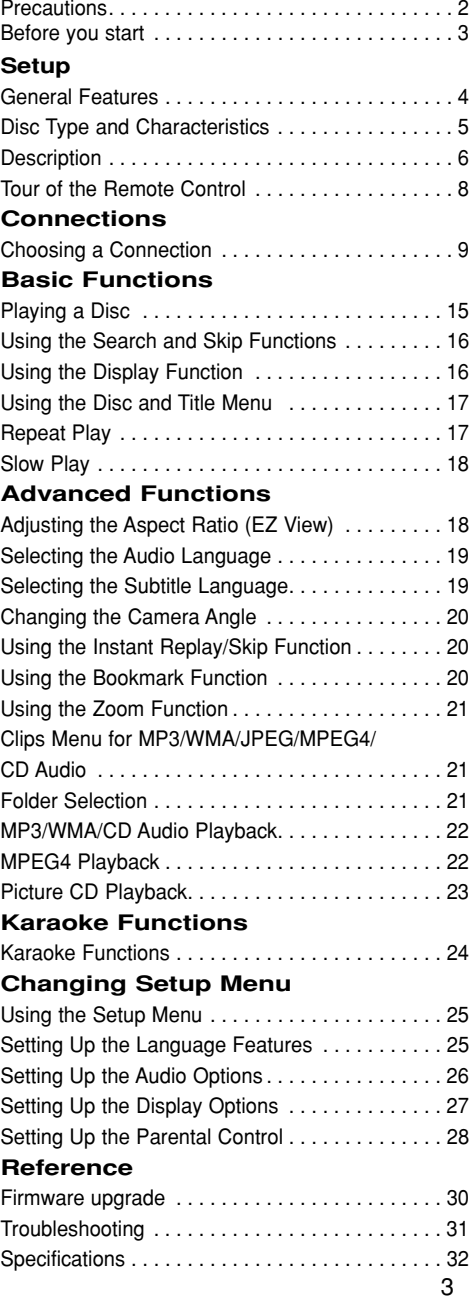

## **General Features**

#### **Excellent Sound**

Dolby Digital, a technology developed by Dolby Laboratories, provides crystal clear sound reproduction.

#### **Screen**

Both regular and widescreen(16:9) pictures can be viewed.

#### **Slow Motion**

An important scene can be viewed in slow motion.

#### **Parental Control (DVD)**

The parental control allows users to set the level necessary to prohibit children from viewing harmful movies such as those with violence, adult subject matter, etc.

#### **Various On-Screen Menu Functions**

You can select various languages (Audio/Subtitle) and screen angles while enjoying movies.

#### **Progressive Scan**

Progressive scanning creates an improved picture with double the scan lines of a conventional interlaced picture.

#### **EZ VIEW (DVD)**

Easy View enables picture adjustment to match your TV's screen size (16:9 or 4:3).

#### **Digital Photo Viewer (JPEG)**

You can view Digital Photos on your TV.

#### **Repeat**

You can repeat a song or movie simply by pressing the REPEAT button.

#### **MP3/WMA**

This unit can play discs created from MP3/WMA files.

#### **Instant Replay (DVD)**

This function is used to replay the previous 10 seconds of a movie from the current position.

#### **Instant Skip (DVD)**

This function skips playback ahead 10 seconds

#### **MPEG4**

This unit can play MPEG4 formats within an avi file.

#### **Note**

- Discs which cannot be played with this player.
- DVD-ROM DVD-RAM
- CD-ROM CDV
- CDI CVD
- CDGs play audio only, not graphics.
- Ability to play back may depend on recording conditions.
- $\cdot$  DVD-R  $\pm R$
- CD-RW
- DVD+RW, -RW (V mode)
- The unit may not play certain CD-R, CD-RW and DVD-R due to the disc type or recording conditions.

#### **COPY PROTECTION**

Many DVD discs are encoded with copy protection. Because of this, you should only connect your DVD player directly to your TV, not to a VCR. Connecting to a VCR results in a distorted picture from copyprotected DVD discs.

This product incorporates copyright protection technology that is protected by methods claims of certain U.S. patents and other intellectual property rights owned by Macrovision Corporation and other rights owners. Use of this copyright protection technology must be auzthorized by Macrovision Corporation, and is intended for home and other limited viewing uses only unless otherwise authorized by Macrovision Corporation. Reverse engineering or disassembly is prohibited.

#### **PROGRESSIVE SCAN OUTPUTS (525p)**

"CONSUMERS SHOULD NOTE THAT NOT ALL HIGH DEFINITION TELEVISION SETS ARE FULLY COMPATIBLE WITH THIS PRODUCT AND MAY CAUSE ARTIFACTS TO BE DISPLAYED IN THE PICTURE, IN CASE OF 525 PROGRESSIVE SCAN PICTURE PROBLEMS, IT IS RECOM-MENDED THAT THE USER SWITCH THE CON-NECTION TO THE 'STANDARD DEFINITION' OUT-PUT. IF THERE ARE QUESTIONS REGARDING YOUR TV SET COMPATIBILITY WITH THIS MODEL 525p DVD PLAYER, PLEASE CONTACT SAMSUNG'S CUSTOMER SERVICE CENTER.

This DVD player is capable of playing the following types of discs with the corresponding logos:

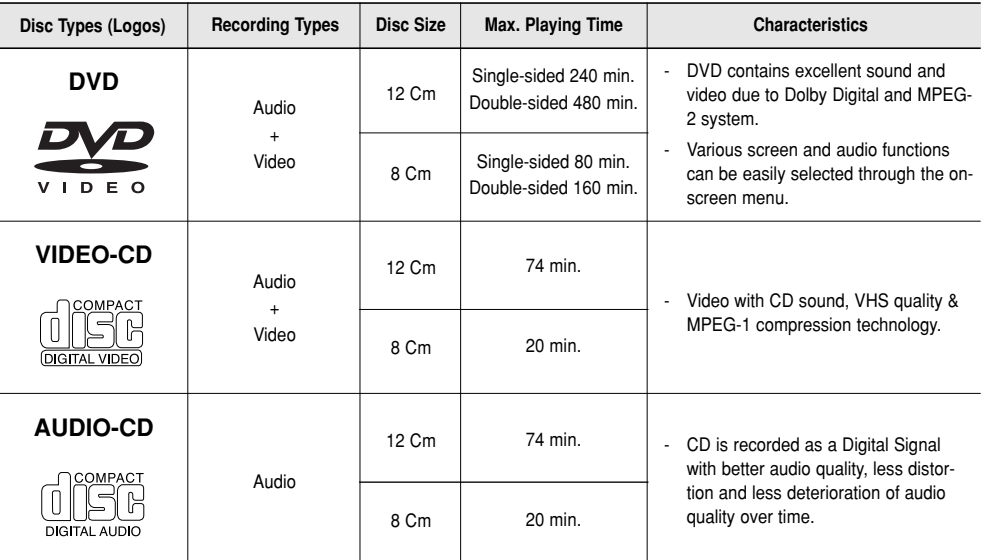

#### **Disc Markings**

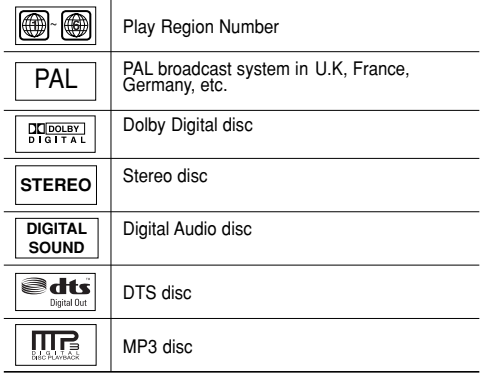

#### **You must only insert one DVD disc at a time. Inserting two or more discs will not allow to play them back and it may cause damage to the DVD player.**

#### **Region Number**

Both the DVD player and the discs are coded by region. These regional codes must match in order for the disc to play. If the codes do not match, the disc will not play.

The Region Number for this player is described on the rear panel of the player.

#### **DivX Certification**

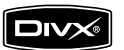

DivX, DivX Certified, and associated logos are trademarks of DivXNetworks, Inc and are used under license

#### **Front Panel Controls**

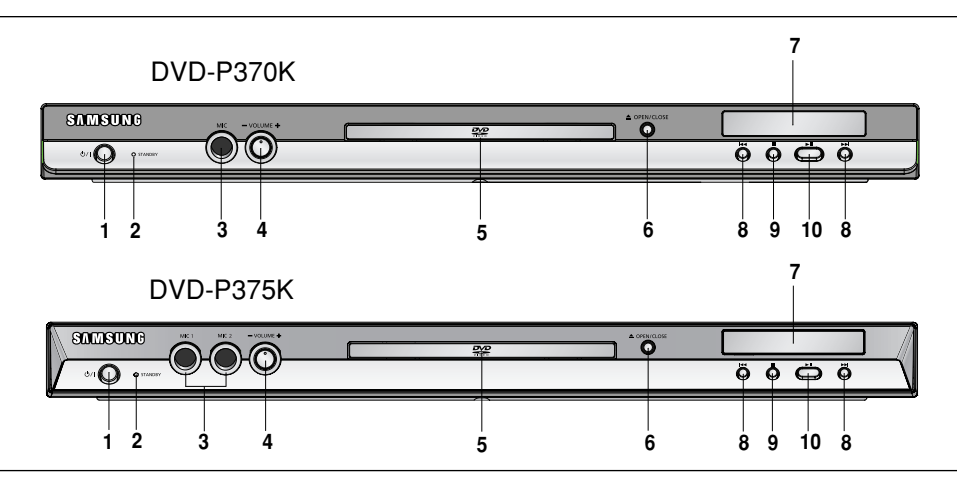

- **1. STANDBY/ON (**  $\circ$ **/)** When STANDBY/ON is pressed on, the indicator goes out and the player is turned on.
- **2. STANDBY indicator** When the unit is first plugged in, this indicator lights.
- **3. MIC 1/2** Connect Microphone for karaoke functions.
- **4. MICROPHONE VOLUME** Use to adjust microphone volume level. Use the button by pressing it. Turn it to the left or right to control the volume.
- **5. DISC TRAY**

Place the disc here.

#### **Front Panel Display**

## **6. OPEN/CLOSE (**  $\triangle$  **)**

Press to open and close the disc tray. **7. DISPLAY**

Operation indicators are displayed here.

8 SKIP ( $|$ **M**) SEARCH

Allow you to search forward/backward through a disc. Use to skip the title, chapter or track.

- **9.** STOP (■) Stops disc play.
- **10. PLAY/PAUSE ( ▶ )** Begin or pause disc play.

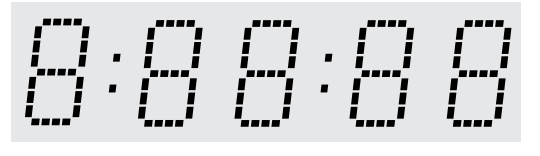

#### **Total playing time/Displays various messages concerning operations such as PLAY, STOP, LOAD ...**

nodSC: No disc loaded.

OPEn: The disc tray is open. LOAd: Player is loading disc information.

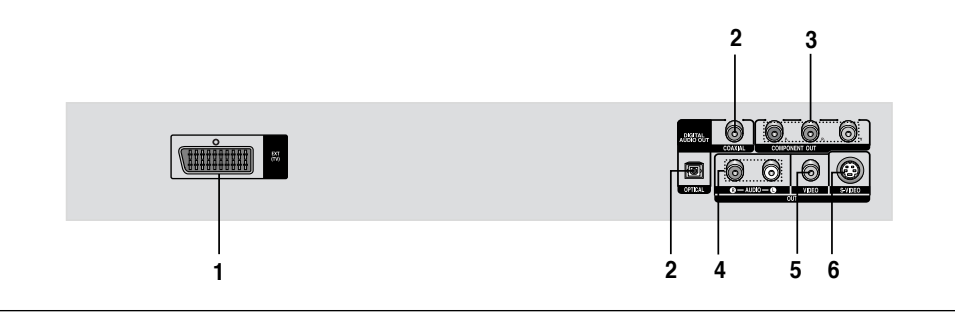

#### **1. SCART JACK**

- Connect to a TV scart input jack.

#### **2. DIGITAL AUDIO OUT JACKS**

- Use either an optical or coaxial digital cable to connect to a compatible Dolby Digital receiver.
- Use either an optical or coaxial digital cable to connect to an A/V Amplifier that contains a Dolby Digital, MPEG2 or DTS decoder.

#### **3. COMPONENT VIDEO OUT JACKS**

- Use these jacks if you have a TV with Component Video in jacks. These jacks provide  $P_B$ ,  $P_B$  and Y video.
- If P-SCAN Video Output is selected in Setup Menu, progressive scan mode will work.
- If I-SCAN Video Output is selected in Setup Menu, interlaced scan mode will work.

#### **4. AUDIO OUT JACKS**

- Connect to the Audio input jacks of your television or audio/video receiver.

#### **5. VIDEO OUT JACK**

- Use a video cable to connect to the Video input jack on your television.
- The Video Output in Setup Menu must be set to S-Video.

#### **6. S-VIDEO OUT JACK**

- Use the S-Video cable to connect this jack to the S-Video jack on your television for higher picture quality.
- The Video Output in Setup Menu must be set to S-Video.

- Consult your TV User's Manual to find out if your TV supports Progressive Scan. If Progressive Scan is supported, follow the TV User's Manual regarding Progressive Scan settings in the TV's menu system.
- If P-SCAN Video Output is selected in Setup Menu, S-Video will not work.
- See pages 27 to get more information on how to use the setup menu.

## **Tour of the Remote Control**

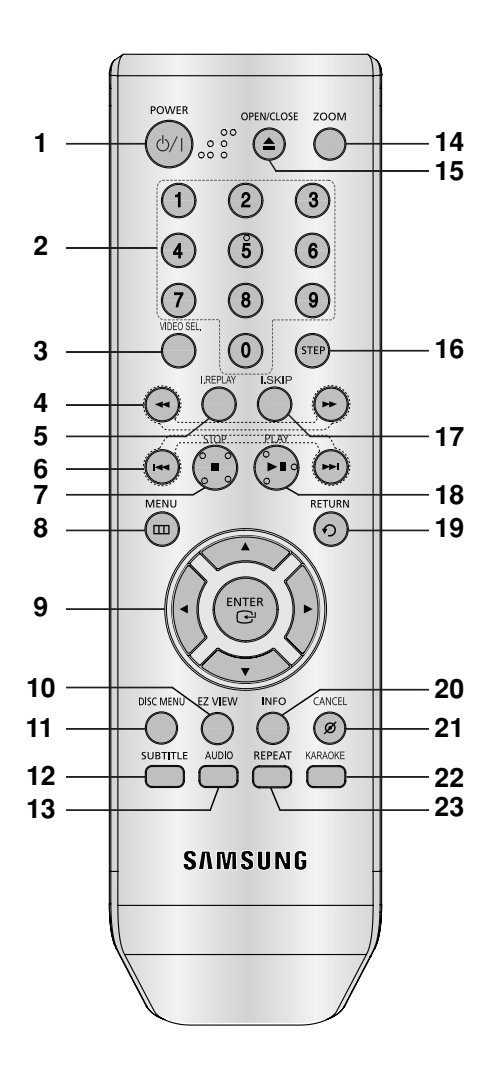

- **1. DVD POWER Button** Turns the power on or off.
- **2. NUMBER Buttons**
- **3. VIDEO SEL. Button** Selects video output formats
- **4. SEARCH Buttos ( / )** Allow you to search forward/backward through a disc.

**5. INSTANT REPLAY Button**

This function is used to replay the previous 10 seconds of a movie from the current position.

- **6. SKIP Buttons ( / )** Use to skip the title, chapter or track.
- **7.** STOP Button (■)
- **8. MENU Button** Brings up the DVD player's menu.
- **9. ENTER/**➐**/**❷**,**➛**/**❿ **Buttons** This button functions as a toggle switch.

#### **10. EZ VIEW Button**

The aspect ratio of a picture can easily be adjusted according to the screen size of your TV (16:9 or 4:3).

- **11. DISC MENU Button** Brings up the Disc menu.
	-
- **12. SUBTITLE Button**
- **13. AUDIO Button** Use this button to access various audio functions on a disc.
- **14. ZOOM Button** Enlarge DVD Picture
- **15. OPEN/CLOSE ( ≜ ) Button** To open and close the disc tray.
- **16. STEP Button** Advances play one frame at a time.
- **17. INSTANT SKIP Button** This function skips playback ahead 10 seconds.
- 18. PLAY/PAUSE Button ( $||$ ) Begin/Pause disc play.
- **19. RETURN Button** Returns to a previous menu.
- **20. INFO Button** Displays the current disc mode.
- **21. CANCEL Button** Use to remove menus or status displays from the screen.
- **22. KARAOKE Button** Use to begin Karaoke functions.

#### **23. REPEAT Button**

Allows you to repeat play a title, chapter, track, or disc.

# *CONNECTIONS CONNECTIONS*

## **Choosing a Connection**

The following shows examples of connections commonly used to connect the DVD player with a TV and other components.

### **Before Connecting the DVD Player**

- Always turn off the DVD player, TV, and other components before you connect or disconnect any cables.
- Refer to the user's manual of the additional components you are connecting for more information on those particular components.

#### **Connecting to a TV (SCART)**

- Using the SCART, connect the SCART (EXT) terminal on the rear of the DVD Player to the SCART (IN) terminal of your TV.
- If your TV is not equipped with a SCART you can select one of the following alternative connections:

## **Connecting to a TV (VIDEO CVBS)**

## **1**

Using video/audio cables, connect the **VIDEO (yellow)/AUDIO (red and white) OUT** terminals on the rear of the DVD player to the **VIDEO (yellow)/AUDIO (red and white) IN** terminals of TV.

## **2**

Turn on the DVD player and TV.

## **3**

Press the input selector on your TV remote control until the Video signal from the DVD player appears on the TV screen.

- **Noise may be generated if the audio cable is too close to the power cable.**
- If you want to connect to an Amplifier, please refer to the Amplifier connection page. (See pages 13 to 14)
- The number and position of terminals can vary depending on your TV set. Please refer to the user's manual of the TV.
- If there is one audio input terminal on the TV, connect it to the [AUDIO OUT][left] (white) terminal of the DVD player.
- Please do not connect Scart and Component Video (Y, Pb, Pr) output simultaneously, as they may interfere and degrade both video output quality.

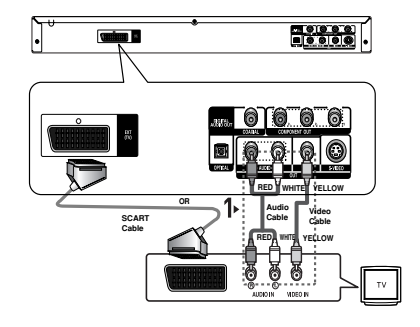

#### **Connection to a TV (S-Video)**

- Connecting to your TV using an S-Video cable.
- You will enjoy high quality images. S-Video separates the picture element into black and white(Y) and color(C) signals to present clearer images than regular video input mode. (Audio signals aredelivered through the audio output.)

## **1**

Using an S-Video cable (not included), connect the **S-VIDEO OUT** terminal on the rear of the DVD player to the **S-VIDEO IN** terminal of TV.

## **2**

Using the audio cables, connect the **AUDIO (red and white) OUT** terminals on the rear of the DVD player to the **AUDIO (red and white) IN** terminals of TV. Turn on the DVD player and TV.

## **3**

Press the input selector on your TV remote control until the S-Video signal from the DVD player appears on your TV screen.

## **4**

Set the Video Output to **S-Video** in the Display Setup menu. (See pages 27)

- If you want to connect to an Amplifier, please refer to the Amplifier connection page. (See pages 13 to 14)
- The number and position of terminals can vary depending on the TV set. Please refer to the user's manual of the TV.
- Please do not connect S-Video and Component Video (Y, Pb, Pr) output simultaneously, as they may interfere and degrade both video output quality.

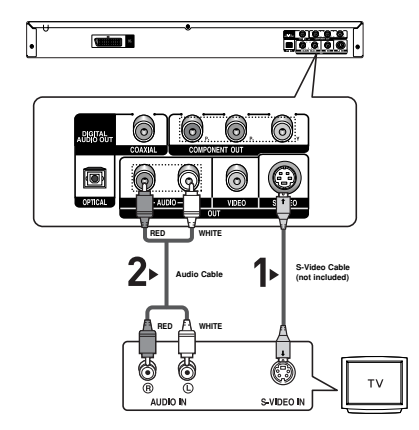

# **English**

#### **Connection to a TV (Interlace)**

- Connecting to your TV using Component video cables.
- You will enjoy high quality and accurate color reproduction images. Component video separates the picture element into black and white(Y), blue( $P_B$ ), red( $P_B$ ) signals to present clear and clean images. (Audio signals are delivered through the audio output.)

## **1**

Using component video cables (not included), connect the **COMPONENT VIDEO OUT** terminal on the rear of the DVD player to the **COMPONENT IN** terminal of TV.

## **2**

Using the audio cables, connect the **AUDIO (red and white) OUT** terminals on the rear of the DVD player to the **AUDIO (red and white) IN** terminals of TV. Turn on the DVD player and TV.

## **3**

Press the input selector on your TV remote control until the Component signal from the DVD player appears on the TV screen.

## **4**

Set the Video Output to **I-SCAN** in the Display Setup menu. (See pages 27)

- **If Video output is incorrectly set to S-Video, with the Component cables connected, the screen will turn red.**
- If you want to connect to an Amplifier, please refer to the Amplifier connection page. (See pages 13 to 14)
- The component terminal of TV can be marked by "R-Y, B-Y, Y" or "Cr, Cb, Y" instead of "PR, PB, Y" depending on the manufacturer. The number and position of terminals can vary depending on the TV set. Please refer to the user's manual of the TV.

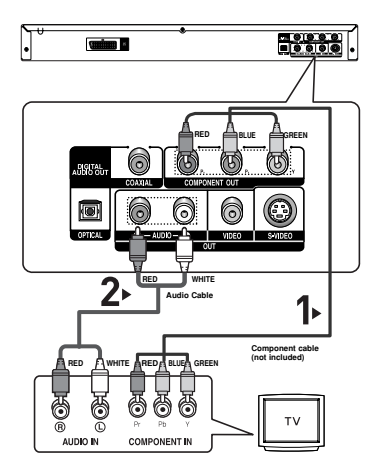

## **1**

Using component video cables (not included), connect the **COMPONENT VIDEO OUT** terminal on the rear of the DVD player to the **COMPONENT IN** terminal of TV.

## **2**

Using the audio cables, connect the **AUDIO (red and white) OUT** terminals on the rear of the DVD player to the **AUDIO (red and white) IN** terminals of TV. Turn on the DVD player and TV.

## **3**

Press the input selector on your TV remote control until the Component signal from the DVD player appears on the TV screen.

## **4**

Set the Video Output to **P-SCAN** in the Display Setup menu. (See pages 27)

#### **To see the progressive video output,**

- Consult your TV User's Manual to find out if your TV supports Progressive Scan. If Progressive Scan is supported, follow the TV User's Manual regarding Progressive Scan settings in the TV's **menu system.**
- **Depending on your TV, the connection method may differ from the illustration above.**

#### **Note**

- What is "Progressive Scan"?

Progressive scan has twice as many scanning lines as the interlace output method has. Progressive scanning method can provide better and clearer picture quality.

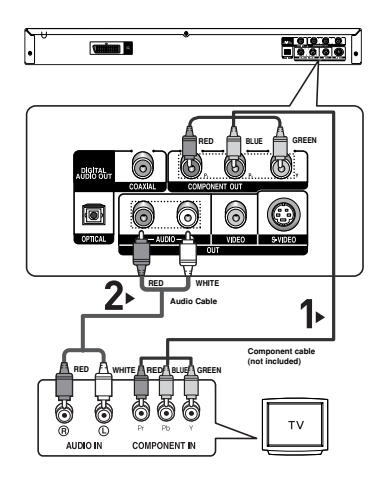

## **1**

Using the audio cables, connect the **AUDIO (red and white) OUT** terminals on the rear of the DVD player to the **AUDIO (red and white) IN** terminals of the Amplifier.

## **2**

Using the video signal cable(s), connect the **VIDEO**, **S-VIDEO** or **COMPONENT OUT** terminals on the rear of the DVD player to the **VIDEO**, **S-VIDEO** or **COMPONENT IN** terminal of your TV as described on pages 9 to 12.

## **3**

Turn on the DVD player, TV, and Amplifier.

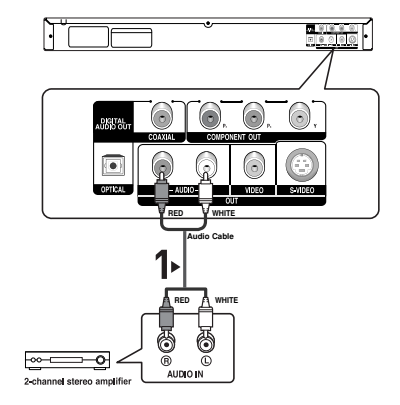

## **4**

Press the input select button of the Amplifier to select **external input** in order to hear sound from the DVD player. Refer to your Amplifier's user manual to set the Amplifier's audio input.

- **Please turn the volume down when you turn on the Amplifier. Sudden loud sound may cause damage to the speakers and your ears.**
- Please set the audio in the menu screen according to the Amplifier. (See pages 26)
- The position of terminals can vary depending on the Amplifier. Please refer to the user's manual of the Amplifier.

#### **Connection to an Audio System (Dolby digital, MPEG2 or DTS Amplifier)**

## **1**

If using an optical cable (not included), connect the **DIGI-TAL AUDIO OUT (OPTICAL)** terminal on the rear of the DVD player to the **DIGITAL AUDIO IN (OPTICAL)** terminal of the Amplifier.

If using a coaxial cable (not included), connect the **DIGI-TAL AUDIO OUT (COAXIAL)** terminal on the rear of the DVD player to the **DIGITAL AUDIO IN (COAXIAL)** terminal of the Amplifier.

## **2**

Using the video signal cable(s), connect the **VIDEO**, **S-VIDEO** or **COMPONENT OUT** terminals on the rear of the DVD player to the **VIDEO**, **S-VIDEO** or **COMPONENT IN** terminal of your TV as described on pages 9 to 12

## **3**

Turn on the DVD player, TV, and Amplifier.

## **4**

Press the input select button of the Amplifier to select **external input** in order to hear sound from the DVD player. Refer to your Amplifier's user manual to set the Amplifier's audio input.

- **When you connect the DVD player to DTS Amplifier and play a DTS disc, set the DTS to On in Audio Setup menu. If it is set to Off, sound doesn't come out or there will be a big noise.**
- **Please turn the volume down when you turn on the Amplifier. Sudden loud sound may cause damage to the speakers and your ears.**
- Please set the audio in the menu screen according to the Amplifier. (See pages 26)
- The position of terminals can vary depending on the Amplifier. Please refer to the user's manual of the Amplifier.
- Please remove the dust cover before using the optical cable (not included) and put the cover on the cable again when it's not used.

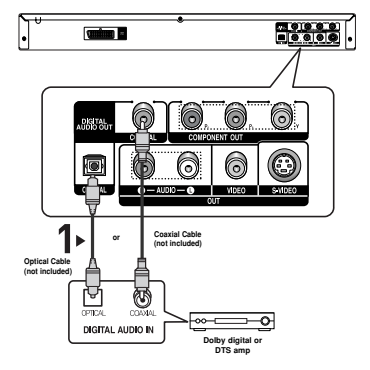

# *BASIC FUNCTIONS FUNCTIONS*

## **Playing a Disc**

#### **Before Play**

- Turn on your TV and set it to the correct Video Input by pressing TV/VIDEO button on the TV remote control.
- If you connected an external Audio System, turn on your Audio System and set it to the correct Audio Input.

After plugging in the player, the first time you press the DVD **POWER** button, this screen comes up: If you want to select a language, press a **NUMBER** button. (This screen will only appear when you plug in the player for the first time.) If the language for the startup screen is not set, the settings may change whenever you turn the power on or off. Therefore, make sure that you select the language you want to use.

Once you select a menu language, you can change it by pressing the  $\blacktriangleright$  button on the front panel of the unit for more than 5 seconds with no disc in the unit. Then the **SELECT MENU LANGUAGE** window appears again where you can reset your preferred language.

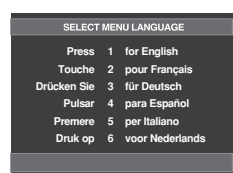

#### **Playback**

- 1. Press the **OPEN/CLOSE** ( $\triangle$ ) button. The STANDBY indicator light goes out and the tray opens.
- 2. Place a disc gently into the tray with the disc's label facing up.
- 3. Press the **PLAY/PAUSE (▶II)** button or **OPEN/ CLOSE** 
	- **(▲)** button to close the disc tray.
	- When you stop disc play, the player remembers where you stopped, so when you press PLAY/PAUSE ( $\blacktriangleright$ II) button again, it will pick up where you left off.
- 4. **Stopping Play**
	- Press the **STOP** ( $\blacksquare$ ) button during play.
- 5. **Removing Disc** Press the **OPEN/CLOSE** ( $\triangle$ ) button.
- 6. **Pausing Play**

Press the **PLAY/PAUSE** (▶II) or **STEP** button on the

remote control during play.

- Screen stops, no sound.
	- To resume, press the PLAY/PAUSE  $($   $\blacktriangleright$  II) button once again.

#### 7. **Step Motion Play (Except CD)**

Press the **STEP** button on the remote control during play.

- Each time the button is pressed, a new frame will appear.
- No sound is heard during STEP mode.
- Press the PLAY/PAUSE ( $\blacktriangleright$ <sup>II</sup>) button to resume normal play.
- You can only perform step motion play in the forward direction.

#### 8. **Slow Motion Play**

Press the **SEARCH** ( $\blacktriangleleft$  / $\blacktriangleright$ ) button to choose the play speed between 1/8, 1/4 and 1/2 of normal during PAUSE or STEP mode.

- No sound is heard during slow mode.
- Press the PLAY/PAUSE ( $\blacktriangleright$ <sup>II</sup>) button to resume normal play.

- If the player is left in the stop mode for more than one minute without any user interaction, a screen saver will be activated. Press the PLAY/PAUSE  $(\triangleright)$  button to resume normal play.
- If the player is left in the stop mode for more than about 30 minutes, the power will automatically shut off except when the MIC is connected. (Automatic Power-Off Function)
- If the player is left for about 5 minutes in pause mode, it will stop.
- This ( $\oslash$ ) icon indicates an invalid button press.

## **Using the Search and Skip Functions**

During play, you can search quickly through a chapter or track, and use the skip function to jump to the next selection.

#### **Searching through a Chapter or Track**

During play, press the **SEARCH** ( or ) button on the remote control for more than 1 second.

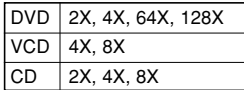

#### **Note**

- The speed marked in this function may be different from the actual playback speed.
- No sound is hearing during search mode (Except CD).

#### **Skipping Tracks**

During play, press the **SKIP** ( $\text{H}$  or  $\text{H}$ ) button.

- When playing a DVD, if you press the SKIP ( $\blacktriangleright$ ) button, it moves to the next chapter. If you press the SKIP  $(H^{\blacktriangleleft})$ button, it moves to the beginning of the chapter. One more press makes it move to the beginning of the previous chapter.
- When playing a VCD 2.0 in Menu Off mode, or a VCD 1.1 or a CD, if you press the SKIP ( $\blacktriangleright$ ) button, it moves to the next track. If you press the SKIP  $(H \triangleleft)$  button, it moves to the beginning of the track. One more press makes it move to the beginning of the previous track.
- If a track exceeds 15 minutes when playing a VCD and you press the  $\blacktriangleright$  button, it moves forward 5minutes. If you press the  $\mathsf{H}$  button, it moves backward 5 minutes.

#### **Note**

When playing VCD2.0, this function works only when the menu is off. Select Menu Off by pressing the DISC MENU button.

## **Using the Display Function**

#### **When Playing a DVD/VCD/MPEG4**

- 1. During play, press the **INFO** button on the remote control.
- 2. Press the  $\triangle$ / $\blacktriangledown$  buttons to select the desired item.
	- When playing VCD2.0, this function works only when the menu is off. Select Menu Off by pressing the DISC MENU button.
- 3. Press the ◀/► buttons to make the desired setup and then press the **ENTER** button.
	- You may use the number buttons of the remote control to directly access a title, chapter or to start the play back from a desired time.
- 4. To make the screen disappear, press the **CANCEL** button.

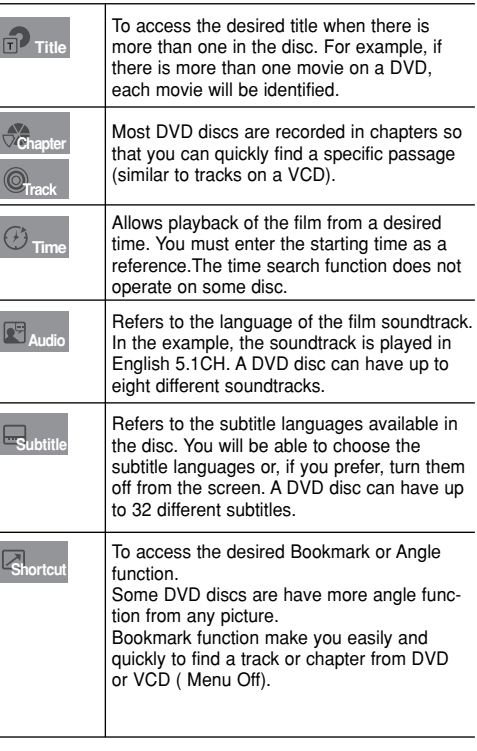

# **English**

## **Using the Disc and Title Menu**

#### **Using the Disc Menu**

- 1. During the playback of a DVD disc, press the **MENU** button on the remote control.
- 2. Press the ➐/❷ buttons to select **Disc Menu**, then press the ❿ or **ENTER** button.

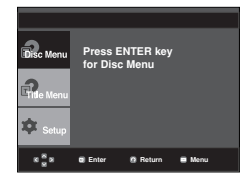

#### **Note**

- Depending on a disc, the Disc Menu may not work.
- You can also use the Disc Menu, using the DISC MENU button on the remote control.
- When playing VCD2.0, this function works only when the menu is off. Select Menu Off by pressing the DISC MENU button.

#### **Using the Title Menu**

- 1. During the playback of a DVD disc, press the **MENU** button on the remote control.
- 2. Press the **▲/▼** buttons to select Title Menu, then press the ❿ or **ENTER** button.

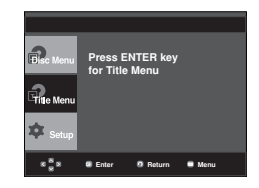

#### **Note**

- Depending on a disc, the Title Menu may not work.
- Title Menu will only be displayed if there are at least two titles in the disc.

## **Repeat Play**

Repeat the current track, chapter, title, a chosen section (A-B), or all of the disc.

#### **When playing a DVD/VCD**

- 1. Press the **REPEAT** button on the remote control. Repeat screen appears.
- 2. Press the ➛/❿ buttons to select **Chapter**, **Title** or **A-B**, then press the **ENTER** button.
	- DVD repeats play by chapter or title, VCD repeat play by disc or track.
	- Chapter  $(③)$ : repeats the chapter that is playing.
	- Title ( $\textcircled{\tiny{m}}$ ): repeats the title that is playing.
	- Disc ( $\bigcirc$ ): repeats the disc that is playing.
	- Track ( $\circledR$ ): repeats the track that is playing.
	- A-B: repeats a segment of the disc that you select.

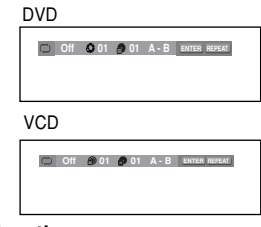

#### **Using the A-B Repeat function**

- 1. Press the **REPEAT A-B** button at the point where you want repeat play to start (A). **B** is automatically highlighted.
- 2. Press the **REPEAT A-B** button at the point where you want the repeat play to stop (B).
- To return to normal play, press the **CANCEL** button.
- 3. To return to normal play, press **REPEAT** button again, then press the ➛/❿ buttons to select **Off** and press **ENTER** button.

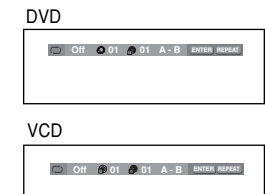

#### **Note**

- A-B REPEAT allows you to set point (B) until at least 5 seconds of play back time has elapsed after point (A) has been set
- Depending on a disc, the Repeat function may not work.
- When playing VCD2.0, this function works only when the menu is off. Select Menu Off by pressing the DISC MENU button.

## **Slow Play**

This feature allows you slowly to repeat scenes containing sports, dancing, musical instruments being played etc., so you can study them more closely.

#### **When playing a DVD**

- 1. During play, press the **PLAY/PAUSE (** $\blacktriangleright$ ) button.
- 2. Press the **SEARCH ( / )** button to choose the play speed between 1/8, 1/4 and 1/2 of normal during PAUSE or STEP mode.

# *ADVANCED FUNCTIONS FUNCTIONS*

## **Adjusting the Aspect Ratio (EZ View)**

#### **To play back using aspect ratio (DVD)**

Press the **EZ VIEW** button.

- The screen size changes when the button is pressed repeatedly.
- The screen zoom mode operates differently depending on the screen setting in the Display Setup menu.
- To ensure correct operation of the **EZ VIEW** button, you should set the correct aspect ratio in the Display Setup menu. (See pages 27).

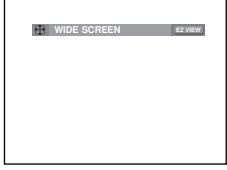

### **If you are using a 16:9 TV**

#### **For 16:9 aspect ratio discs**

#### - **WIDE SCREEN**

Displays the content of the DVD title in 16:9 aspect ratio.

#### **- SCREEN FIT**

The top and bottom portions of the screen are cut off. When playing a 2.35:1 aspect ratio disc, the black bars at the top and bottom of the screen will disappear. The picture will look vertically stretched. (Depending on a type of disc. the black bars may not disappear completely.)

#### **- ZOOM FIT**

The top, bottom, left and right of the screen are cut off and the central portion of the screen is enlarge

#### **For 4:3 aspect ratio discs**

#### **- Normal Wide**

Displays the content of the DVD title in 16:9 aspect ratio. The picture will look horizontally stretched.

#### **- SCREEN FIT**

The top and bottom portions of the screen are cut off and the full screen appears.

The picture will look vertically stretched.

#### **- ZOOM FIT**

The top, bottom, left and right portions of the screen are cut off and the central portion of the screen is enlarged.

#### **- Vertical Fit**

When a 4:3 DVD is viewed on a 16:9 TV, black bars will appear at the left and right of the screen in order to prevent the picture from looking horizontally stretched.

# **English**

#### **If you are using a 4:3 TV**

#### **For 16:9 aspect ratio discs**

#### **- 4:3 Letter Box**

Displays the content of the DVD title in 16:9 aspect ratio. The black bars will appear at the top and bottom of the screen.

#### **- 4:3 Pan Scan**

The left and right portions of the screen are cut off and the central portion of the 16:9 screen is displayed.

#### **- SCREEN FIT**

The top and bottom portions of the screen are cut off and a full screen appears. The picture will look vertically stretched.

#### **- ZOOM FIT**

The top, bottom, left and right of the screen are cut off and the central portion of the screen is enlarged.

#### **For 4:3 aspect ratio discs**

#### **- Normal Screen**

Displays the content of the DVD title in 4:3 aspect ratio.

#### **- SCREEN FIT**

The top and bottom portions of the screen are cut off and the full screen appears. The picture will look vertically stretched.

#### **- ZOOM FIT**

The top, bottom, left and right portions of the screen are cut off and the central portion of the screen is enlarged.

#### **Note**

This function may behave differently depending on the type of disc.

## **Selecting the Audio Language**

You can select a desired audio language quickly and easily with the AUDIO button.

#### **Using the AUDIO button (DVD/VCD/MPEG4)**

1. Press the **AUDIO** button. The Audio changes when the button is pressed repeatedly.

The audio languages are represented by abbreviations.

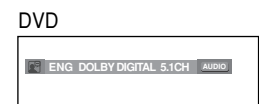

When playing a VCD you can select among **Stereo**, **Right** or **Left**. **Right** or **Left**.

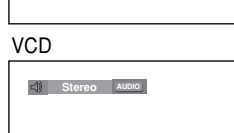

Press Audio button at remocon repeatedly to select the desired Audio on MPEG4 then press the **ENTER** .

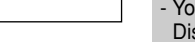

MPEG4

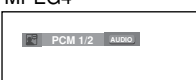

2. To remove the **AUDIO** icon, press the **CANCEL** or **RETURN** button.

#### **Note**

- This function depends on audio languages are encoded on the disc and may not work.
- A DVD disc can contain up to 8 audio languages.
- To have the same audio language come up whenever you play a DVD; Refer to "Using the Audio Language" on page 25.

## **Selecting the Subtitle Language**

You can select a desired subtitle quickly and easily with the SUBTITLE button.

## **Using the SUBTITLE button (DVD/MPEG4)**

1. Press the **SUBTITLE** button. The subtitle languages are represented by abbreviations.

The subtitle changes when DVD the button is pressed repeatedly.

External Subtitle option will appear, depends on the DivX disc.

Press **SUBTITLE** button at remocon repeatedly to select the desired subtitle language on a MPEG4 then press the **ENTER** .

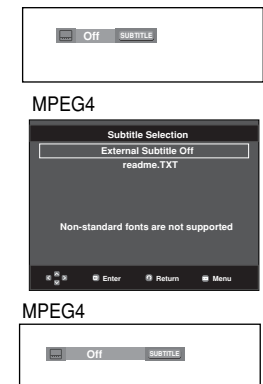

2. To remove the **SUBTITLE** icon, press the **CANCEL** or **RETURN** button.

- u have to change the desired subtitle in the sc Menu, according to discs. Press the DISC MENU button.
- This function depends on what subtitles are encoded on the disc and may not work on all DVDs.
- A DVD disc can contain up to 32 subtitle languages.
- To have the same subtitle language come up whenever you play a DVD; Refer to "Using the Subtitle Language" on page 25.

## **Changing the Camera Angle**

When a DVD contains multiple angles of a particular scene, you can use the ANGLE function.

#### **Using the ANGLE button (DVD)**

If the disc contains multiple angles, the ANGLE appears on the screen.

- 1. During play, press the **INFO** button on the remote control.
- 2. Press the **▲/▼** buttons to select **Shortcut**.
- 3. Press the ➛/❿☎buttons to select **Angle**, then press the **ENTER** button.

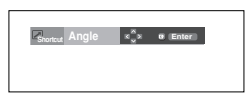

4. Press the ➛/❿ buttons or you can use the number buttons on the remote control to select the desired angle.

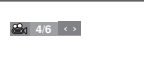

#### **Note**

- If the disc has only one angle, this feature won't work. Currently, very few discs have this feature.
- Depending on the disc, these functions may not work.

## **Using the Instant Replay/Skip Function**

#### **Using the Instant Replay function (DVD)**

If you miss a scene, you can see it again using this function.

If you press the **INSTANT REPLAY** button, the current scene moves backward about 10 seconds, and plays back.

#### **Using the Instant Skip function (DVD)**

Use this function to skip playback about 10 seconds ahead of the current scene.

#### Press the **INSTANT SKIP** button.

- Playback will skip ahead 10 seconds.

#### **Note**

Depending on the disc, these functions may not work.

## **Using the Bookmark Function**

This feature lets you bookmark sections of a DVD or VCD (Menu Off mode) so you can quickly find them at a later time.

#### **Using the Bookmark Function (DVD/VCD)**

- 1. During play, press the **INFO** button on the remote control.
- 2. Press the **▲/▼** buttons to select **Shortcut**.

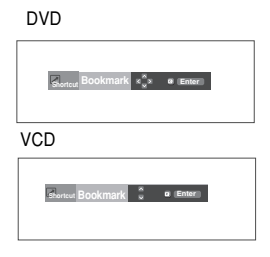

- 3. Press the ➐/❷ buttons to select **Bookmark**, then press the ❿ or **ENTER** button.
- 4. When you reach the scene you want to mark, press the **ENTER** button. Up to three scenes may be marked at a time.

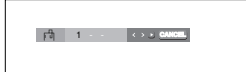

#### **Note**

- When VCD 2.0 is in Menu Off mode only, this function works. Select Menu Off by pressing the DISC MENU button.
- Depending on a disc, the Bookmark function may not work.

#### **Recalling a Marked Scene**

- 1~3. The first 1~3 steps are the same as those for "Using the Bookmark Function" on page 20.
- 4. Press the ◀/► buttons to select a marked scene.

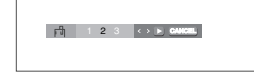

5. Press the **PLAY/PAUSE** ( $\blacktriangleright$ ) button to skip to the marked scene.

#### **Clearing a Bookmark**

- 1~3. The first 1~3 steps are the same as those for "Using the Bookmark Function" on page 20.
- 4. Press the ➛/❿ buttons to select the bookmark number you want to delete.

**English**

5. Press the **CANCEL** button to delete a bookmark number.

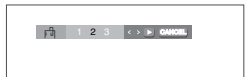

## **Using the Zoom Function**

#### **Using the Zoom Function (DVD/VCD)**

- 1. During play or pause mode, press the **ZOOM** button on the remote control, press the ENTER button.
- 2. Press the  $\triangle/\blacktriangledown$  /  $\blacktriangle/\blacktriangleright$  buttons to select the part of the **screen you want to zoom in on**.
	- During DVD play, press ENTER to zoom in 2X/4X/2X/Normal in order.
	- During VCD play, press ENTER to zoom in 2X/4X/2X/Normal in order.

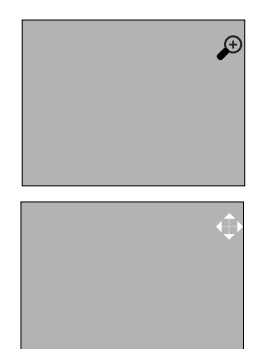

## **Clips Menu for MP3/WMA/ JPEG/ MPEG4/CD Audio**

CD Audio or discs with MP3/WMA/JPEG contain individual songs and/or pictures that can be organized into folders as shown below. They are similar to how you use your computer to put files into different folders.

Open the disc tray. Place the disc on the tray. Close the tray. The tray closes and this screen displays.

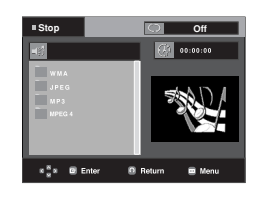

- 
- 
- : Name of currently playing file. : Current Playback Time.
- : Current Playback Mode : There are four modes. They can be selected in order by

pressing the **REPEAT** button.

- Off: Normal Playback
- Track: Repeats the current track.
- Folder: Repeats the current folder
- Random: Files in the disc will be played in random order.

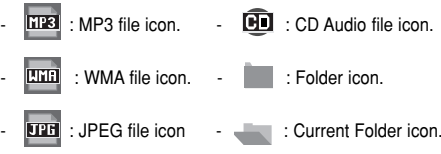

 $\boxed{\Box \Box \Box \Box}$ : AVI file icon.

## **Folder Selection**

The folder can be selected in Stop or Play mode.

**- To select the Parent Folder**

Press the **RETURN** button to go to parent folder, or press the ➐/❷ buttons to select ".." and press **ENTER** to go to the parent folder.

**- To select the Peer Folder**

Press the  $\triangle/\blacktriangledown$  buttons to select the desired folder, then press **ENTER**.

**- To select the Sub-Folder**

Press the  $\triangle/\blacktriangledown$  buttons to select the desired folder, then press **ENTER**.

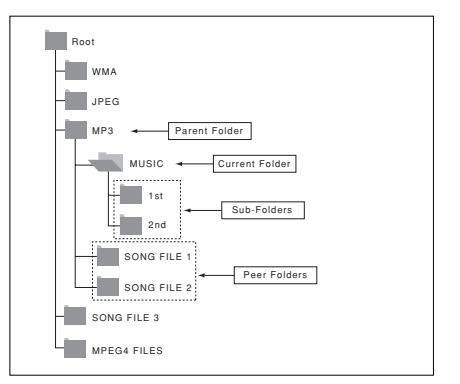

## **MP3/WMA/CD Audio Playback**

- 1. Open the disc tray. Place the disc on the tray. Close the tray.
	- Only one kind of file is played back when a disc or a folder contains both MP3 and WMA files.
- 2. Press the  $\triangle/\blacktriangledown$  or  $\blacktriangle/\blacktriangleright$  buttons to select a song file. Press **ENTER** to begin playback of the song file.

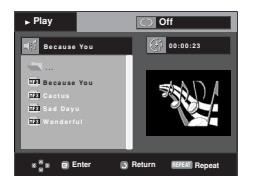

#### **Repeat/Random playback**

Press the **REPEAT** button to change the playback mode. There are four modes, such as **Off**, **Track**, **Folder** and **Random**.

- Off: Normal Playback
- Track: Repeats the current song file.
- Folder: Repeats the song files which have the same extension in the current folder.
- Random: Song files which have the same extension will be played in random order.

To resume normal play, press the **CANCEL** button.

#### **CD-R MP3/WMA file**

**When you record MP3 or WMA files on CD-R, please refer to the following.**

**- Your MP3 or WMA files should be ISO 9660 or JOLIET format.**

ISO 9660 format and Joliet MP3 or WMA files are compatible with Microsoft's DOS and Windows, and with Apple's Mac. This format is the most widely used.

- **When naming your MP3 or WMA files, do not exceed 8 characters, and enter ".mp3, .wma" as the file extension.** General name format : Title.mp3. or Title.wma. When composing your title, make sure that you use 8 characters or less, have no spaces in the name, and avoid the use of special characters including:  $(.././.=+)$ .
- **Use a decompression transfer rate of at least 128 Kbps when recording MP3 files.**

Sound quality with MP3 files basically depends on the rate of compression/decompression you choose. Getting CD audio sound requires an analog/digital sampling rate, that is conversion to MP3 format, of at least 128 Kbps and up to 160 Kbps. However, choosing higher rates, like 192 Kbps or more, only rarely give better sound quality. Conversely, files with decompression rates below 128 Kbps will not be played properly.

**- Use a decompression transfer rate of at least 64Kbps when recording WMA files.**

Sound quality with WMA files basically depends on the rate of compression/decompression you choose.

Getting CD audio sound requires an analog/digital sampling rate, that is conversion to WMA format, of at least 64Kbps and up to 192Kbps. Conversely, files with decompression rates below 64Kbps or over 192Kbps will not be played properly.

**- Do not try recording copyright protected MP3 files.**

Certain "secured" files are encrypted and code protected to prevent illegal copying. These files are of the following types: Windows Media<sup>™</sup> (registered trade mark of Microsoft Inc) and SDMI™ (registered trade mark of The SDMI Foundation). You cannot copy such files.

**- Important:** 

The above recommendations cannot be taken as a guarantee that the DVD player will play MP3 recordings, or as an assurance of sound quality. You should note that certain technologies and methods for MP3 file recording on CD-Rs prevent optimal playback of these files on your DVD player (degraded sound quality and in some cases, inability of the player to read the files).

- This unit can play a maximum of 500 files and 500 folders per disc.

## **MPEG4 Playback**

#### **MPEG4 Play Function**

AVI files are used to contain the audio and video data. Only

AVI format files with the ".avi" extensions can be played.

1. Open the disc tray. Place the disc on the tray.

Close the tray.

2. Press the  $\triangle/\blacktriangledown$  or  $\blacktriangle/\blacktriangleright$  buttons to select an avi file (DivX/XiviD) and then press **ENTER** button.

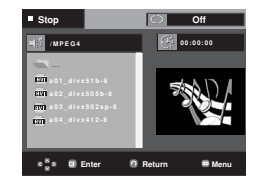

#### **Repeat playback**

Press the REPEAT button to change playback mode. There are 3 modes, such as Off, Folder, Title

- Folder : repeats the AVI files which have the same extension in the current folder.
- Title : repeats the title that is playing.

#### **MPEG4 Function Description**

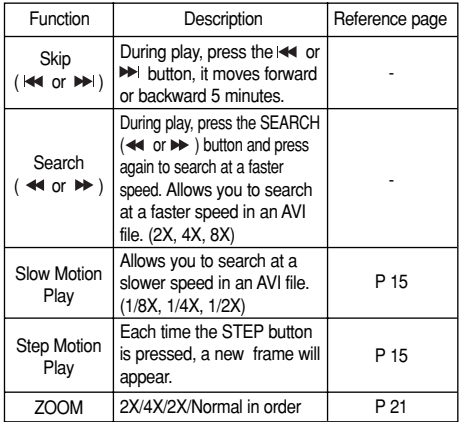

- These functions may not work depending on MPEG4 file.

#### **CD-R AVI file**

This unit can play the following video compression formats within the AVI file format:

- DivX 3.11 contents
- DivX 4 contents (Based on MPEG-4 Simple Profile)
- DivX 5 contents (MPEG-4 simple profile plus additional features such as bi-directional frames. Qpel and GMC are also supported.)
- XviD MPEG-4 compliant Contents.

This unit supports all resolutions up to maximum below.

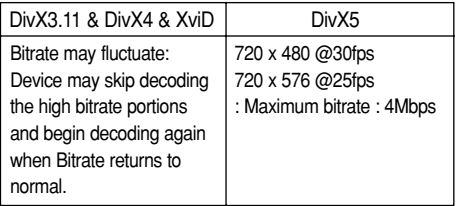

#### **Note**

- Some MPEG-4 files created on a personal computer may not be play back. That is why Codec Type, Version and Higher resolution over specification is not supported.
- This unit supports CD-R/RW written in MPEG4 in accordance with the "ISO9660 format".

## **Picture CD Playback**

- 1. Select the desired folder.
- 2. Press the  $\triangle/\blacktriangledown$  buttons to select a Picture file in the clips menu and then press the **ENTER** button.
- 3. Press the **INFO** button on the remote control to select the menu you want to view and then press the **ENTER** button.

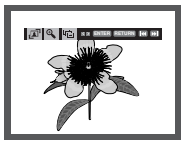

#### **Note**

- Press the STOP button to return to the clips menu.
- When playing a Kodak Picture CD, the unit displays the Photo directly, not the clips menu.

#### **Rotation**

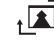

: Each time the **ENTER** button is pressed, the picture rotates 90 degrees clockwise.

#### **Zoom**

 $\Theta$ : Press the  $\triangle/\blacktriangledown$  buttons to select the part of the screen you want to zoom in on. Press the **ENTER** button. Each time the **ENTER** button is pressed, the picture is enlarged up to 2X.

#### **Slide Show**

- $\cdot \Box$ : The unit enters slide show mode.
- Before beginning the Slide Show, the picture interval must be set.
	- - : When this icon is selected and **ENTER** is pressed, the pictures change automatically with about a 6 second interval.
- - : The pictures change automatically with about a 12 second interval.
- : The pictures change automatically with about a 18 second interval.
	- **ENTER RETURN TIMER:**

- Depending on a file size, the amount of time between each picture may be different from the manual.
- If you don't press any button, the slide show will start automatically in about 10 seconds by default.

#### **CD-R JPEG Disc**

- Only files with the ".jpg" and ".JPG" extensions can be played.
- If the disc is not closed, it will take longer to start playing and not all of the recorded files may be played.
- Only CD-R discs with JPEG files in ISO 9660 or Joliet format can be played.
- The name of the JPEG file may not be longer than 8 characters and should contain no blank spaces or special characters  $(. / = +).$
- Only a consecutively written multi-session disc can be played. If there is a blank segment in the multi-session disc, the disc can be played only up to the blank segment.
- A maximum of 3000 images can be stored on a single CD.
- Kodak Picture CDs are recommended.
- When playing a Kodak Picture CD, only the JPEG files in the pictures folder can be played.
- Kodak Picture CD: The JPEG files in the pictures folder can be played automatically.
- Konica Picture CD: If you want to see the Picture, select the JPEG files in the clips menu.
- Fuji Picture CD: If you want to see the Picture, select the JPEG files in the clips menu.
- QSS Picture CD: The unit may not play QSS Picture CD.
- If the number of files in 1 Disc is over 500, only 500 JPEG files can be played.
- If the number of folders in 1 Disc is over 500, only JPEG files in 500 folders can be played

# *KARAOKE KARAOKE FUNCTIONS FUNCTIONS*

## **Karaoke Functions**

#### **Operation Sequence**

- 1. Connect the Mixed Audio Out terminals with the TV or Amplifier. (see page 9 to 13)
- 2. Connect Mic into Mic jack. When a MIC is connected, the karaoke functions can be used.

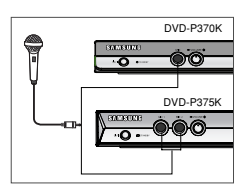

#### **Key Control**

- 1. Playback the Karaoke Disc containing the wanted songs. Press the **KARAOKE** button.
- 2. Press the  $\blacktriangleleft/\blacktriangleright$  buttons to change the desired tone.

**EX Keycon** é sost

- If you hear feedback(squealing or howling) while using the karaoke feature, move the microphone away from the speakers or turn down the microphone volume or the speaker volume.
- When playing MP3, WMA, DTS and LPCM disc, the karaoke functions will not operate.
- When the MIC is connected, Digital Out does not work.
- If the MIC is connected in VCD 2.0, Playback is selected to Menu off mode automatically.
- The MIC sound outputs only from Analog Audio Out.

## *CHANGING SETUP CHANGING SETUP MENU*

## **Using the Setup Menu**

The Setup menu lets you customize your DVD player by allowing you to select various language preferences, set up a parental level, even adjust the player to the type of television screen you have.

1. With the unit in Stop mode, press the **MENU** button on the remote control. Use the  $\triangle/\blacktriangledown$  buttons to select Setup, then press the ► or **ENTER** button.

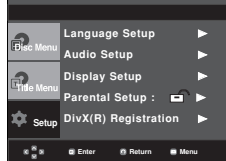

- ❶ Language Setup: Setup of the Language.
- ❷ Audio Setup : Setup of the Audio Options.
- ❸ Display Setup : Setup of the Display Options. Use to select which type of screen you want to watch and several display options.
- ❹ Parental Setup : Setup of the Parental Level. Allows users to set the level necessary to prevent children from viewing unsuitable movies such as those with violence, adult subject matter, etc.
- ❺ Divx(R) Registration : Please use the Registration code to register this player with the DivX(R) Video On Demand format. To learn more go to www.divx.com/vod.
- 2. Press the  $\triangle$ / $\blacktriangledown$  buttons to access the different features. Press the  $\blacktriangleright$  or **ENTER** button to access the sub features.
- 3. To make the setup screen disappear after setting up, press the **MENU** button again.

#### **Note**

Depending on the disc, some Setup Menu selections may not work.

## **Setting Up the Language Features**

If you set the player menu, disc menu, audio and subtitle language in advance, they will come up automatically every time you watch a movie.

#### **Using the Player Menu Language**

- 1. With the unit in Stop mode, press the **MENU** button.
- 2. Press the **▲/▼** buttons to select **Setup**, then press the ► or **ENTER** button.
- 3. Press the ➐/❷ buttons to select **Language Setup**, then press the  $\blacktriangleright$  or **ENTER** button.
- 4. Press the **△/▼** buttons to select **Player Menu**, then press the ► or **ENTER** button.
- 5. Press the  $\triangle/\blacktriangledown$  buttons to select the desired language. then press the  $\blacktriangleright$  or **ENTER** button.
	- The language is selected and the screen returns to Language Setup menu.
- To make the setup menu disappear, press the MENU button.

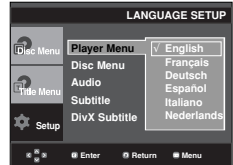

#### **Using the Disc Menu Language**

This function changes the text language only on the disc menu screens.

- 1. With the unit in Stop mode, press the **MENU** button.
- 2. Press the  $\triangle/\blacktriangledown$  buttons to select **Setup**, then press the  $\blacktriangleright$ or **ENTER** button.
- 3. Press the ➐/❷ buttons to select **Language Setup**, then press the  $\blacktriangleright$  or **ENTER** button.
- 4. Press the ➐/❷ buttons to select **Disc Menu**, then press the  $\blacktriangleright$  or **ENTER** button.
- 5. Press the  $\triangle/\blacktriangledown$  buttons to select the desired language, then press the  $\blacktriangleright$  or **ENTER** button.
	- If the selected language is not recorded on the disc, the original pre-recorded language is selected.
	- The language is selected and the screen returns to Language Setup menu.
	- To make the setup menu disappear, press the MENU button.

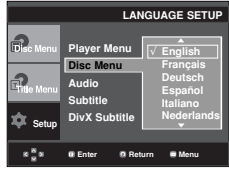

#### **Using the Audio Language**

- 1. With the unit in Stop mode, press the **MENU** button.
- 2. Press the **▲/▼** buttons to select **Setup**, then press the ► or **ENTER** button.
- 3. Press the ➐/❷ buttons to select **Language Setup**, then press the  $\blacktriangleright$  or **ENTER** button.
- 4. Press the  $\triangle/\nabla$  buttons to select **Audio**, then press the  $\blacktriangleright$ or **ENTER** button.
- 5. Press the  $\triangle/\blacktriangledown$  buttons to select the desired language, then press the ► or **ENTER** button.
	- Select "Original" if you want the default soundtrack language to be the original language the disc is recorded in.
	- If the selected language is not recorded on the disc, the original pre-recorded language is selected.
	- The language is selected and the screen returns to Language Setup menu.
	- To make the setup menu disappear, press the MENU button.

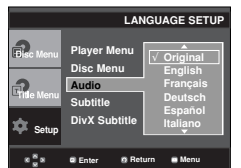

#### **Using the Subtitle Language**

- 1. With the unit in Stop mode, press the **MENU** button.
- 2. Press the **▲/▼** buttons to select **Setup**, then press the ▶ or **ENTER** button.
- 3. Press the ➐/❷ buttons to select **Language Setup**, then press the  $\triangleright$  or **ENTER** button.
- 4. Press the  $\triangle/\blacktriangledown$  buttons to select **Subtitle**, then press the  $\blacktriangleright$ or **ENTER** button.
- 5. Press the  $\triangle$ / $\blacktriangledown$  buttons to select the desired language, then press the  $\blacktriangleright$  or **ENTER** button.
	- Select "Automatic" if you want the subtitle language to be the same as the language selected as the audio language.
	- Some discs may not contain the language you select as your initial language; in that case the disc will use its original language setting.
	- The language is selected and the screen returns to setup menu.
	- To make the setup menu disappear, press the MENU button.

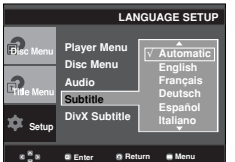

#### **Using the DivX Subtitle Language**

- 1. With the unit in Stop mode, press the **MENU** button.
- 2. Press the  $\triangle/\blacktriangledown$  buttons to select **Setup**, then press the  $\blacktriangleright$ or **ENTER** button.
- 3. Press the ➐/❷ buttons to select **Language Setup**, then press the  $\blacktriangleright$  or **ENTER** button.
- 4. Press the ➐/❷ buttons to select **DivX Subtitle**, then press the ► or **ENTER** button.
- 5. Press the  $\triangle$ / $\blacktriangledown$  buttons to select the desired language, then press the  $\blacktriangleright$  or **ENTER** button.
	- The language is selected and the screen returns to Language Setup menu.
	- To make the setup menu disappear, press the MENU button.

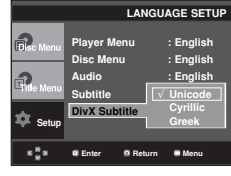

## **Setting Up the Audio Options**

Audio Options allows you to setup the audio device and sound status settings depending on the audio system in use.

- 1. With the unit in Stop mode, press the **MENU** button.
- 2. Press the  $\triangle/\nabla$  buttons to select **Setup**, then press the  $\blacktriangleright$ or **ENTER** button.
- 3. Press the ➐/❷ buttons to select **Audio Setup**, then press the  $\blacktriangleright$  or **ENTER** button.
- 4. Press the  $\triangle/\blacktriangledown$  buttons to select the desired item, then press the  $\blacktriangleright$  or **ENTER** button.

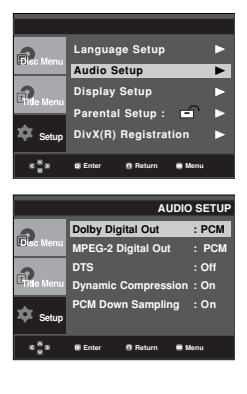

#### ❶ Dolby Digital Out

- PCM : Converts to PCM(2CH) audio.
- Bitstream : Outputs Dolby Digital or DTS via the digital output. Select Bitstream when connecting to a Dolby Digital or DTS Decoder.

#### **Note**

- There is no analog audio output when you play a DTS sound disc.
- ❷ MPEG-2 Digital Out
- PCM : Converts to PCM(2CH) audio.
- Bitstream : Converts to MPEG-2 Digital Bitstream (5.1CH or 8CH). Select Bitstream when using the Digital Audio Output.

#### **ADTS**

Select On when connecting to a DTS Decoder.

- Off : Doesn't output digital signal.
- On : Outputs DTS Bitstream via digital output.
- ❹ Dynamic Compression
- On : To select dynamic compression.
- Off : To select the standard range.
- ❺ PCM Down Sampling
- On : Select this when the Amplifier connected to the player is not 96KHz compatible. In this case, the 96KHz signals will be down converted to 48KHZ.
- Off : Select this when the Amplifier connected to the player is 96KHz compatible. In this case, all signals will be output without any changes.

#### **Note :**

Even when PCM Down sampling is Off

- Some discs will only output down sampled audio through the digital outputs.
- To make the Setup menu disappear, press the MENU button

Manufactured under license from Dolby Laboratories. "Dolby" and the double-D symbol are trademarks of Dolby Laboratories.

"DTS" and "DTS Digital Out" are trademarks of Digital Theater Systems, Inc.

## **Setting Up the Display Options**

Display options enable you to set various video functions of the player.

- 1. With the unit in Stop mode, press the **MENU** button.
- 2. Press the  $\triangle/\nabla$  buttons to select **Setup**, then press the  $\blacktriangleright$ or **ENTER** button.
- 3. Press the ➐/❷ buttons to select **Display Setup**, then press the  $\blacktriangleright$  or **ENTER** button.
- 4. Press the  $\triangle$ / $\blacktriangledown$  buttons to select the desired item, then press the ► or **ENTER** button.

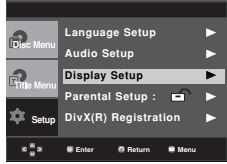

#### ❶ **TV Aspect**

Depending on a type of television you have, you may want to adjust the screen setting (aspect ratio).

- 4:3 Letter Box : Select when you want to see the total 16:9 ratio screen DVD supplies, even though you have a TV with a 4:3 ratio screen. Black bars will appear at the top and bottom of the screen.
- 4:3 Pan&Scan : Select this for conventional size TVs when you want to see the central portion of the 16:9 screen. (Extreme left and right side of movie picture will be cut off.)
- 16:9 Wide : You can view the full 16:9 picture on your wide screen TV.

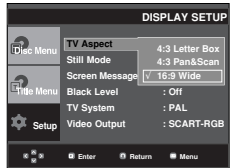

#### ❷ **Still Mode**

These options will help prevent picture shake in still mode and display small text clearer.

- Auto : When selecting Auto, Field/Frame mode will be automatically converted.
- Field : Select this feature when the screen shakes in the Auto mode.
- Frame : Select this feature when you want to see small letters more clearly in the Auto mode.

#### ❸ **Screen Messages**

Use to turn on-screen messages On or Off.

❹ **Black Level**

Adjusts the brightness of the screen.(On or Off) It does not function in Progressive mode.

#### ❺ **TV System**

- NTSC : In case of using NTSC disc
- If your TV system only has PAL-Video input, you must choose "PAL". When you choose "PAL", Interlace output format is PAL 60 Hz output.
- If your TV system only has NTSC, input you must choose "NTSC ".
- PAL : In case of using PAL disc
- If your TV system only has NTSC-Video input, you must choose "NTSC".
- If your TV system only has PAL input, you must choose "PAL ".

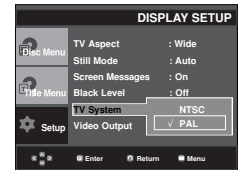

#### ➏ **Video Output**

Select Video Output.

- S-Video : Select when you want to use Video and S-Video Out.
- I-SCAN : Select when you want to use Component Interlace (525i) Out.
- P-SCAN : Select when you want to use Component Progressive (525p) Out.
- SCART-RGB Output : Select when you want to use Scart Out.
- If the Yes/No selection in the Display Setup sub Menu is not made within 10 seconds, the screen returns to the previous menu.

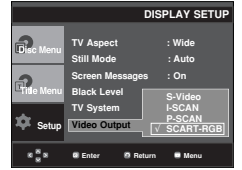

- **Consult your TV User's Manual to find out if your TV supports Progressive Scan. If Progressive Scan is supported, follow the TV User's Manual regarding Progressive Scan settings in the TV's menu system.**
- **If Video Output is set incorrectly, the screen may be blocked.**

## **Setting Up the Parental Control**

The Parental Control function works in conjunction with DVDs that have been assigned a rating, which helps you control the types of DVDs that your family watches. There are up to 8 rating levels on a disc.

## **Setting Up the Rating Level**

- 1. With the unit in Stop mode, press the **MENU** button.
- 2. Press the **▲/▼** buttons to select **Setup**, then press the ► or **ENTER** button.

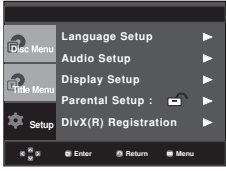

3. Press the ➐/❷ buttons to select **Parental Setup**, then press the  $\triangleright$  or **ENTER** button.

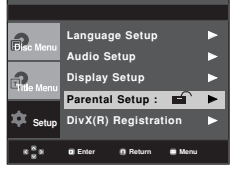

4. Press the **△/▼** buttons to select **Rating Level**, then press the ► or **ENTER** button.

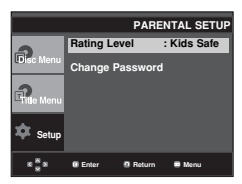

- 5. Enter your password.
	- By default, password is set to 0000.

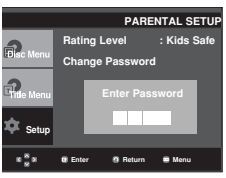

6. Press the  $\triangle/\blacktriangledown$  buttons to select the Rating Level you want, then press the  $\blacktriangleright$  or **ENTER** button. e.g) Setting up in **Kids Safe**.

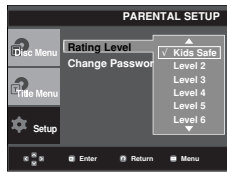

To make the setup menu disappear, press the MENU button. For example, if you select up to Level 6, discs that contain Level 7,8 will not play.

#### **Changing the Password**

- 1. With the unit in Stop mode, press the **MENU** button.
- 2. Press the  $\triangle/\nabla$  buttons to select **Setup**, then press the  $\blacktriangleright$ or **ENTER** button.

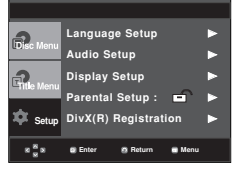

3. Press the ➐/❷ buttons to select **Parental Setup**, then press the  $\blacktriangleright$  or **ENTER** button. The Enter Password screen appears. Enter your password.

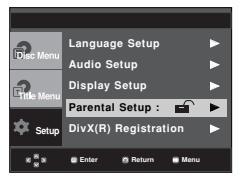

4. Press the *▲/*▼ button to select **Change Password**, then press the  $\blacktriangleright$  or **ENTER** button. Enter your new password again.

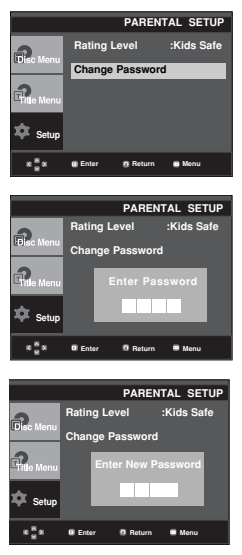

#### **Note**

If you have forgotten your password, see "Forgot Password" in the Troubleshooting Guide.

# *REFERENCE REFERENCE*

## **Firmware upgrade**

#### **Introduction**

Samsung will often support the software upgrade to improve the performance of this unit to the latest status, through Samsung Internet Site (www.samsung.com).

Because the specially new mpeg4 codec continues and it is appearing. What improvements are made depends on the upgrade software you are using as well as the software that your DVD-player contained before the upgrade.

#### **How to make an upgrade disc**

Write the downloaded file onto a blank CD-R or CD-RW disc, using the following settings:

- 1. You have to download a new file through Download Center of Samsung Internet Site (www.samsung.com).
- 2. Write the file to Disc using CD-RW of your computer.

#### **Note**

- File System CD-ROM ISO Level
- Character set ISO 9660
- Finalized, single session
- Write speed low

#### **Upgrade procedure**

1. Open the disc tray. Place the disc on the tray. Close the tray. The Firmware upgrade screen appears.

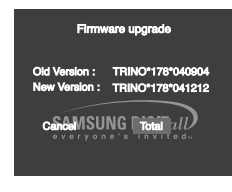

**Firmware upgrade appears on the display**

2. Press the ➛/❿ buttons to select **Total**, then press the ENTER button.

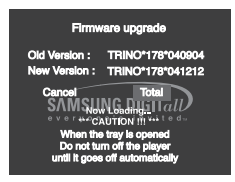

**Firmware upgrade starts**

- In the middle of the writing, the tray will open automatically. After taking out the disc, please wait for about 2 minutes.
- If the unit was succesfully updated, the unit will turn off and on after closing the tray automatically. When the unit turns on, this screen will display.
- 3. Press the number buttons to select the desired language

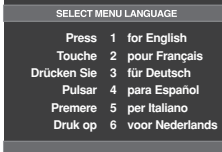

- If the "Select Menu Language" doesn't appear, please contact to "Samsung Service Center".
- Do not press any button and unplug the power cord during upgrade.
- The upgrade procedure may change, refer to the web site (www.samsung.com).

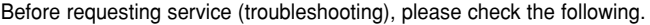

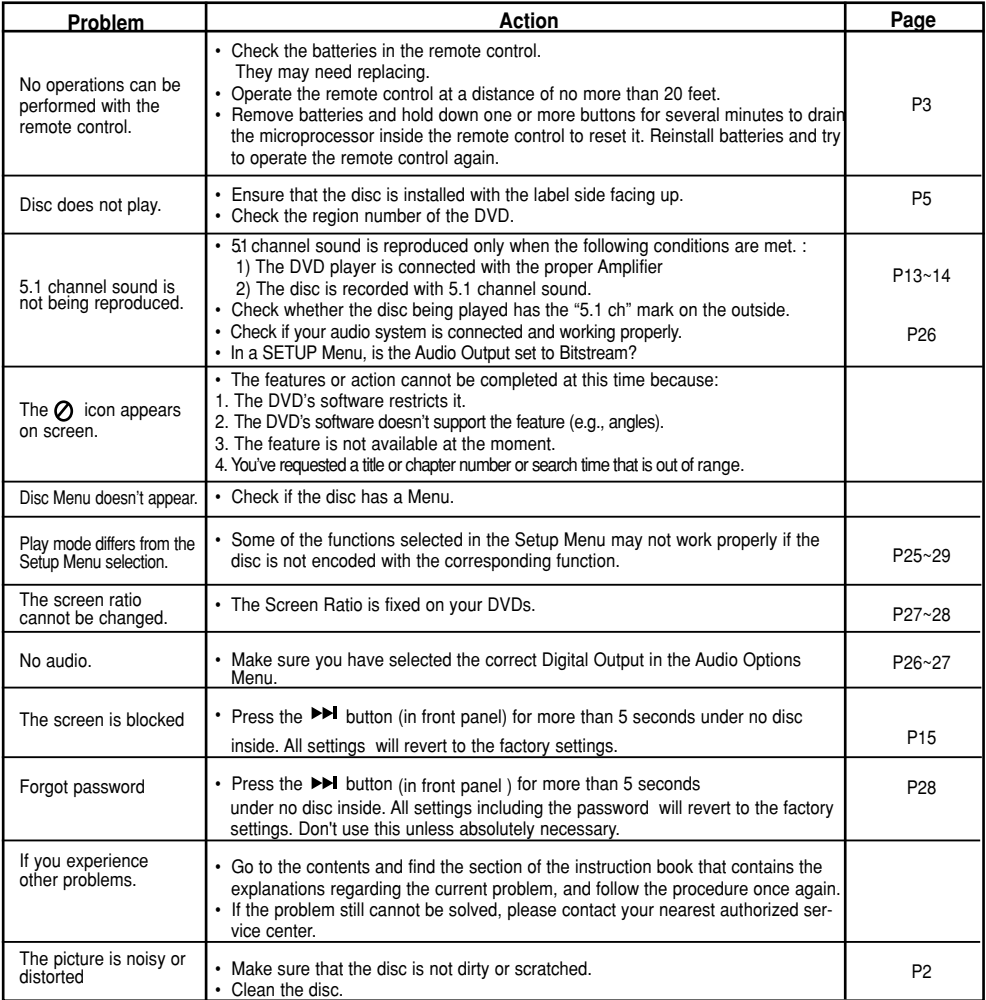

**English**

## **Specifications**

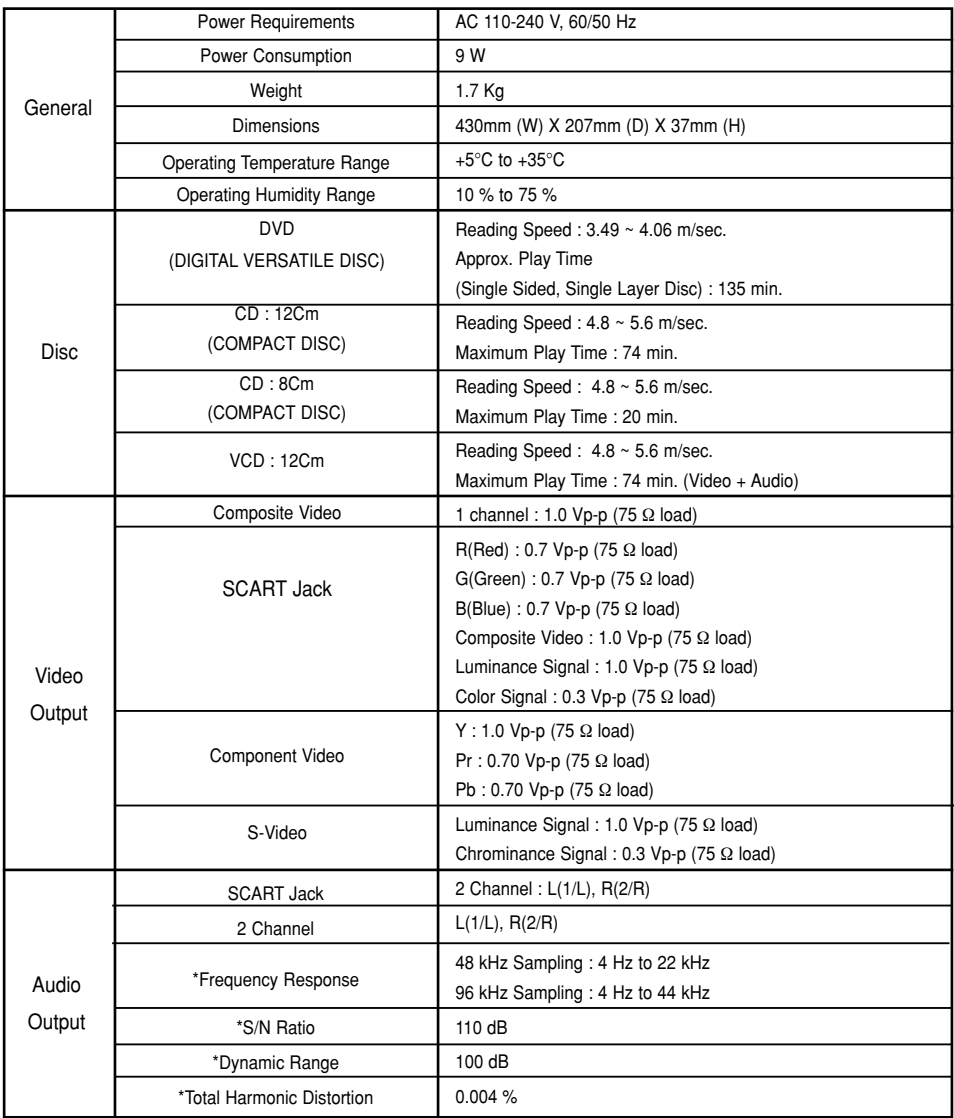

\*: Nominal specification

- Samsung Electronics Co., Ltd reserves the right to change the specifications with out notice.

- Weight and dimensions are approximate.

#### **Contact SAMSUNG WORLD WIDE**

If you have any questions or comments relating to Samsung products, please contact the SAMSUNG customer care centre.

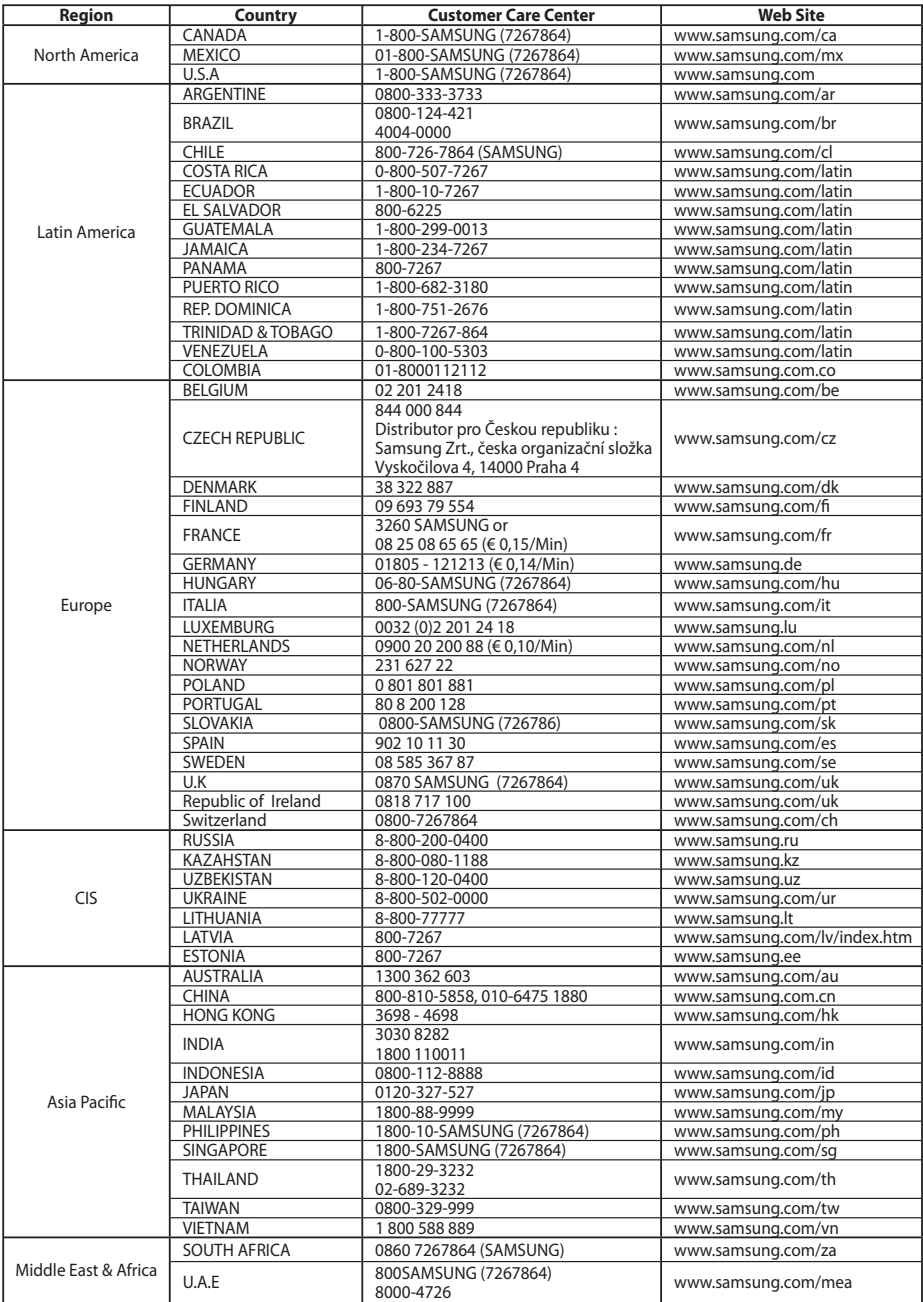

## **Memo**

## **Memo**

# *PRÉCAUTIONS PRÉCAUTIONS*

#### **1. Installation**

Assurez-vous que l'alimentation secteur de votre domicile corresponde bien à celle indiquée sur la plaque d'identification apposée au dos de votre appareil. Installez celui-ci sur un support adapté plat, en lui ménageant suffisamment d'espace libre pour une bonne ventilation (7 à 10 cm). Assurez-vous que les fentes de ventilation ne soient pas recouvertes. Ne placez pas d'autres appareils ni des appareils lourds sur votre lecteur DVD. Ne le placez pas sur des amplificateurs ou sur tout autre équipement pouvant dégager de la chaleur. Avant de déplacer le lecteur, assurez-vous que le tiroir à disque est vide. Ce lecteur DVD est conçu pour un usage continu. Laisser l'appareil en mode veille n'interrompt pas son alimentation électrique. Pour déconnecter complètement le lecteur du secteur, il doit être débranché de sa prise murale, ce qui est conseillé si vous ne l'utilisez pas pendant un certain temps.Pour déconnecter complément le lecteur du secteur, il doit être débranché de sa prise merale, ce qui est conseillé si vous ne l'utilisez pas pendant un certain temps.La prise d'alimentation fait office de système de déconnexion; elle doit donc rester disponible en permanence.

#### **2. Pour votre sécurité**

N'ouvrez jamais l'appareil et ne démontez aucun de ses éléments. Cela peut être dangereux pour vous et pour certaines pièces fragiles. Vous risquez de recevoir une décharge électrique ou d'entrer en contact avec le rayon laser. N'essayez pas de regarder à l'intérieur de l'appareil, ni par l'ouverture du tiroir, ni par toute autre fente.

#### **3. Attention**

Protégez le lecteur de l'humidité et de la chaleur excessive, ainsi que de tout équipement créant de puissants champs magnétiques ou électriques (hautparleurs). Veillez à éviter toute projection sur i'appareil et ne placez jamais de récipients contenant un liquide (ex. : vase) dessus.Déconnectez le câble d'alimentation du secteur si le lecteur fonctionne mal. Votre lecteur n'est pas conçu pour une utilisation dans un but industriel ni commercial, mais pour une utilisation familiale. L'usage de ce produit est destiné à des fins purement privées. Copier ou télécharger des fichiers musicaux à des fins de commercialisation ou pour tout autre but lucratif constitue ou pourrait constituer une violation du code de la propriété Intellectuelle. exclusion de garantie : dans la mesure permise par la loi, toute déclaration ou toute contrefaçon de droits d'auteurs ou de tous autres droits de propriété intellectuelle résultant de l'utilisation du pro-

duit dans des conditions autres que celles visées cidessus est exclue.

Condensation : Si votre appareil et/ou un disque a passé un certain temps dans une température ambiante froide, par ex. pendant un transport en hiver, attendez environ 2 heures qu'il ait atteint la température ambiante afin d'éviter de l'endommager.

#### **4. Disques**

Manipulez vos disques avec précaution. Prenez les disques avec les doigts sur le bord ou sur l'ouverture. Placez toujours le disque avec l'étiquette vers le haut (dans le cas d'un disque à une seule face). Utilisez toujours un chiffon souple pour nettoyer le disque si nécessaire, et essuyez du centre vers le bord. Placez toujours les disques dans leur emballage après leur lecture et conservez-les en position verticale. Placez toujours le disque correctement dans son logement. N'utilisez jamais d'atomiseurs de nettoyage, benzine, liquides à électricité statique ou d'autres types de solvants si la surface du disque est sale. Essuyez délicatement avec un chiffon souple et humide (uniquement de l'eau), n'essuyez jamais le disque avec un mouvement circulaire car les rayures circulaires peuvent facilement marquer et provoquer des parasites pendant la lecture.

#### **5. Piles**

Les piles utilisées dans cet appareil contiennent des produits chimiques nuisibles à l'environnement. Ne jetez pas les piles avec les déchets domestiques. Nous recommandons de les déposer dans un lieu pouvant accepter ce type de déche

L'unité qui se trouve avec ce manuel de l'utilisateur est fournie sous licence sous certains droits de propriété

intellectuelle de parties tierces. Cette licence est limitée à une utilisation privée non commerciale par l'utilisateur final pour les contenus sous licence. Aucun droit n'est concédé pour une utilisation commerciale. Cette licence ne couvre aucun produit autre que celui-ci et ne peut être étendue à un produit ou processus qui n'est pas sous licence selon la norme ISO/IEC 11172-3 ou ISO/IEC 13818-3 utilisé ou vendu avec ce produit. La licence couvre uniquement l'utilisation de ce produit pour encoder et/ou décoder des fichiers audio selon la norme ISO/IEC 11172-3 ou ISO/IEC 13818-3. Aucun droit n'est cédé sous cette licence pour des caractéristiques ou des fonctions du produit qui ne sont pas conformes à la norme ISO/IEC 11172-3 ou ISO/IEC 13818-3.

Attention : Les contrôles, les ajustements ou les procédures autres que ceux spécifiés dans ce manuel peuvent provoquer une explosion avec émission de radiations dangereuses.
# *AVANT DE COMMENCER COMMENCER*

### **Accessoires**

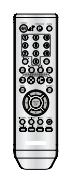

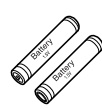

Télécommande Piles pour la télécommande (AAA)

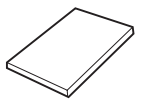

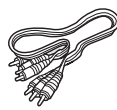

Mode d'emploi Câble de

connexion Vidéo/Audio

### **Installation des piles dans la télécommande**

- 1. Enlevez le couvercle du compartiment des piles de la face arrière de la télécommande.
- 2. Insérez 2 nouvelles piles de type "AAA". Assurez-vous qu'elles sont bien placées en accord avec la polarité indiquée.
- 3. Refermez le couvercle du compartiment.

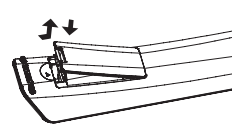

### **Si la télécommande ne fonctionne pas:**

- Vérifiez la polarité des piles.
- Vérifiez l'état d'usure des piles.
- Vérifiez que le capteur de la télécommande n'est pas obstrué.
- Vérifiez l'absence de lumière fluorescente à proximité.

# *TABLE DES ABLE DES MATIÈRES*

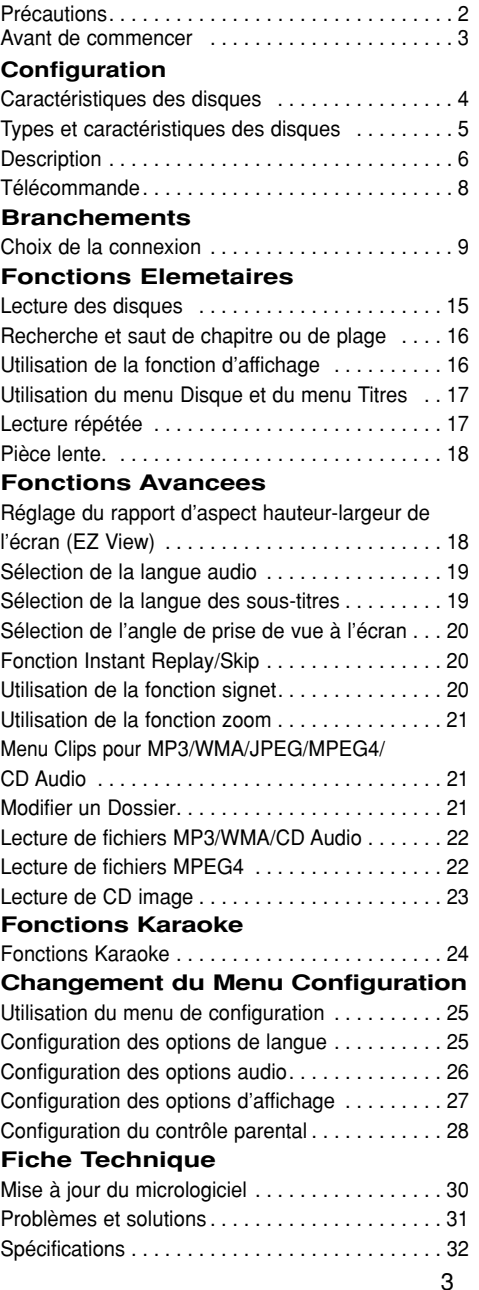

# *CONFIGURA CONFIGURATION*

### **Caractéristiques des disques**

#### **Excellente qualité sonore**

Le système Dolby Digital mis au point par Dolby Laboratories, vous garantit une reproduction sonore de haute qualité.

#### **Format écran**

Vous permettant de choisir entre le format écran normal (4/3) ou bien le format grand écran (16/9).

#### **Ralenti variable**

Vous pouvez visionner une séquence importante en faisant varier la vitesse du ralenti.

### **Contrôle parental (DVD)**

Le contrôle parental permet aux utilisateurs de fixer le seuil au-delà duquel ils interdisent à leurs enfants de regarder des films de violence ou réservés aux adu.

#### **Fonctions variées du menu affiché**

Vous pouvez sélectionner la langue d'écoute et des sous-titres, ainsi que l'angle de vue que vous préférez pendant la lecture.

#### **Balayage progressif**

Le balayage progressif améliore l'image en doublant le nombre de lignes de balayage associé à l'affichage classique par balayage entrelacé.

### **EZ VIEW (Visionnement facile) (DVD)**

La fonction Easy View permet de régler l'image en fonc-tion du format de votre écran de télévision (16/9 ou 4/3).

#### **Digital Photo Viewer (JPEG) (visionneur de photos numériques)**

Grâce à ce visionneur, vous pouvez voir des images numériques sur votre téléviseur.

### **Répétition**

Vous pouvez écouter une chanson ou visionner un film plusieurs fois par une simple pression sur la touche REPEAT.

#### **MP3/WMA**

Cet appareil peut lire des disques gravés à partir de fichiers MP3/WMA.

### **Fonction de reprise de lecture (DVD)**

Lors de la lecture d'un film, cette fonction permet de visionner les 10 secondes qui précèdent la scène en cours.

### **IInstant Skip (saut instantané) (DVD)**

Cette fonction vous permet d'effectuer des sauts de pistes pour faire avancer la lecture de 10 secondes.

### **MPEG4**

Cet appareil peut lire les fichiers avi enregistrés au format MPEG-4.

#### **Remarque**

- Disques ne pouvant être lus avec ce lecteur.
- DVD-ROM DVD-RAM
	-
- CD-ROM CDV • CDI • CVD
- 
- CDG en lecture audio uniquement (pas d'images).
- La capacité de lecture peut dépendre des conditions d'enregistrement.
- DVD-R  $+R$
- CD-RW
- DVD+RW, DVD-RW (mode vidéo)
- Ce lecteur peut ne pas lire certains CD-R, CD-RW et DVD-R en raison du type de disque ou des conditions d'enregistrement.

### **PROTECTION CONTRE LA COPIE**

Nombreux sont les disques DVD protéges contre la copie. Ainsi vous ne pouvez connecter votre lecteur DVD que directement à la télévision et non au magnétoscope. Si vous le connectez à un magnétoscope, vous n'obtiendrez que des images déformées par le système de protection MACROVISION.

Ce lecteur DVD intègre des technologies destinées à respecter la propriété intellectuelle dont les droits sont protégés par des brevets américains et des procédés de contrôle de la propriété de Macrovision Corporation et d'autres compagnies. L'utilisation de cette technologie doit être autorisée par Macrovision Corporation. Elle est limitée à l'usage domestique ou aux utilisations strictement définies par Macrovision Corporation. Les modifications techniques ou le démontage sont interdits.

### **SORTIES DE RECHERCHE PRO-GRESSIVE (525p)**

"LES CONSOMMATEURS DOIVENT NOTER OUE TOUS LES TÉLÉVISEURS À HAUTE DÉFINITION NE SONT PAS TOTALEMENT COMPATIBLES AVEC CET APPAREIL ET QU'UNE ERREUR PEUT SUR-VENIR SUR L'IMAGE AU MOMENT DU BALAYAGE PROGRESSIE DES APPAREILS 525. IL EST RECOMMANDÉ À L'UTILISATEUR DE BASCULER LA CONNEXION VERS LA SORTIE 'DÉFINITION STANDARD'. SI VOUS AVEZ DES QUESTIONS CONCERNANT LA COMPATIBILITÉ DES MODÈLES 525P DE NOTRE LECTEUR DVD, VEUILLEZ CON-TACTER NOTRE CENTRE DE SAMSUNG SERVICE CONSOMMATEURS."

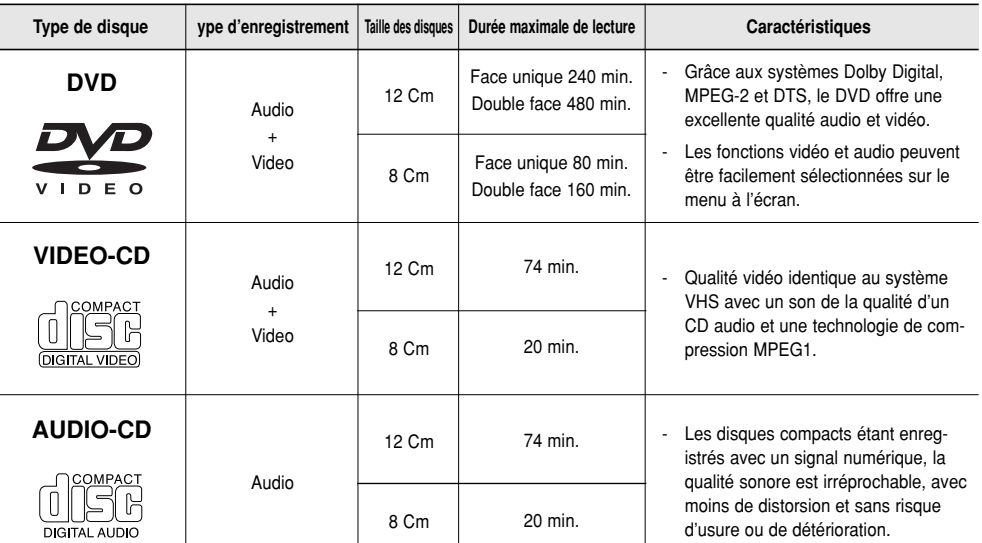

Ce lecteur DVD peut lire les disques de types suivants qui sont identifiables par leur logo.

### **Notation sur le dsque**

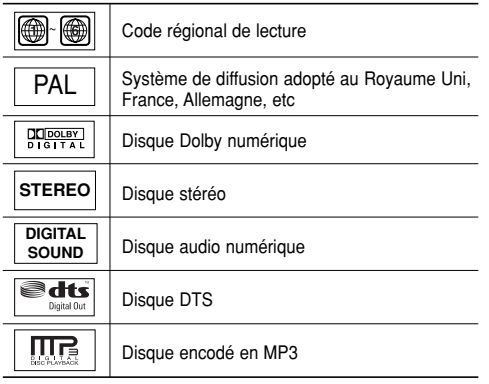

**N'insérez qu'un DVD à la fois. Si vous en insérez plusieurs, ils ne pourront être lus et risqueront d'endommager le lecteur.**

### **Code régional de lecture**

Le lecteur DVD et les disques sont codés différemment selon les parties du monde. Il faut donc le code correspondant à chaque région pour un bon fonctionnement du lecteur. Si vous tentez de lire un disque DVD avec un code incorrect, le lecteur ne fonctionnera pas et un message d'erreur apparaîtra. Les codes régionaux pour ce lecteur figurent sur la face arrière du lecteur.

### **DivX Certification**

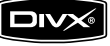

DivX, DivX Certified et les logos qui leur sont associés sont des marques déposées de DivX Networks, Inc. et font l'objet d'une licence

### **Face avant**

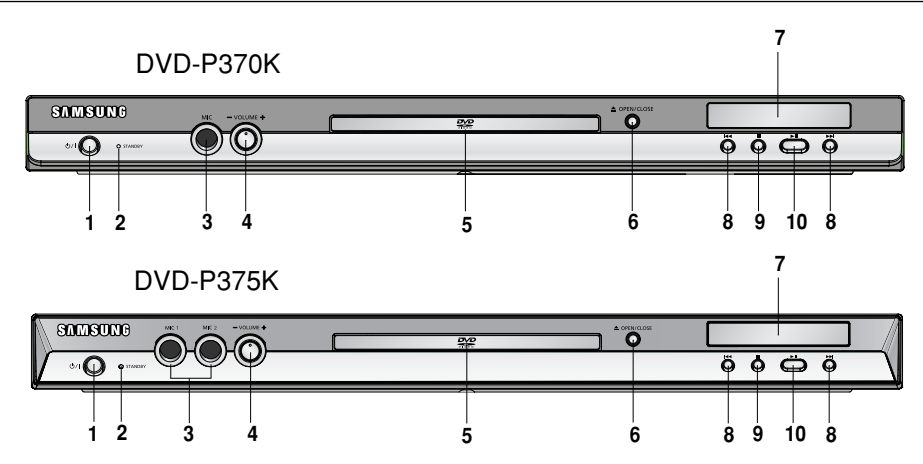

### **1. STANDBY/ON**  $(\frac{1}{2})$

Le voyant s'éteint et le lecteur se met en marche lorsque vous appuyez sur le bouton STANDBY/ON.

#### **2. Voyant STANDBY**

Le voyant s'allume lorsque l'appareil est branché pour la première fois sur une prise de courant.

#### **3. MIC 1/2**

Branchez le micro pour pouvoir utiliser les fonctions karaoké.

### **4. VOLUMEN DU MICRO**

Permet de régler le volume du micro. Appuyez sur le bouton.Tournez-le vers la gauche ou vers la droite pour régler le volume.

#### **5. Tiroir à disque**

Permet de charger un disque.

### **Afficheur**

### **6.** Touche OPEN/CLOSE ( ≜ )

Pour ouvrir ou fermer le tiroir à disque.

### **7. Afficheur**

lI contient tous les indicateurs de fonctionnement.

### 8. SKIP ( $|A|$ **)** RECHERCHE

Ce bouton vous permet de rechercher une séquence vers l'avant ou vers l'arrière sur un disque. Utilisez le bouton SKIP pour sauter un titre, un chapitre ou une plage.

#### **9.** Touche STOP (■) Pour arrêter la lecture du disque.

### 10. LECTURE/PAUSE (  $H$ ) Permet de lancer la lecture d'un disque ou de la mettre en pause.

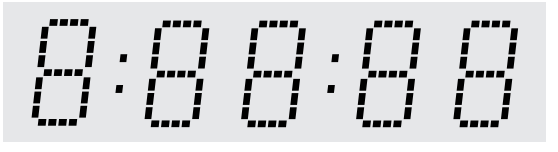

### **Affiche la durée de lecture totale/Affiche différents messages concernant des opérations comme lecture, arrét, en chargement,...**

no dSC (pas de Disque) : aucun disque chargé.

OPEn (OUVERT) : le tiroir du lecteur est ouvert.

LOAd (CHARGEMENT) : le lecteur charge les informations contenues sur le disque.

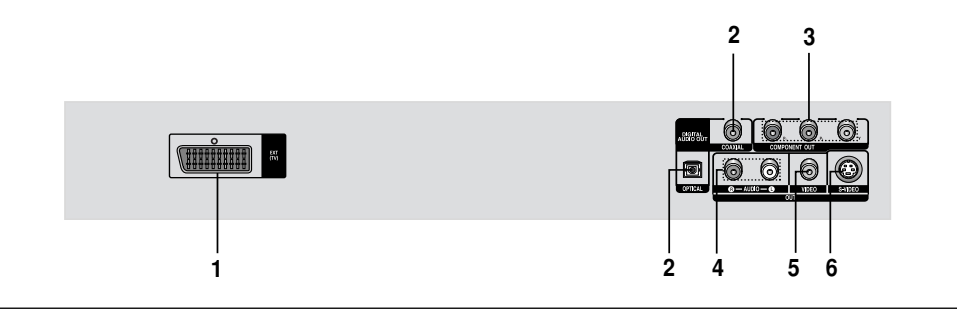

#### **1. PRISE PÉRITEL AV**

- Connectez le lecteur à l'entrée AV de votre téléviseur s'il est muni d'une prise Péritel.

### **2. SORTIE DIGITAL AUDIO OUT**

- Utilisez un câble optique ou coaxial numérique pour le raccordement à un amplificateur Dolby Digital compatible.
- Munissez-vous d'un câble numérique optique ou coaxial pour effectuer le raccordement à un amplificateur A/V équipé d'un décodeur Dolby Digital, MPEG2 ou DTS.

#### **3. SORTIE COMPONENT VIDEO OUT**

- Utilisez ces prises si vous possédez un téléviseur avec prises. Élément vidéo Pr, Pb et Y.
- Si P-SCAN est sélectionné dans le menu Configuration, le mode P-SCAN fonctionnera.
- Si I-SCAN est sélectionné dans le menu Configuration, le mode I-SCAN fonctionnera.

### **4. SORTIE ANALOG AUDIO OUT**

- Branchez aux prises femelles audio de votre téléviseur, récepteur audio/vidéo.

#### **5. SORTIE VIDEO OUT (signal vidéo)**

- Connectez le lecteur à l'entrée vidéo de votre téléviseur à l'aide d'un cordon coaxial.
- La sortie vidéo dans le Menu Paramétrages doit être paramétrée sur S-Video.

#### **6. SORTIE S-VIDEO OUT**

- Pour une meilleure qualité d'image, utilisez le câble S-vidéo en le connectant à l'entrée S-vidéo de votre téléviseur.
- La sortie vidéo dans le Menu Paramétrages doit être paramétrée sur S-Video. s'il est muni d'une prise Péritel.

### **Remarque**

**-** Reportez-vous au manuel d'utilisation de votre téléviseur pour vérifier si celui-ci prend en charge le balayage progressif (P-SCAN).

Si le mode Balayage progressif est pris en charge, suivez les instructions du manuel d'utilisation du téléviseur relatives aux réglages du balayage progressif dans les menus du téléviseur.

- **-** Si vous avez sélectionné la sortie vidéo P-SCAN dans le menu Configuration, les prises S-Video seront inutilisables.
- **-** Reportez-vous aux pages 27 pour plus de détails concernant l'utilisation du menu Configuration.

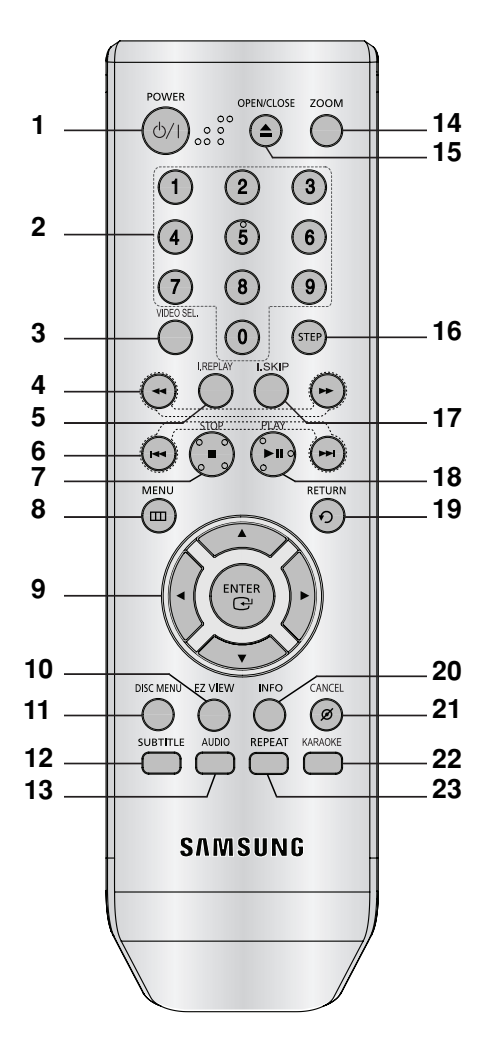

- **1. Touche DVD POWER** Pour mettre l'appareil sous tension ou hors tension.
- **2. Touches numériques**
- **3. Touche VIDEO SEL.** Sert à sélectionner le format de sortie vidéo.
- 4. Touches SEARCH (  $\blacklozenge$  /  $\blacktriangleright$  ) Permet une recherche avant ou arrière.
- **5. Touche INSTANT REPLAY** Cette fonction est utilisée pour une relecture des 10 secondes précédant la scène du film en cours.
- **6.** Touches SKIP ( $|$ **(4**  $|$ **)**) Utilisez pour sauter un titre, chapitre ou piste.
- **7.** Touche STOP (■)
- **8. Touche MENU** Pour afficher le menu des réglages du lecteur DVD.
- **9.** Touche ENTER/▲▼◀▶ Déplacez la touche ENTER vers le haut/bas ou vers la gauche/droite pour choisir des options de menus.
- **10. Touche EZ VIEW** Le format d'image peut facilement être adapté au format de votre écran de télévision (16/9 ou 4/3).
- **11. Touche DISC MENU** Affiche le menu disque.
- **12. Touche SUBTITLE**
- **13. Touche AUDIO** Appuyez sur cette touche pour modifier les options audio.
- **14. Touche ZOOM** Permet d'agrandir l'image DVD.
- **15. Touche OPEN/CLOSE ( ≜ )** Pour ouvrir et fermer le tiroir à disque.
- **16. Touche STEP** Pour avancer la lecture image par image.
- **17. Touche INSTANT SKIP** Cette fonction vous permet d'effectuer des sauts de pistes pour faire avancer la lecture de 10 secondes.
- **18. Touche PLAY/PAUSE ( ▶ !! )** Pour commencer/suspendre la lecture.
- **19. Touche RETURN** Pour revenir au menu précédent.
- **20. Touche INFO** Pour afficher le mode du disque courant.
- **21. Touche CANCEL** Pour supprimer le menu ou l'affichage à l'écran.
- **22. Touche KARAOKE** Permet d 'activer les fonctions karaoké.
- **23. Touche REPEAT** Pour répéter un titre ou tous les titres.

# *BRANCHEMENTS BRANCHEMENTS*

### **Choix de la connexion**

Cette page présente quelques exemples de connexions généralement utilisées pour raccorder le lecteur DVD au téléviseur ou à d'autres appareils.

### **Avant de connecter le lecteur DVD**

- Avant de connecter ou de déconnecter les câbles, assurez-vous que le lecteur DVD, le téléviseur et les autres appareils sont bien débranchés de la prise secteur.
- Pour obtenir des informations supplémentaires relatives aux éléments ajoutés (un téléviseur, par exemple), reportez-vous aux modes d'emploi de ces éléments.

### **Raccordement à un téléviseur (PERITEL)**

- A l'aide la prise PERITEL, connectez l'une des extrémités du câble à la borne de sortie PERITEL (EXT) située à l'arriere de votre lecteur DVD et l'autre extrémité `la borne d'entrée PERITEL (IN) de votre téléviseur.
- Si votre téléviseur n'est pas èquipé d'une prise PERITEL, vous pouvez opter pour l'une des techniques de raccordement suivantes :

### **Raccordement à un téléviseur (CVBS Video)**

### **1**

A l'aide des câbles vidéo/audio, raccordez les sorties **VIDEO (jaune)/AUDIO (rouge et blanche) OUT** situées à l'arrière du lecteur DVD aux entrées **VIDEO (jaune)/AUDIO (rouge et blanche) IN** de votre téléviseur.

### **2**

Allumez le lecteur DVD et le téléviseur.

### **3**

Appuyez sur le sélecteur d'entrée de la télécommande de votre téléviseur jusqu'à ce que le signal vidéo du lecteur DVD apparaisse à l'écran.

- **Un bruit peut se faire entendre si le câble audio est trop proche du cordon d'alimentation.**
- Si vous souhaitez relier l'appareil à un amplificateur, reportez-vous à la rubrique Raccordement d'un amplificateur. (voir pp. 13-14).
- Le nombre et l'implantation des prises peuvent varier en fonction de votre téléviseur. Veuillez vous reporter au manuel d'utilisation de celui-ci pour plus de détails.
- Si votre téléviseur est équipé d'une entrée audio, raccordez-la à la sortie [AUDIO OUT] (prise blanche de gauche) du lecteur DVD.
- S'il vous plaît ne reliez pas simultanément Peritel et production de la Vidéo (Y, Pb, Pr,) Composant, comme ils peuvent perturber et dégrader les deux qualité de la production de la vidéo.

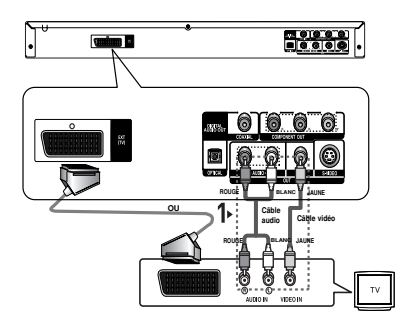

### **Raccordement à un téléviseur (sortie S-Video)**

- Connexion à un téléviseur à l'aide d'un câble S-Video.
- Profitez d'images en haute définition. Le procédé S-Video sépare les composantes de l'image en signaux noir et blanc (Y) d'une part et couleur (C) d'autre part afin d'offrir une plus grande netteté que le mode Entrée vidéo classique. (les signaux audio sont transmis par l'intermédiaire de la sortie audio).

### **1**

Munissez-vous d'un câble S-Video (non fourni) pour raccorder la sortie **S-VIDEO OUT** située à l'arrière du lecteur DVD à l'entrée **S-VIDEO IN** de votre téléviseur.

### **2**

A l'aide des câbles audio, raccordez les sorties **AUDIO OUT (rouge et blanche)** situées à l'arrière du lecteur DVD aux entrées **AUDIO IN (rouge et blanche)** de votre téléviseur. Allumez le lecteur DVD et le téléviseur.

### **3**

Appuyez sur le sélecteur d'entrée de la télécommande de votre téléviseur jusqu'à ce que le signal S-Vidéo du lecteur DVD apparaisse à l'écran.

### **4**

Réglez la sortie Video Out sur **S-Video** dans le menu Configuration de l'affichage. (voir pp. 27).

- Si vous souhaitez relier l'appareil à un amplificateur, reportez-vous à la rubrique Raccordement d'un amplificateur. (voir pp. 13-14).
- Le nombre et l'implantation des prises peuvent varier en fonction de votre téléviseur. Veuillez vous reporter au manuel d'utilisation de celui-ci pour plus de détails.
- S'il vous plaît ne reliez pas simultanément S-vidéo et production de la Vidéo (Y, Pb, Pr,) Composant, comme ils peuvent perturber et dégrader les deux qualité de la production de la vidéo.

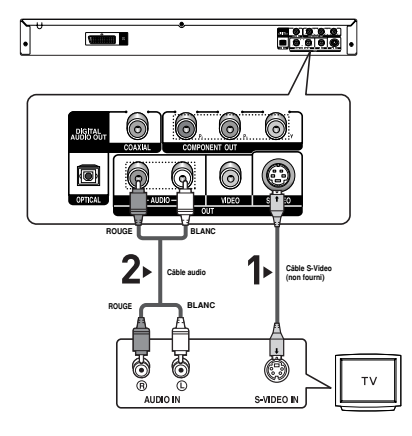

### **Raccordement à un téléviseur (affichage entrelacé)**

- Connexion à un téléviseur à l'aide des câbles vidéo composante (Component).
- Profitez d'images en haute définition dotées d'un rendu des couleurs parfait. Le procédé Component video sépare les composantes de l'image en signaux noir et blanc  $(Y)$ , bleu  $(P_B)$  et rouge  $(P_B)$  afin d'offrir des images nettes et propres. (les signaux audio sont transmis par l'intermédiaire de la sortie audio).

### **1**

À l'aide de câbles de composant vidéo (non compris), raccordez les prises **COMPONENT VIDEO OUT** situées à l'arrière du lecteur DVD aux prises **COMPONENT IN** de votre téléviseur.

### **2**

A l'aide des câbles audio, raccordez les sorties **AUDIO OUT (rouge et blanche)** situées à l'arrière du lecteur DVD aux entrées **AUDIO IN (rouge et blanche)** de votre téléviseur. Allumez le lecteur DVD et le téléviseur.

### **3**

Appuyez sur le sélecteur d'entrée de la télécommande de votre téléviseur jusqu'à ce que le signal de composant du lecteur DVD apparaisse à l'écran.

### **4**

Réglez la sortie Video Out sur **I-SCAN** dans le menu Configuration de l'affichage. (voir pp. 27).

- **Si la sortie vidéo est réglée à S-Video alors que les câbles de composant sont connectés, l'image devient rouge.**
- Si vous souhaitez relier l'appareil à un amplificateur, reportez-vous à la rubrique Raccordement d'un amplificateur. (voir pp. 13-14).
- Selon la marque de votre téléviseur, la prise Component peut être repérée par "R-Y, B-Y, Y" ou "Cr, Cb, Y" et non par "P<sub>R</sub>, P<sub>B</sub>, Y". Le nombre et l'implantation des prises peuvent varier en fonction de votre téléviseur. Veuillez vous reporter au manuel d'utilisation de celui-ci pour plus de détails.

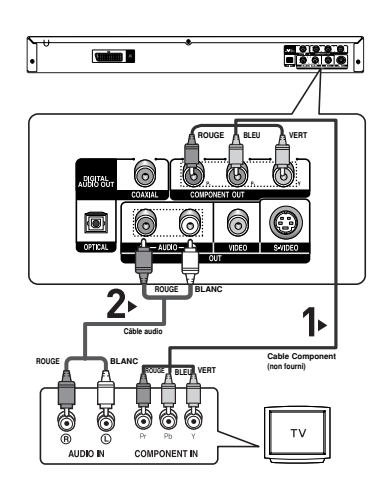

### **1**

À l'aide de câbles de composant vidéo (non compris), raccordez les prises **COMPONENT VIDEO OUT** situées à l'arrière du lecteur DVD aux prises **COMPONENT IN** de votre téléviseur.

### **2**

A l'aide des câbles audio, raccordez les sorties **AUDIO OUT (rouge et blanche)** situées à l'arrière du lecteur DVD aux entrées **AUDIO IN (rouge et blanche)** de votre téléviseur. Allumez le lecteur DVD et le téléviseur.

### **3**

Appuyez sur le sélecteur d'entrée de la télécommande de votre téléviseur jusqu'à ce que le signal de composant du lecteur DVD apparaisse à l'écran.

### **4**

Réglez la sortie Video Out sur **P-SCAN** dans le menu Configuration de l'affichage. (voir pp. 27).

### **Affichage en mode Balayage progressif,**

- **Reportez-vous au manuel d'utilisation de votre téléviseur pour vérifier si celui-ci prend en charge le balayage progressif. Si tel est le cas, suivez les instructions du manuel d'utilisation du téléviseur relatives aux réglages du balayage progressif dans les menus du téléviseur.**
- **En fonction du modèle de votre téléviseur, le branchement peut différer de celui représenté sur le schéma ci-dessus.**

### **Remarque**

- Qu'est-ce que le balayage progressif ? Le balayage progressif se caractérise par deux fois plus de lignes que le mode de balayage entrelacé. Le mode Balayage progressif offre une meilleure qualité d'image.

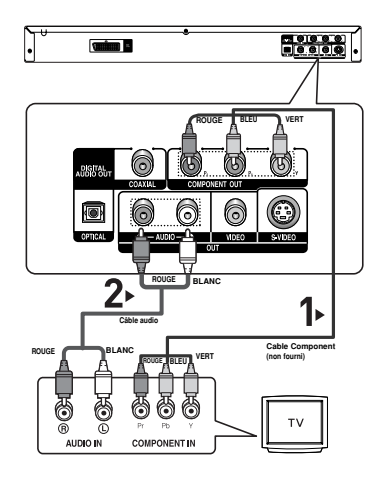

### **1**

A l'aide des câbles audio, raccordez les sorties **AUDIO OUT (rouge et blanche)** situées à l'arrière du lecteur DVD aux entrées **AUDIO IN (rouge et blanche)** de votre téléviseur.

### **2**

À l'aide du ou des câble(s) vidéo, raccordez les prises **VIDEO, S-VIDEO** ou **COMPONENT OUT** situées à l'arrière du lecteur DVD à la prise **VIDEO, S-VIDEO** ou **COMPO-NENT IN** de votre téléviseur, de la façon décrite aux pages 9 à 12.

### **3**

Allumez le lecteur DVD, le téléviseur et l'amplificateur.

### **4**

Appuyez sur le bouton de sélection d'entrée de l'amplificateur et choisissez **source externe** pour entendre le son transmis par le lecteur DVD. Pour régler l'entrée audio de l'amplificateur, reportez-vous

au mode d'emploi de l'amplificateur.

### **Remarquez**

- **Veillez à baisser le volume avant d'allumer l'amplificateur afin d'éviter tout "claquement" des haut-parleurs. Celui-ci pourrait endommager les enceintes et provoquer des lésions auditives chez les personnes.**
- Veillez également à régler les paramètres audio du menu en fonction des caractéristiques de l'amplificateur (voir pp.26).
- L'implantation des prises peut varier en fonction de l'amplificateur. Veuillez vous reporter au manuel d'utilisation de celui-ci pour plus de détails.

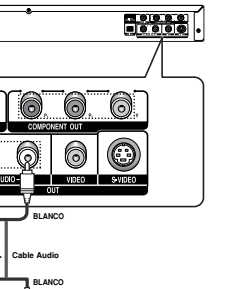

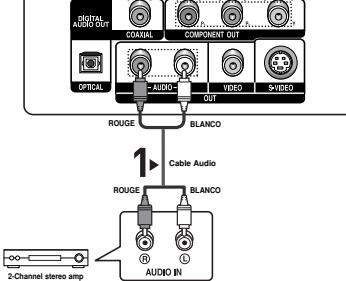

**Graham B** 

### **Connexion à un système audio (amplificateur Dolby digital, MPEG2 ou DTS)**

### **1**

Si vous utilisez un câble optique (non fourni), raccordez la sortie **DIGITAL AUDIO OUT (OPTICAL)** située à l'arrière du lecteur DVD à l'entrée **DIGITAL AUDIO IN (OPTICAL)** de votre amplificateur.

Si vous utilisez un câble coaxial (non fourni), raccordez la sortie **DIGITAL AUDIO OUT (COAXIAL)** située à l'arrière du lecteur DVD à l'entrée **DIGITAL AUDIO IN (COAXIAL)** de votre amplificateur.

### **2**

À l'aide du ou des câble(s) vidéo, raccordez les prises **VIDEO, S-VIDEO** ou **COMPONENT OUT** situées à l'arrière du lecteur DVD à la prise **VIDEO, S-VIDEO** ou **COM-PONENT IN** de votre téléviseur, de la façon décrite aux pages 9 à 12.

### **3**

Allumez le lecteur DVD, le téléviseur et l'amplificateur.

### **4**

Appuyez sur le bouton de sélection d'entrée de l'amplificateur et choisissez **source externe** pour entendre le son transmis par le lecteur DVD.

Pour régler l'entrée audio de l'amplificateur, reportez-vous au mode d'emploi de l'amplificateur.

- **Lorsque vous reliez le lecture DVD à un amplificateur DTS et lisez un disque DTS, activez le mode DTS dans le menu configuration, S'il désactivé, vous n'entendrez aucun son ou entendrez un son sound.**
- **Veillez à baisser le volume avant d'allumer l'amplificateur. Un bruit fort et soudain pourrait endommager les enceintes et provoquer des lésions auditives chez les personnes.**
- Veillez à régler l'audio dans l'écran du menu en fonction de l'amplificateur (voir pages 26).
- La position des prises peut varier en fonction de l'amplificateur. Veuillez vous reporter au mode d'emploi de l'amplificateur.
- Veillez à retirer la protection contre la poussière avant d'utiliser le câble optique (non fourni) et à la replacer sur le câble lorsque celui-ci n'est pas utilisé.

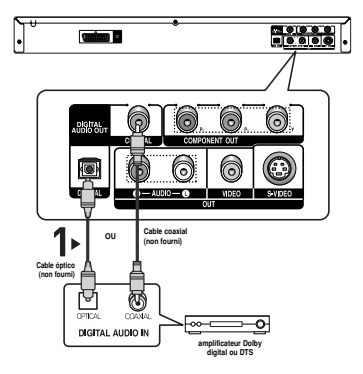

# *FONCTIONS ELEMET FONCTIONS ELEMETAIRES*

### **Lecture des disques**

### **Avant la lecture**

- Allumez votre téléviseur et réglez-le sur l'entrée vidéo qui convient à l'aide de la télécommande du téléviseur.
- Si vous avez branché le système audio externe, allumez votre système audio et réglez-le sur le bon canal d'entrée audio.

Dès que vous appuyez sur la touche DVD POWER, après branchement du lecteur, l'écran suivant apparaît : Pour choisir une langue, appuyez sur une touche numérique. (Cet écran s'affiche uniquement lorsque vous branchez le lecteur DVD pour la première fois.) Si vous ne définissez pas la langue dans l'écran de démarrage, les réglages peuvent changer à chaque mise sous ou hors tension de l'appareil. Veillez par conséquent à sélectionner la langue d'affichage souhaitée. Après validation, vous pouvez néanmoins la modifier en appuyant sur le bouton  $\blacktriangleright$  situé en facade de l'appareil pendant plus de cinq secondes, aucun disque n'étant chargé. L'écran **SELECT MENU LANGUAGE** (SELECTION DE LA LANGUE D'AFFICHAGE) réapparaît afin que vous puissiez activer la langue de votre choix.

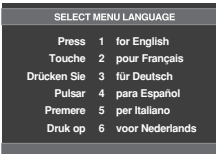

### **Lecture**

- 1. Appuyez sur la touche **OPEN/CLOSE** ( $\triangle$ ). Le voyant STANDBY s'éteint et le tiroir à disque s'ouvre.
- 2. Placez le disque avec soin sur le tiroir, étiquette de présentation du disque vers le haut.
- 3. Appuyez sur la touche **PLAY/PAUSE (▶II)** ou **OPEN/CLOSE ( ≜) pour** 
	- Lorsque vous arrêtez la lecture, l'appareil mémorise l'endroit où vous l'avez arrêtée. Si vous appuyez sur PLAY/PAUSE (▶II) pour recommencer, il reprendra la lecture là où vous l'avez quittée.

#### 4. **Arrêt de la lecture**

- Appuyez sur la touche **STOP (** $\blacksquare$ ) pendant la lecture.
- 5. **Retrait du disque** Appuyez sur **OPEN/CLOSE** ( ≜ ).
- 6. **Interruption de la lecture**

Appuyez sur la touche **PLAY/PAUSE (▶II)** ou **STEP** sur la télécommande durant la lecture.

- L'image devient fixe et il n'y a plus de son. Pour reprendre appuyez à nouveau sur la touche

### PLAY/PAUSE (▶ !).

7. **Lecture pas à pas (Sauf CD)**

Appuyez sur la touche **STEP** (incrément) sur la télécom mande durant la lecture.

- A chaque pression sur la touche, une image vient remplacer la précédente.
- En mode STEP, le son est coupé.
- Appuyez sur PLAY/PAUSE (  $\blacktriangleright$ II ) pour retourner au mode normal.
- La lecture image par image n'est possible que vers l'avant.

### 8. **Lecture au ralenti**

Appuyez sur le bouton **SEARCH (44/PF)** et maintenez-le enfoncé pour choisir la vitesse de lecture (1/8, 1/4 ou 1/2 de la vitesse normale) en mode PAUSE ou STEP.

- En mode ralenti, le son est coupé.
- Appuyez sur PLAY/PAUSE ( $\blacktriangleright$ II) pour revenir au mode normal.

- Si le lecteur n'est pas utilisé pendant plus d'une minute, l'économiseur d'écran apparaît et l'écran s'ouvre et se ferme en fondu de façon continue. Appuyez sur PLAY/PAUSE (▶ii) (Lecture) pour poursuivre la lecture.
- Si le lecteur reste en mode arrêt pendant plus de 30 minutes, il se met automatiquement hors tension. (Fonction de mise hors tension automatique)
- Si vous laissez le lecteur en pause, l'appareil se met en position arrêt après 5 minutes.
- Le symbole  $(\emptyset)$  indique une pression sur un touche invalide.

### **Recherche et saut de chapitre ou de plage**

Vous pouvez rechercher rapidement un chapitre ou une plage que vous appréciez pendant la lecture.

### **Recherche par chapitre ou plage**

En cours de lecture, appuyez sur les touches **SEARCH (<a ou >>)** de cette dernière pendant plus d'une seconde.

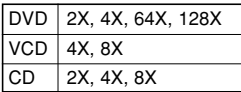

### **Remarque**

- La vitesse de lecture réelle peut être différente de la vitesse indiquée pour cette fonction.
- Aucun son n'est émis en mode Recherche (sauf si l'appareil lit un CD).

### **Saut des plages**

Appuyez sur les touches **SKIP** ( $\blacktriangleright$ 4 ou  $\blacktriangleright$ ) pendant la lecture.

- Si vous appuyez sur SKIP ( $\blacktriangleright$ ) pendant la lecture d'un DVD, vous passerez au chapitre suivant. Si vous appuyez sur SKIP ( $\blacktriangleright$ ), vous retournerez au début du chapitre. En appuyant de nouveau sur la touche, vous passerez au début du chapitre précédent.
- Lors de la lecture d'un VCD version 2.0 (mode MENU Non), d'un VCD version 1.1 ou d'un Super Audio CD, DVD-AUDIO ou CD, si vous appuyez sur SKIP ( $\blacktriangleright$ ), vous passerez à la plage suivante. Si vous appuyez sur SKIP ( $\blacktriangleright$ 4), vous retournerez au début de la plage. Une nouvelle pression vous permettra d'avoir le début de la plage précédente.
- Lors de la lecture d'une plage d'un VCD dépassant 15 minutes, si vous appuyez sur la touche  $\blacktriangleright$ . le lecteur avance de 5 minutes. Si vous appuyez sur  $\overline{\mathsf{I}}$ , elle recule de 5 minutes.

### **Remarque**

Cette fonction n'est utilisable qu'au format VCD 2.0, mode Menu Off (Menu désactivé). Sélectionnez Menu Off (Menu désactivé) en appuyant sur le bouton DISC MENU.

### **Utilisation de la fonction d'affichage**

### **Lecture d'un DVD/VCD/MPEG4**

- 1. Lors de la lecture, appuyez sur la touche **INFO** de la télécommande.
- 2. Servez-vous des boutons ▲/▼ pour sélectionner l'élément souhaité.
	- Cette fonction n'est utilisable qu'en format VCD 2.0, mode Menu Off (Menu désactivé). Sélectionnez Menu Off (Menu désactivé) en appuyant sur la touche DISC MENU.
- 3. Utilisez les boutons ◀/▶ pour effectuer le réglage souhaité et appuyez sur ENTER.
	- Vous pouvez vous servir des touches numériques de la télécommande pour accéder directement à un titre, à un chapitre ou pour démarrer la lecture à l'heure souhaitée.
- 4. Pour fermer l'écran, appuyez à nouveau sur la touche **CANCEL**.

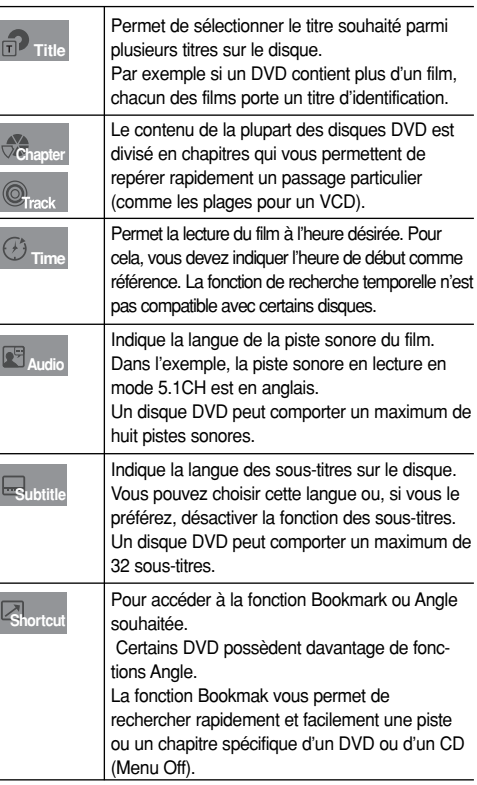

# **Français**

### **Utilisation du menu Disque et du menu Titres**

### **Utilisation du menu Disque**

- 1. Lors de la lecture d'un disque DVD, appuyez sur la touche **MENU** de la télécommande.
- 2. Utilisez les boutons ➐/❷ pour sélectionner **Disc Menu** puis appuyez sur ❿ ou sur **ENTER**.

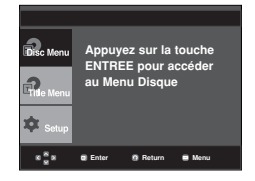

### **Remarque**

- Le menu Disque peut ne pas être compatible avec certains disques.
- Vous pouvez également accéder au menu Disque par l'intermédiaire du bouton DISC MENU de la télécommande.
- En format VCD 2.0, le bouton DISC MENU sert à sélectionner le mode Menu On <Menu activé> ou Menu Off <Menu désactivé>.

### **Utilisation du menu Titres**

- 1. Lors de la lecture d'un disque DVD, appuyez sur la touche **MENU** de la télécommande.
- 2. Utilisez les boutons ➐/❷ pour sélectionner **Title Menu** puis appuyez sur ❿ ou sur **ENTER**.

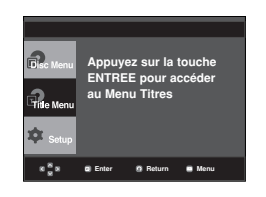

### **Remarque**

- Le menu Titres peut ne pas être compatible avec certains disques.
- Le menu Titres ne s'affiche que si le disque contient au moins deux titres.

### **Lecture répétée**

Reprenez la lecture de la piste, du chapitre, du titre actuel ou d'une section (p. ex., A-B) ou encore du disque au complet.

### **Lecture en DVD/VCD**

- 1. Pressez la touche **REPEAT**. Le menu répétition apparaît à l'écran.
- 2. Utilisez les boutons ➛/❿ pour sélectionner **Chapter**, **Title** ou **A-B** puis appuyez sur **ENTER**.
	- La répétition d'un DVD se fait par chapitre ou par titre tandis que celle d'un VCD se fait par disque ou par plage.
	- $-$  Chapitre  $(Q)$ : répète le chapitre en cours de lecture.
	- Title ( $\bigcirc$ ): répète le titre en cours de lecture.
	- Disque ( $\oplus$ ): épète l'intégralité du disque en cours de lecture.
	- Plage (  $\circledR$  ): répète la plage en cours de lecture.
	- A-B: répète un segment du disque que vous avez sélectionné.

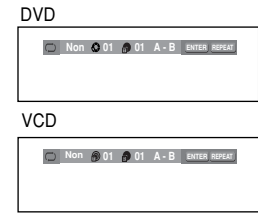

### **Fonction A-B Repeat**

1. Appuyez sur le bouton REPEAT A-B à l'instant (A) où vous souhaitez faire démarrer la lecture répétée. B s'af fiche

automatiquement en surbrillance.

- 2. Appuyez sur le bouton REPEAT A-B à l'instant (B) où la lecture répétée doit s'arrêter.
- Pour repasser en lecture normale, appuyez sur le bouton CANCEL.
- 3. Pour revenir en mode lecture normale, appuyez de nouveau sur la touche **REPEAT**. Appuyez ensuite sur la touche ◀/▶ pour choisir **Non** et puis appuyez sur la touche **ENTER**.

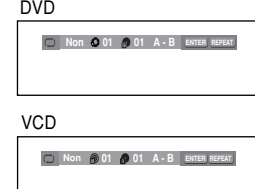

### **Remarque**

- La fonction REPETER UNE SEQUENCE A-B ne vous permet pas de chisir un instant (B) éfant postérieur à l'instant (A) de mons cinq secondes
- La lecture répétée peut ne pas s'appliquer sur certains disques.
- Cette fonction n'est utilisable qu'en format VCD 2.0, mode Menu Off (Menu désactivé). Sélectionnez Menu Off (Menu désactivé) en appuyant sur la touche DISC MENU.

### **Pièce lente.**

Cette option permet de revoir les scènes contenant du sport, de la danse, de la musique, etc., de façon à pouvoir les visualiser plus précisément.

### **Pendant la lecture d'un DVD**

- 1. Lors de la lecture, appuyez sur la touche **PLAY/PAUSE** ( $\blacktriangleright$ <sup>11</sup>).
- 2. Appuyez sur la touche **SEARCH** ( $\blacktriangleleft$  / $\blacktriangleright$ ) et maintenez-le enfoncé pour choisir la vitesse de lecture (1/8, 1/4 ou 1/2 moitié de la vitesse normale) en mode PAUSE ou STEP.

# *FONCTIONS FONCTIONS AVANCEES*

**Réglage du rapport d'aspect hauteur-largeur de l'écran (EZ View)**

### **La lecture d'un DVD et choix du rapport d'aspect (DVD)**

Appuyez sur la touche **EZ VIEW**.

- La taille de l'écran se modifie lorsque la touche est actionnée à plusieurs reprises.
- Le mode écran zoom fonctionne différemment selon la configuration de l'écran dans le menu Configuration de l'affichage.
- Pour que le bouton **EZ VIEW** fonctionne correctement, vous devez régler le format d'image correct dans le menu Configuration de l'affichage. (voir pp. 27).

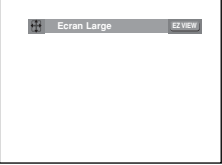

### **Connexion à un téléviseur 16:9**

#### **Les disques au rapport d'aspect 16:9**

- **Ecran Large**

Le contenu des DVD s'affiche au rapport 16:9.

**- Ajustement à l'écran**

Des bandes noires cachent les parties supérieure et inférieure de l'écran. Lors de la lecture d'un disque au rapport d'aspect de 2.35:1, les bandes noires au haut et au bas de l'écran disparaissent, et l'image s'étire verticalement. (Dans le cas de certains disques, il se peut que les bandes noires ne disparaissent pas complètement.)

**- Elargissement**

Les extrémités et les parties supérieure et inférieure de l'écran sont amputées, alors que la partie centrale de l'écran s'agrandit.

#### **Les disques au rapport d'aspect 4:3**

**- Format Large**

Affichage du DVD au rapport 16:9. L'image s'étire verticalement.

**- Ajustement à l'écran**

Des bandes noires cachent les parties supérieure et inférieure de l'écran. L'image remplit l'espace entre les deux bandes et a l'apparence étirée à la verticale.

**- Elargissement**

Les extrémités et les parties supérieure et inférieure de l'écran sont amputées, alors que la partie centrale de l'écran s'agrandit.

**- Ajustement Vertical**

Lors du visionnement d'un DVD au rapport d'aspect 4:3 sur un téléviseur au rapport hauteur-largeur 16:9, l'image est délimitée d'une bande noire des deux extrémités pour qu'elle n'ait pas d'apparence étirée horizontalement.

### **Connexion à un téléviseur 4:3**

#### **Les disques au rapport d'aspect 16:9**

#### **- 4:3 Letter Box**

Le contenu des DVD s'affiche au rapport 16:9, et une bande noire apparaît au haut et au bas de l'écran.

**- 4:3 Pan Scan**

Les parties gauche et droite de l'écran sont coupées et la partie centrale de l'écran 16/9 s'affiche.

**- Ajustement à l'écran**

Des bandes noires cachent les parties supérieure et inférieure de l'écran. L'image remplit l'espace entre les deux bandes et a l'apparence étirée à la verticale.

**- Elargissement**

Les extrémités et les parties supérieure et inférieure de l'écran sont amputées, alors que la partie centrale de l'écran s'agrandit.

#### **Les disques au rapport d'aspect 4:3**

#### **- Format Classique**

Le contenu des DVD s'affiche au rapport 4:3.

**- SCREEN FIT**

Des bandes noires cachent les parties supérieure et inférieure de l'écran. L'image remplit l'espace entre les deux bandes et a l'apparence étirée à la verticale.

#### **- Elargissement**

Les extrémités et les parties supérieure et inférieure de l'écran sont amputées, alors que la partie centrale de l'écran s'agrandit.

### **Remarque**

Dans le cas de certains disques, le comportement du rapport hauteur-largeur de l'écran pourrait différer de celui décrit ci-dessus.

### **Sélection de la langue audio**

Le bouton AUDIO vous permet de sélectionner rapidement et facilement la langue audio

### **Utilisation du bouton AUDIO (DVD/VCD/MPEG4)**

1. Appuyez sur le bouton **AUDIO**. Le son change à chaque fois que vous appuyez sur le bouton.

Les langues audio sont représentées par des abréviations.

**ENG DOLBY DIGITAL 5.1CH AUDIO** DVD

Pendant la lecture d'un VCD ou d'un DVD, vous pouvez choisir entre **Stéréo**, **Droite** ou **Gauche**.

Presse bouton sonore à remocon à maintes reprises. pour sélectionner le type de son souhaité pour la lecture d'un disque MPEG4, puis appuyez sur le bouton **ENTER**.

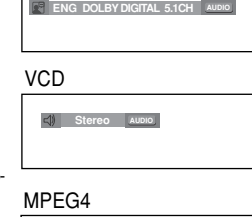

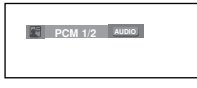

2. Pour que l'icône **AUDIO** disparaisse de l'écran, appuyez sur e bouton **CANCEL** ou **RETURN**.

#### **Remarque**

- Cette fonction varie en fonction des langues audio présentes sur le disque et peut ne pas fonctionner.
- Un DVD peut contenir jusqu'à 8 langues audio différentes.
- Pour que la même langue audio soit automatiquement sélectionnée chaque fois que vous souhaitez lire un DVD, reportez-vous à la rubrique "Utilisation de la langue audio" en page 25.

### **Sélection de la langue des sous-titres**

Vous pouvez sélectionner rapidement et facilement un sous-titre avec le bouton SUBTITLE.

### **Utilisation du bouton SUBTITLE (DVD/MPEG4)**

1. Appuyez sur le bouton **SUBTITLE**.

Le sous-titre change lorsque vous appuyez de façon répétée sur le bouton. DVD

Les langues de sous-titrage sont représentées par des abréviations.

L'option du sous-titre externe paraîtra, dépend le Disque DivX.

Bouton du Sous-titre de la presse à remocon à maintes reprises pour sélectionner la langue des sous-titres souhaitée sur un MPEG4, puis appuyez sur **ENTER**.

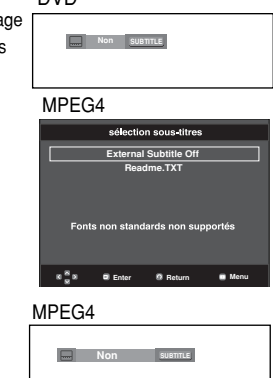

2. Pour retirer l'icône **SUBTITLE**, appuyez sur le bouton **CANCEL** ou **RETURN**.

- **Remarque**<br>- Selon les types de DVD, vous devrez modifier le sous-titre souhaité dans le Disc Menu (Menu disque). Appuyez sur le bouton DISC MENU.
- Cette fonction varie en fonction des sous-titres présents sur le disque et peut ne pas fonctionner avec tous les DVD.
- Un DVD peut contenir jusqu'à 32 langues de sous-titrage différentes.
- Pour avoir la même langue de sous-titrage lors<br>de la lecture de DVD, reportez-vous à la rubrique "Utilisation de la langue de soustitrage" en page 25.

### **Sélection de l'angle de prise de vue à l'écran**

Lorsqu'un DVD contient plusieurs angles pour une scène donnée, vous pouvez utiliser la fonction ANGLE.

### **Utilisation de la fonction ANGLE (DVD)**

Si le DVD contient plusieurs angles, ANGLE s'affiche à l'écran.

- 1. Appuyez sur le bouton **INFO** de votre télécommande pendant la lecture.
- 2. Appuyez sur les boutons ➐✓❷ pour sélectionner **Shortcut**.
- 3. Appuyez sur les boutons ➛/❿ pour sélectionner **Angle**, puis appuyez sur **ENTER**.

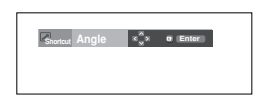

4. Pressez le ➛/❿ boutonne ou vous pouvez utiliser le nombre boutonne sur la télécommande pour sélectionner l'angle désiré.

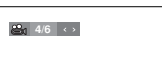

### **Remarque**

- Cette fonction ne pourra pas être activée si le disque ne comporte qu'un seul angle. Peu de disques sont actuellement équipés de cette fonction.
- Selon le disque, ces fonctions peuvent ne pas fonctionner

### **Fonction instant Replay/SKIP**

### **Utilisation de la fonction Relecture instantanée (DVD)**

Lorsque vous ratez une scène, vous pouvez la visionner à nouveau à l'aide de cette fonction.

Appuyez sur le bouton **INSTANT REPLAY**, la scène en cours recule de 10 secondes, puis la lecture reprend.

### **Utilisation de la fonction SKIP instantané (DVD)**

Utilisez la fonction SKIP pour avancer de 10 secondes la scène en cours de lecture.

#### Appuyez sur le bouton **INSTANT SKIP**.

- La lecture avance de 10 secondes.

### **Remarque**

Selon le disque, ces fonctions peuvent ne pas fonctionner

### **Utilisation de la fonction Signet**

Cette fonction vous permet de marquer les sections d'un DVD ou d'un VCD (mode Menu désactivé) à l'aide d'un signet pour les retrouver facilement ensuite.

### **Utilisation de la fonction Signet (DVD/VCD)**

- 1. Appuyez sur le bouton **INFO** de votre télécommande pendant la lecture.
- 2. Appuyez sur les boutons **△/▼** pour sélectionner **Shortcut**. DVD

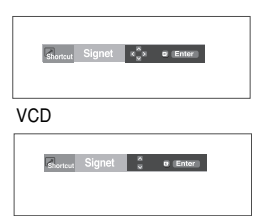

- 3. Appuyez sur les boutons ◀/▶ pour sélectionner **Signet**(sauf si l'appareil lit un VCD), puis appuyez sur **ENTER**.
- 4. Une fois que vous avez atteint la scène à marquer d'un signet, appuyez sur le bouton **ENTER**. Vous pouvez mar quer jusqu'à trois scènes différentes à la fois.

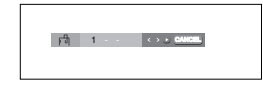

#### **Remarque**

- Lors de la lecture d'un VCD 2.0, cette fonction n'est accessible que si le menu est désactivé.
- Selon le disque, la fonction Signet peut ne pas être disponible.

### **Rappel d'une scène marquée**

- 1~3. Les trois premières étapes sont identiques à celles de la rubrique "Utilisation de la fonction Signet" en page 21.
- 4. Appuyez sur les boutons ◀/► pour sélectionner une scène marquée.

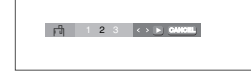

5. Press the **PLAY/PAUSE** ( $\blacktriangleright$ ) button to skip to the marked scene.

### **Effacement d'un signet**

- 1~3. Les trois premières étapes sont identiques à celles de la rubrique "Utilisation de la fonction Signet" en page 21.
- 4. Appuyez sur les boutons ◀/▶ pour sélectionner le numéro du signet à supprimer.

5. Appuyez sur le bouton **CANCEL** pour supprimer un numéro de signet.

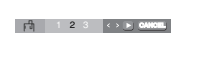

### **Utilisation de la fonction Zoom**

### **Utilisation de la fonction Zoom (DVD/VCD)**

- 1. En mode lecture ou en mode pause, appuyez sur le bouton **ZOOM** de votre télécommande.Appuyez sur le bouton **ENTER**.
- 2. Appuyez sur les boutons  $\triangle/\blacktriangledown$  ou  $\blacktriangle/\blacktriangleright$  pour sélectionner a partie de l'écran sur laquelle vous souhaitez faire un zoom avant.
	- En cours de lecture d'un DVD, appuyez sur ENTER pour effectuer un zoom avant de 2X/4X/2X/Normal dans l'ordre.
	- En cours de lecture d'un VCD, appuyez sur ENTER pour effectuer un zoom avant de 2X/4X/2X/Normal dans l'ordre.

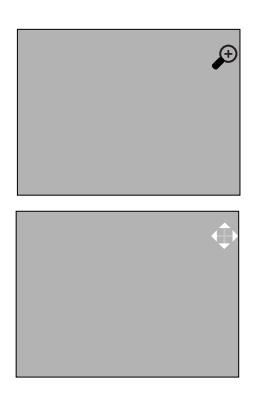

### **Menu Clips pour MP3/WMA/ JPEG/ MPEG4/CD Audio**

Les CD Audio ou disques au format MP3/WMA/ JPEG/MPEG4 contiennent des chansons individuelles et/ou des images qui peuvent être organisées dans des dossiers comme indiqué ci-dessous. Vous pouvez les manipuler de la même façon que vous classez des fichiers dans différents dossiers sur votre ordinateur.

Ouvrez le tiroir disque. Placez le disque dans le tiroir. Fermez le tiroir. Le tiroir se ferme et cet écran s'affiche.

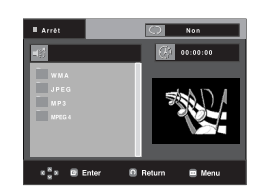

- 
- : Nom du fichier en cours de lecture.

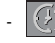

Durée actuelle de lecture.

- : Mode actuel de lecture: Il existe quatre modes. Ils peuvent être sélectionnés dans cet ordre en appuyant sur le bouton **REPEAT**.
	- Off (Non): Lecture normale
	- Plage: Permet de répéter la plage en cours.
	- Folder: Permet de répéter le dossier actuel.
	- Aléatoire: Les fichiers du disque sont lus dans un ordre aléatoire.

**FIP3** : Icône de fichier MP3.

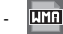

**THE : Icône de fichier WMA.** 

- **UTH** : Icône de fichier JPEG.
- **EVII** : Icône de fichier AVI.
- $\boxed{H}$  : Icône de fichier CD Audio.
- : Icône de dossier.
- : Icône du dossier actuel.

### **Modifier un dossier**

Le dossier ne peut être sélectionné qu'en mode Arrêt.

- **Pour sélectionner le dossier parent** Appuyez sur le bouton **RETURN** pour accéder au dossier parent, ou bien sur les boutons  $\triangle/\nabla$  pour sélectionner ".." puis sur **ENTER**.
- **Pour sélectionner le dossier homologue** Appuyez sur les boutons ▲/▼ pour sélectionner le dossier souhaité, puis appuyez sur **ENTER**.

### **- Pour sélectionner le sous-dossier**

Appuyez sur les boutons ▲/▼ pour sélectionner le dossier souhaité, puis appuyez sur **ENTER**.

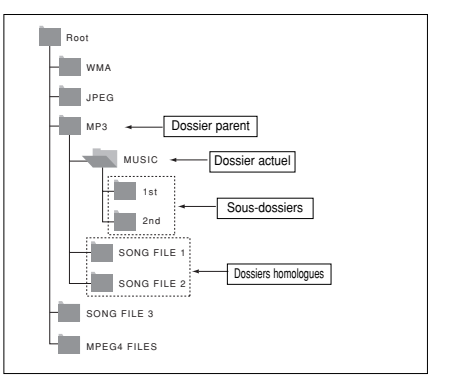

### **Lecture de fichiers MP3/WMA/CD Audio**

- 1. Ouvrez le tiroir disque. Placez le disque dans le tiroir. Fermez le tiroir.
	- Pour les disques contenant des fichiers aux formats MP3 et WMA, seul un type de fichier peut être lu et non les deux.
- 2. Appuyez sur les boutons  $\triangle/\nabla/\blacktriangleleft/\blacktriangleright$  pour sélectionner un fichier musical. Appuyez sur **ENTER** pour démarrer la lecture du fichier musical.

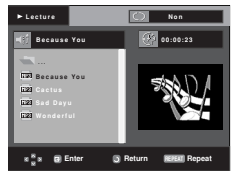

### **Lecture répétée / aléatoire**

Appuyez sur le bouton REPEAT pour modifier le mode de lecture. Il existe quatre modes : **Non, Track, Folder** et **Random**. - Off (Non): Lecture normale

- Track (Plage): Permet de répéter le fichier musical actuel.
- Folder (Dossier): Permet de répéter les fichiers musicaux ayant la même extension dans le dossier actuel.

- Random(Aléatoire): Les fichiers musicaux ayant la même extension sont lus dans un ordre aléatoire.

Pour reprendre une lecture normale, appuyez sur le bouton **CANCEL**.

### **Fichier CD-R MP3/WMA**

**Lorsque vous enregistrez des fichiers MP3 ou WMA sur un CD-R, veuillez vous reporter à ce qui suit.**

**- Vos fichiers MP3 ou WMA doivent être au format ISO 9660 ou JOLIET.**

Les fichiers au format ISO 9660 et les fichiers MP3 ou WMA Joliet sont compatibles avec les systèmes DOS et Windows de Microsoft et avec le système Mac d'Apple. Ceci est le format le plus couramment utilisé.

**- Pour nommer vos fichiers MP3 ou WMA, ne dépassez pas 8 caractères et utilisez ".mp3, .wma" comme extension de fichier.**

Format de nom général : "Titre.mp3" ou "Titre.wma". En composant votre titre, ne dépassez pas 8 caractères, n'utilisez pas d'espaces dans le nom ni de caractères spéciaux, dont :  $(../.) = +).$ 

**- Utilisez un taux de transfert de décompression d'au moins 128 Kbps pour enregistrer des fichiers MP3.** La qualité sonore des fichiers MP3 dépend essentiellement du taux de compression / décompression que vous choisis sez. Pour obtenir un son CD audio, il faut un taux d'échantil lonnage analogique / numérique (conversion au format MP3) d'au moins 128 Kbps et de 160 Kbps maximum. Cependant, des taux supérieurs, tels que 192 Kbps ou plus, ne pro duisent que rarement une meilleure qualité sonore. Inversement, des fichiers avec des taux de décompression inférieurs à 128 Kbps ne sont pas lus correctement.

- **Utilisez un taux de transfert de décompression d'au moins 64 Kbps pour enregistrer des fichiers WMA.** La qualité sonore des fichiers WMA dépend essentiellement du taux de compression / décompression que vous choisis sez.Pour obtenir un son CD audio, il faut un taux d'échantil lonnage analogique / numérique (conversion au format WMA) d'au moins 64 Kps et de 192 Kps maximum. Inversement, des fichiers avec des taux de décompression inférieurs à 64 Kbps ou supérieurs à 192 Kps ne sont pas lus
- **N'essayez pas d'enregistrer des fichiers MP3 protégés par les droits d'auteur.**

Certains fichiers "sécurisés" sont cryptés et protégés par code afin de les protéger des copies illégales. Ces types de fichiers sont les suivants : Windows Media™ (marque déposée de Microsoft Inc) et SDMITM (marque déposée de The SDMI Foundation). Vous ne pouvez pas copier ces fichiers

**- Important :** 

correctement.

Les recommandations ci-dessus ne garantissent pas que le lecteur DVD lira les enregistrements MP3 ni que le son sera de bonne qualité. Notez que certaines technologies et méthodes utilisées pour l'enregistrement de fichiers MP3 sur des CD-R ne permettent pas une lecture optimale de ces fichiers sur votre lecteur DVD (qualité sonore détériorée et dans certains cas le lecteur ne peut pas lire les fichiers).

Ce lecteur peut lire jusqu'à 500 fichiers et 500 dossiers par disque.

### **Lecture de fichiers MPEG4**

### **Fonction lecture de fichiers MPEG4**

Les fichiers AVI permettent de stocker les données audio et vidéo. Seuls les fichiers au format AVI dotés d'une extension ".avi" peuvent être lus

- 1. Ouvrez le tiroir disque. Placez le disque dans le tiroir. Fermez le tiroir.
- 2. Appuyez sur les boutons ▲/▼ ou ◀/► pour sélectionner un fichier avi (DivX/XviD), puis appuyez sur **ENTER**.

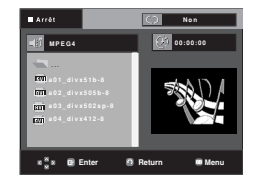

### **Lecture répétée**

Appuyez sur le bouton **REPEAT** pour modifier le mode de lecture. Il existe 3 modes, **Non**, **Folder, Title**.

- Folder (Dossier) : Permet de répéter les fichiers AVI ayant la même extension dans le dossier actuel.
- Title (Titre) : permet de répéter le titre en cours de lecture.

### **Description de la fonction MPEG4**

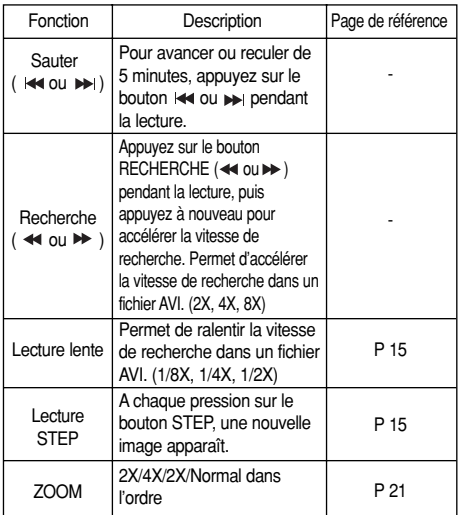

- Selon le fichier MPEG4, ces fonctions peuvent ne pas fonctionner.

### **Fichier CD-R AVI**

Ce lecteur permet de lire les fichiers vidéo compressés suivants, contenus dans un fichier au format AVI :

- Contenus DivX 3.11
- Contenus DivX 4 (basés sur le profil simple MPEG4)
- Contenus DivX 5 (profil simple MPEG4 en plus d'autres caractéristiques comme des images bidirectionnelles. Les fonctions Qpel et GMC sont également prises en charge).
- Contenus compatibles XviD MPEG4.

Ce lecteur prend en charge toutes les résolutions jusqu'aux valeurs maximales ci-dessous.

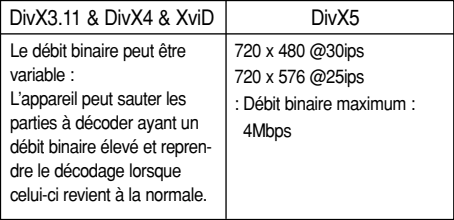

#### **Remarque**

Certains fichiers MPEG4 réalisés sur ordinateur peuvent ne pas être lus.

C'est pourquoi un type de Codec, une Version et une Résolution plus élevée au-delà de la spécification ne sont pas pris en charge.

Cet appareil prend en charge les CD-R/RW au format MPEG4 qui respectent le "format ISO9660".

### **Lecture de CD image**

- 1. Sélectionnez le dossier souhaité.
- 2. Appuyez sur les boutons ▲/▼ pour sélectionner un fichier image dans le menu des séquences animées puis appuyez sur le bouton **ENTER**.
- 3. Appuyez sur les bouton **INFO** pour sélectionner le menu que vous souhaitez voir, puis appuyez

sur le bouton **ENTER**.

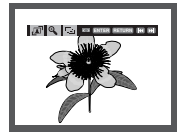

### **Remarque**

- Appuyez sur le bouton ARRET pour revenir au menu des séquences animées.
- Lorsque vous lisez un CD Kodak Picture, le lecteur affiche directement la photo sans afficher le menu des séquences animées.

#### **Rotation**

: Chaque fois que vous appuyez sur le bouton **ENTER**, l'image effectue une rotation de 90° dans le sens des aiguilles d'une montre.

### **Zoom**

 $\Theta$ : Appuyez sur les boutons ▲/▼ pour sélectionner la partie de l'écran sur laquelle vous souhaitez faire un zoom avant. Appuyez sur le bouton **ENTER**. Chaque fois que vous appuyez sur le bouton **ENTER**, l'image est agrandie par quatre (2X).

#### **Diaporama**

- $\cdot \Box$ : Le lecteur passe en mode Diaporama.
- Vous devez régler l'intervalle entre chaque image avant de commencer le diaporama.
	- : Les images changent automatiquement toutes les 6 secondes environ.
	- : Les images changent automatiquement toutes les 12 secondes environ.
	- Les images changent automatiquement toutes les 18 secondes environ.

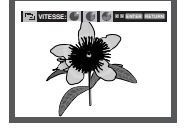

- Selon la taille du fichier, le temps entre chaque image peut varier par rapport à celui que vous avez déterminé.
- Si vous n'appuyez sur aucun bouton, le diaporama se lance automatiquement et par défaut après 10 secondes.

### **Disques CD-R JPEG**

- Seuls les fichiers avec une extension ".jpg" et ".JPG" peuvent être lus.
- Si le disque n'est pas fermé, le démarrage de la lecture sera plus lent et certains fichiers ne pourront pas être lus.
- Seuls les CD-R contenant des fichiers JPEG au format ISO 9660 ou au format Joliet peuvent être lus.
- Le nom du fichier JPEG ne doit pas contenir plus de 8 caractères, il ne doit pas inclure d'espaces ou de caractères spéciaux  $($ .  $/$  =  $+$  par exemple).
- Seuls les disques multisession contenant des données enregistrées sur des pistes consécutives peuvent être lus. Si le disque multisession comporte un segment vide, la lecture se fait jusqu'à ce segment uniquement.
- Un maximum de 3000 images peut être stocké sur un seul CD.
- Nous vous recommandons les CD Kodak Picture.
- Lors de la lecture d'un CD Kodak Picture, seuls les fichiers au format JPEG contenus dans le dossier images peuvent être lus.
- CD Kodak Picture : La lecture des fichiers JPEG du dossier images peut être lancée automatiquement.
- CD Konica Picture : Vous devez sélectionner les fichiers JPEG dans le menu des séquences animées pour visualiser une image.
- CD Fuji Picture : Vous devez sélectionner les fichiers JPEG dans le menu des séquences animées pour visualiser une image.
- CD QSS Picture : Cet appareil ne lit pas les CD QSS Picture.
- Si le disque comporte plus de 500 fichiers, seuls 500 fichiers JPEG seront lus.
- Si le disque comporte plus de 500 dossiers, seuls les fichiers JPEG de 500 dossiers seront lus.

# *FONCTIONS KARAOKE FONCTIONS KARAOKE*

### **Fonctions Karaoke**

### **Séquence de fonctionnement**

- 1. Reliez les bornes Mixed Audio Out (sortie audio mixte)au téléviseur ou à l'amplificateur. (voir p. 9 à 13)
- 2. Branchez le micro sur laprise micro. Les fonctions karaoké peuvent être utilisées une fois le MICRO branché.

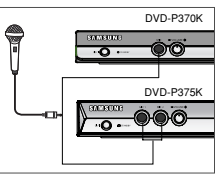

### **Commande à touche**

- 1. Permet de lire le disque karaoké contenant les chansons souhaitées.Appuyez sur le bouton **KARAOKE**
- 2. Appuyez sur les boutons </>  $\blacktriangleright$  pour sélectionner Keycon puis appuyez sur le bouton ENTER

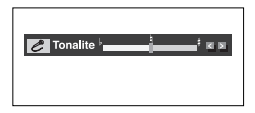

- Si une contre-réaction se produit (sifflement ou hurlement)lorsque vous utilisez la fonction karaoké,éloignez le micro des enceintes ou diminuez le volume du micro ou des enceintes.
- Les fonctions karaoké ne peuvent pas être activées lors de la lecture de disques aux formats MP3,WMA,DTS et LPCM.
- La sortie numérique ne fonctionne pas lorsque le MICRO est branché.
- Si le MICRO est branché pendant la lecture d'un VCD 2.0,le lecteur se met automatiquement en mode Menu désactivé.
- Le son du MICRO n'est émis que par la sortie audio analogique.

## *CHANGEMENT CHANGEMENT DU MENU CONFIGURA CONFIGURA-TION*

### **Utilisation du menu de configuration**

Le menu Configuration vous permet de personnaliser votre lecteur DVD en sélectionnant vos langues préférées et en réglant le niveau de censure parentale, il vous permet également de configurer le lecteur en fonction de la taille de l'écran de votre téléviseur.

1. Appuyez sur le bouton **MENU** de votre télécommande, appareil en mode arrêt. Appuyez sur les boutons A/V pour sélectionner **Setup**, puis appuyez sur ▶ ou **ENTER**.

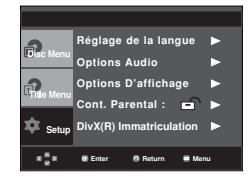

- ❶ Réglage de la langue : Configuration de la langue.
- ❷ Options Audio : Configuration des options audio.
- ❸ Options D'affichage : Configuration des options d'affichage. Utilisez cette fonction pour détermin er le type d'écran que vous souhaitez et les dif férentes options d'affichage disponibles.
- ❹ Cont. Parental : Configuration du niveau de censure parentale. Elle permet aux utilisateurs de définir un niveau au-delà duquel les enfants ne peuvent pas visionner de films non adaptés à leur âge, car comportant entre autre des scènes de violence ou à caractère pornographique.
- ❺ DivX(R) Immatriculation : Veuillez enregistrer votre lecteur auprès du service Vidéo à la demande DivX(R) à l'aide de votre code d'enregistrement. Pour davantage d'informations, rendez-vous sur www.divx.com/vod.
- 2. Appuyez sur les boutons ▲√▼ pour accéder aux différentes fonctions. Puis appuyez sur  $\triangleright$  ou **ENTER** pour accéder aux sous-fonctions.
- 3. Pour que l'écran disparaisse après la configuration, appuyez de nouveau sur le bouton **MENU**.

### **Remarque**

En fonction du disque, certaines sélections du menu Setup (Configuration) peuvent ne pas fonctionner.

### **Configuration des options de langue**

Si vous avez réglé préalablement les options menu lecteur, menu disque, audio et langue des soustitres, elles apparaissent automatiquement à chaque fois que vous visionnez un film.

### **Utilisation de la langue du Menu Lecteur**

- 1. Appuyez sur le bouton **MENU**, appareil en mode Arrêt.
- 2. Appuyez sur les boutons ➐✓❷ pour sélectionner **Setup**, puis appuyez sur ► ou **ENTER**.
- 3. Appuyez sur les boutons ➐✓❷ pour sélectionner **Réglage**  de la langue, puis appuyez sur ► ou **ENTER**.
- 4. Utilisez les boutons ➐✓❷ pour sélectionner **Menus du lecteur** puis appuyez sur ► ou sur **ENTER**.
- 5. Appuyez sur les boutons  $\triangle/\nabla$  pour sélectionner la langue souhaitée, puis appuyez sur le bouton  $\triangleright$  ou **ENTER**.
	- La langue est sélectionnée et l'écran revient au menu Configuration de la langue.
	- Pour que le menu de configuration disparaisse, appuyez sur le bouton MENU.

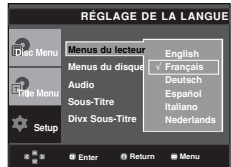

### **Utilisation de la langue du Disc Menu (Menu Disque)**

Cette fonction permet de modifier la langue du texte qui s'affiche sur les écrans du menu disque uniquement.

- 1. Appuyez sur le bouton **MENU**, appareil en mode Arrêt.
- 2. Appuyez sur les boutons ➐✓❷ pour sélectionner **Setup**, puis appuyez sur  $\triangleright$  ou **ENTER**.
- 3. Appuyez sur les boutons ➐✓❷ pour sélectionner **Réglage de la langue**, puis appuyez sur ► ou **ENTER**.
- 4. Utilisez les boutons ➐✓❷ pour sélectionner **Menus du disque** puis appuyez sur ❿ ou sur **ENTER**.
- 5. Appuyez sur les boutons  $\triangle/\nabla$  pour sélectionner la langue souhaitée, puis appuyez sur le bouton  $\triangleright$  ou **ENTER**.
	- Si la langue sélectionnée n'est pas enregistrée sur le disque, la langue originale pré-enregistrée est sélectionnée.
	- La langue est sélectionnée et l'écran revient au menu Configuration de la langue.
	- Pour que le menu de configuration disparaisse, appuyez sur le bouton MENU.

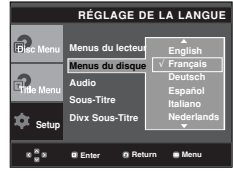

### **Utilisation de la langue audio**

- 1. Appuyez sur le bouton **MENU**, appareil en mode Arrêt.
- 2. Appuyez sur les boutons ➐✓❷ pour sélectionner **Setup**, puis appuyez sur ❿ ou **ENTER**.
- 3. Appuyez sur les boutons ➐✓❷ pour sélectionner **Réglage**  de la langue, puis appuyez sur ► ou **ENTER**.
- 4. Utilisez les boutons ➐✓❷ pour sélectionner **Audio** puis appuyez sur ❿ ou sur **ENTER**.
- 5. Appuyez sur les boutons ▲/▼ pour sélectionner la langue souhaitée, puis appuyez sur le bouton  $\triangleright$  ou **ENTER**.
	- Sélectionnez "Originale", si vous souhaitez que la langue de la bande son par défaut soit la langue originale d'enregistrement du disque.
	- Si la langue sélectionnée n'est pas enregistrée sur le disque, la langue originale pré-enregistrée est sélectionnée.
	- La langue est sélectionnée et l'écran revient au menu Configuration de la langue.
	- Pour que le menu de configuration disparaisse. appuyez sur le bouton MENU.

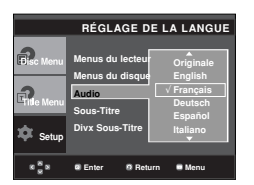

### **Utilisation de la langue des soustitres**

- 1. Appuyez sur le bouton **MENU**, appareil en mode Arrêt.
- 2. Appuyez sur les boutons ➐✓❷ pour sélectionner **Setup**, puis appuyez sur  $\triangleright$  ou **ENTER**.
- 3. Appuyez sur les boutons ➐✓❷ pour sélectionner **Réglage de la langue**, puis appuyez sur ► ou **ENTER**.
- 4. Utilisez les boutons ➐✓❷ pour sélectionner **Sous-Titre** puis appuyez sur ❿ ou sur **ENTER**.
- 5. Appuyez sur les boutons  $\triangle/\nabla$  pour sélectionner la langue souhaitée, puis appuyez sur le bouton  $\triangleright$  ou **ENTER**.
	- Sélectionnez "Automatique" si vous souhaitez que la langue des sous-titres soit la même que la langue sélectionnée pour la langue audio.
	- Certains disques peuvent ne pas contenir la langue que vous avez sélectionnée comme langue initiale. Dans ce cas, le disque utilise son paramètre linguistique d'origine.
	- La langue est sélectionnée et l'écran revient au menu de configuration.
	- Pour que le menu de configuration disparaisse, appuyez sur le bouton MENU.

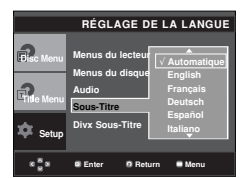

### **Utilisation de la langue des soustitres de fichiers DivX**

- 1. Appuyez sur le bouton **MENU**, appareil en mode Arrêt.
- 2. Appuyez sur les boutons ➐✓❷ pour sélectionner **Setup**, puis appuyez sur ❿ ou **ENTER**.
- 3. Appuyez sur les boutons ➐✓❷ pour sélectionner **Réglage**  de la langue, puis appuyez sur ► ou **ENTER**.
- 4. Utilisez les boutons ➐✓❷ pour sélectionner **DivX Sous-Titre** puis appuyez sur ❿ ou sur **ENTER**.
- 5. Appuyez sur les boutons A/▼ pour sélectionner la langue souhaitée, puis appuyez sur le bouton  $\triangleright$  ou **ENTER**.
	- La langue est sélectionnée et l'écran revient au menu de configuration.
	- Pour que le menu de configuration disparaisse, appuyez sur le bouton MENU.

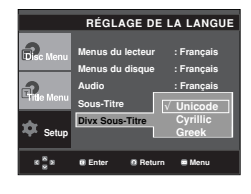

### **Configuration des options audio**

Les options audio vous permettent de configurer le dispositif audio et les paramètres de son en fonction du système audio en cours d'utilisation.

- 1. Appuyez sur le bouton **MENU**, appareil en mode Arrêt.
- 2. Appuyez sur les boutons **△/▼** pour sélectionner Setup, puis appuyez sur  $\blacktriangleright$  ou **ENTER**.
- 3. Appuyez sur les boutons ➐✓❷ pour sélectionner **Options**  Audio, puis appuyez sur  $\triangleright$  ou **ENTER**.
- 4. Appuyez sur les boutons A/▼ pour sélectionner l'élément souhaité, puis appuyez sur **►** ou **ENTER**.

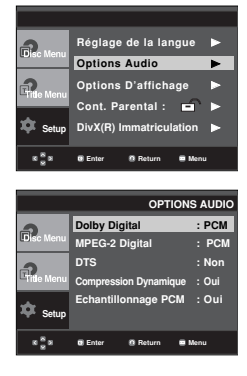

# **Français**

### ❶ Dolby Digital

- PCM : Conversion en audio PCM(2CH).
- Bitstream : Emet un son Dolby Digital ou un flot binaire DTS via la sortie numérique. Sélectionnez Flot binaire lors de la connexion au décodeur Dolby Digital et DTS.

#### **Remarque**

- Il n'y a pas de sortie audio analogique lorsque vous lisez un disque DTS.
- ❷ MPEG-2 Digital
	- PCM : Conversion en audio PCM(2CH).
	- Bitstream : Conversion en flot binaire MPEG-2 Digital (5.1CH ou 8CH). Sélectionnez Flot binaire lorsque vous utilisez la sortie audio numérique.

#### **OD** DTS

- Non : Ne produit pas de signal numérique.
- Oui : Sortie DTS Bitstream. Uniquement par sortie numérique. Activez ce mode lors de la connexion à un décodeur compatible DTS.

#### **<sup>O</sup>** Compression Dynamique

- Oui : Pour sélectionner la compression dynamique.
- Non : Pour sélectionner la gamme standard.

#### ❺ Echantillonnage PCM

- Oui : Sélectionnez cette option lorsque l'amplificateur relié au lecteur ne supporte pas une fréquence de 96 KHz. Dans ce cas, les signaux de 96 KHz sont convertis en signaux de 48 KHz.
- Non : Sélectionnez cette option lorsque l'amplificateur relié au lecteur supporte une fréquence de 96 KHz. Dans ce cas, tous les signaux sont transmis sans aucune modification.

### **Remarque**

Même si l'échantillonnage bas PCM est Non,

- Certains disques ne peuvent émettre un signal audio à échantillonnage bas que via les sorties numériques.
- Pour que le menu de configuration disparaisse, appuyez sur le bouton MENU.

Fabriqué sous licence de Dolby Laboratories. "Dolby" et le symbole du double D sont des marques déposées des laboratoires Dolby.

"DTS" et "DTS Digital Out" sont des marques déposées de Digital Theater Systems, Inc.

### **Configuration des options d'affichage**

Les options d'affichage vous permettent de régler les différentes fonctions vidéo du lecteur.

- 1. Appuyez sur le bouton **MENU**, appareil en mode Arrêt.
- 2. Appuyez sur les boutons ➐✓❷ pour sélectionner **Setup**, puis appuyez sur  $\triangleright$  ou **ENTER**.
- 3. Appuyez sur les boutons ➐✓❷ pour sélectionner **Options D'affichage**, puis appuyez sur ▶ ou **ENTER**.
- 4. Appuyez sur les boutons A/▼ pour sélectionner l'élément souhaité, puis appuyez sur  $\triangleright$  ou **ENTER**.

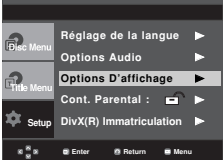

### ❶ **Format écran (TV Aspect)**

Selon le type de téléviseur, il se peut que vous soyez obligé d'ajuster le réglage de l'écran (format de l'image).

- 4:3 Letter Box : Sélectionnez cette option pour voir l'ensemble de l'écran au format 16/9 que propose le DVD, même si l'écran de votre téléviseur est au format 4:3. Des barres noires apparaissent en haut et en bas de l'écran.
- 4:3 Pan&Scan : Sélectionnez cette option pour les téléviseurs de taille classique lorsque vous souhaitez voir la partie centrale de l'image au format 16:9 (les côtés gauche et droit de l'image sont coupés).
- 16:9 Large : Vous pouvez voir l'image 16:9 en entier sur votre téléviseur à écran large.

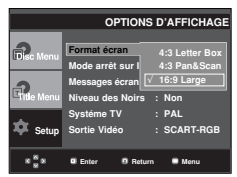

### ❷ **Mode arrêt sur image (Still Mode)**

Ces options évitent le tremblement des images en mode Pause et permettent un affichage plus lisible de textes.

- Auto : Lorsque vous sélectionnez le mode Auto, le mode Champ/Image s'active automatiquement.
- Trame : Sélectionnez cette fonction lorsque l'écran tremble alors que vous êtes en mode Auto.
- Vue : Sélectionnez cette fonction lorsque vous souhaitez déchiffrer de petits caractères alors que vous êtes en mode Auto.
- ❸ **Messages écran (Screen Messages)** Utilisez ces options pour placer les messages à l'écran sur Oui ou Non.
- ❹ **Niveau des Noirs (Black Level)** Règle la luminosité de l'écran. (Oui ou Non). Cette fonction n'est pas accessible en mode Progressif.

### ❺ **Systéme TV (TV System)**

- NTSC : Si vous utilisez des disques NTSC.
- Si votre téléviseur ne comporte qu'une entrée vidéo PAL, vous devez sélectionner "PAL". Lorsque vous sélectionnez "PAL", le format de sortie entrelacé est PAL 60 Hz.
- Si votre téléviseur ne comporte qu'une entrée NTSC, vous devez sélectionner "NTSC".
- PAL : Si vous utilisez des disques PAL.
- Si votre téléviseur ne comporte qu'une entrée vidéo NTSC, vous devez sélectionner "NTSC".
- Si votre téléviseur ne comporte qu'une entrée PAL, vous devez sélectionner "PAL".

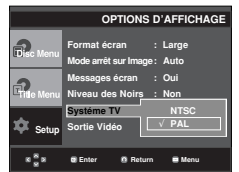

### ➏ **Sortie Vidéo (Video Output)**

Sélectionnez la sortie vidéo.

- S-Video : Sélectionnez cette option lorsque vous voulez utiliser la sortie Vidéo et S-vidéo.
- I-SCAN : Sélectionnez cette option lorsque vous voulez utiliser la sortie composant entrelacé (525i).
- P-SCAN : Sélectionnez cette option lorsque vous voulez utiliser la sortie composant progressif (525p).
- SCART-RGB (Sortie PERITEL) : Sélectionnez cette option lorsque vous voulez utiliser la sortie PERITEL.
- Si Yes/No (Oui/Non) n'est pas sélectionné dans le sous-menu Display Setup (Configuration de l'affichage) dans les 10

secondes, l'écran revient au menu précédent.

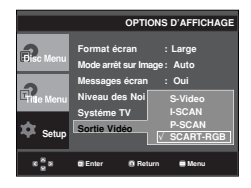

- **Affichage en mode Balayage progressif Reportez-vous au manuel d'utilisation de votre téléviseur pour vérifier si celui-ci prend en charge le balayage progressif. Si tel est le cas, suivez les instructions du manuel d'utilisation du téléviseur relatives aux réglages du balayage progressif dans les menus du téléviseur.**
- **Si la sortie Vidéo n'est pas correctement réglée, l'écran peut être bloqué.**

### **Configuration du contrôle parental**

Le contrôle parental fonctionne avec certains DVD sur lesquels le niveau de contrôle est enregistré. Cela vous permet de contrôler les DVD que votre famille regarde. Huit niveaux différents sont disponibles.

### **Configuration du niveau d'évaluation**

- 1. Appuyez sur le bouton **MENU**, appareil en mode Arrêt.
- 2. Appuyez sur les boutons ➐✓❷ pour sélectionner **Setup**, puis appuyez sur ► ou **ENTER**.

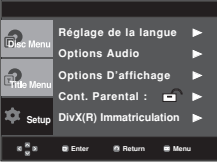

3. Appuyez sur les boutons ➐✓❷ pour sélectionner **Cont. Parental**, puis appuyez sur ▶ ou **ENTER**.

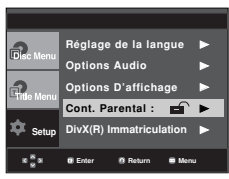

4. Utilisez les boutons ➐/❷ pour sélectionner **Niveau de Contrôle** puis appuyez sur ❿ ou sur **ENTER**.

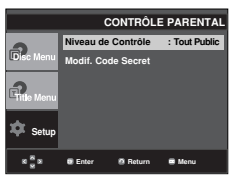

- 5. Composez un code secret.
	- Par défaut, le mot de passe est défini sur 0000.

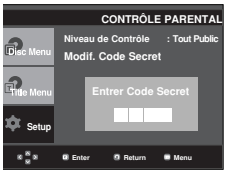

6. Appuyez sur les boutons ▲/▼ pour sélectionner le Niveau de contrôle souhaité puis appuyez sur le bouton ► ou **ENTER**. Ex) Configuration du **Tout Public**.

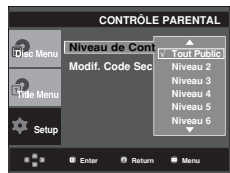

Pour faire disparaître le menu de configuration, appuyez sur le bouton MENU. En exemple, si vous choisissez niveau 6, les niveaux 7 et 8 ne seront pas lus.

### **Changement du mot de passe**

- 1. Appuyez sur le bouton **MENU**, appareil en mode Arrêt.
- 2. Appuyez sur les boutons **△/▼** pour sélectionner Setup, puis appuyez sur  $\triangleright$  ou **ENTER**.

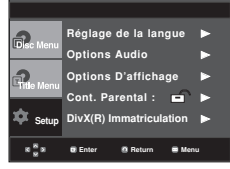

3. Utilisez les boutons ➐/❷ pour sélectionner **Cont. Parental** puis appuyez sur ▶ ou sur **ENTER**. L'écran vous invitant à insérer votre mot de passe s'affiche alors. Composez un code secret.

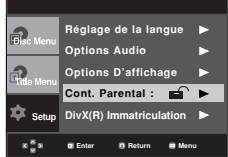

4. Utilisez les boutons ➐/❷ pour sélectionner **Modif. Code**  Secret puis appuyez sur ▶ ou sur **ENTER**. Saisissez votre nouveau mot de passe. Réintroduisez le nouveau mot de passe.

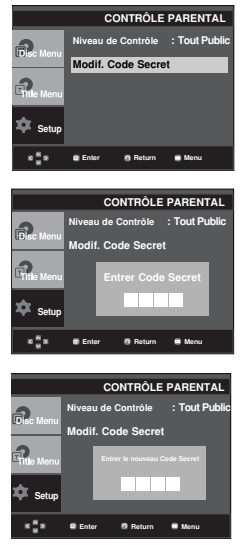

### **Remarque**

Si vous avez oublié votre mot de passe, reportezvous à la rubrique "Mot de passe oublié" dans le Guide de dépannage (Problèmes et solutions).

# *FICHE TECHNIQUE TECHNIQUE*

### **Mise à jour du micrologiciel**

### **Introduction**

Samsung prend souvent en charge la mise à jour du logiciel afin d'accroître les performances de l'appareil et d'apporter les dernières modifications, via son site Internet (www.samsung.com).

En effet, un nouveau codec mpeg4 a été mis au point et est sujet à des améliorations constantes. Les améliorations apportées dépendent de la mise à jour du logiciel que vous utilisez ainsi que du logiciel fourni avec votre lecteur DVD avant cette mise à jour.

### **Comment créer un disque de mise à jour**

- 1. Vous devez télécharger un nouveau fichier depuis le centre de téléchargement Samsung disponible sur Internet (www.samsung.com).
- 2. Enregistrez le fichier sur votre ordinateur en utilisant un CD-RW.

### **Remarque**

- Système de fichiers niveau CD-ROM ISO
- Configuration des caractères ISO 9660
- Dernière mise au point, session unique
- Vitesse d'écriture lente

### **Procédure de mise à jour**

1. Ouvrez le tiroir disque. Placez le disque dans le tiroir. Fermez le tiroir. L'écran de mise à jour du micrologiciel apparaît.

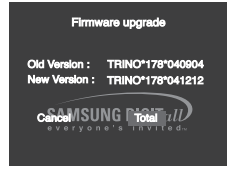

**La mise à jour du micrologiciel s'affiche**

2. Appuyez sur les boutons </>
<del></del>  $\blacktriangleright$  pour sélectionner **Total**, puis appuyez sur le bouton **ENTER**.

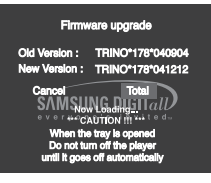

**La mise à jour du micrologiciel démarre**

- Le tiroir s'ouvre automatiquement pendant l'écriture. Attendez 2 minutes après avoir retiré le disque.
- Lorsque la mise à jour est réussie, le lecteur s'éteint et se remet en marche après la fermeture automatique du tiroir.
- 3. Appuyez sur les touches numériques pour sélectionner la langue souhaitée.

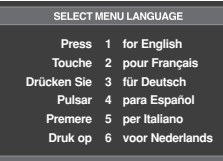

- Veuillez contacter votre "Centre de service technique Samsung" si le message "Sélectionnez une langue de menu" ne s'affiche pas.
- N'appuyez sur aucun bouton ni ne débranchez pas le cordon d'alimentation pendant la mise à jour.
- La procédure de mise à jour peut varier, reportez-vous au site Web (www.samsung.com).

### **Problèmes et solutions**

Avant de demander une assistance auprès de votre revendeur ou d'un service après vente, veuillez vérifier les points suivants.

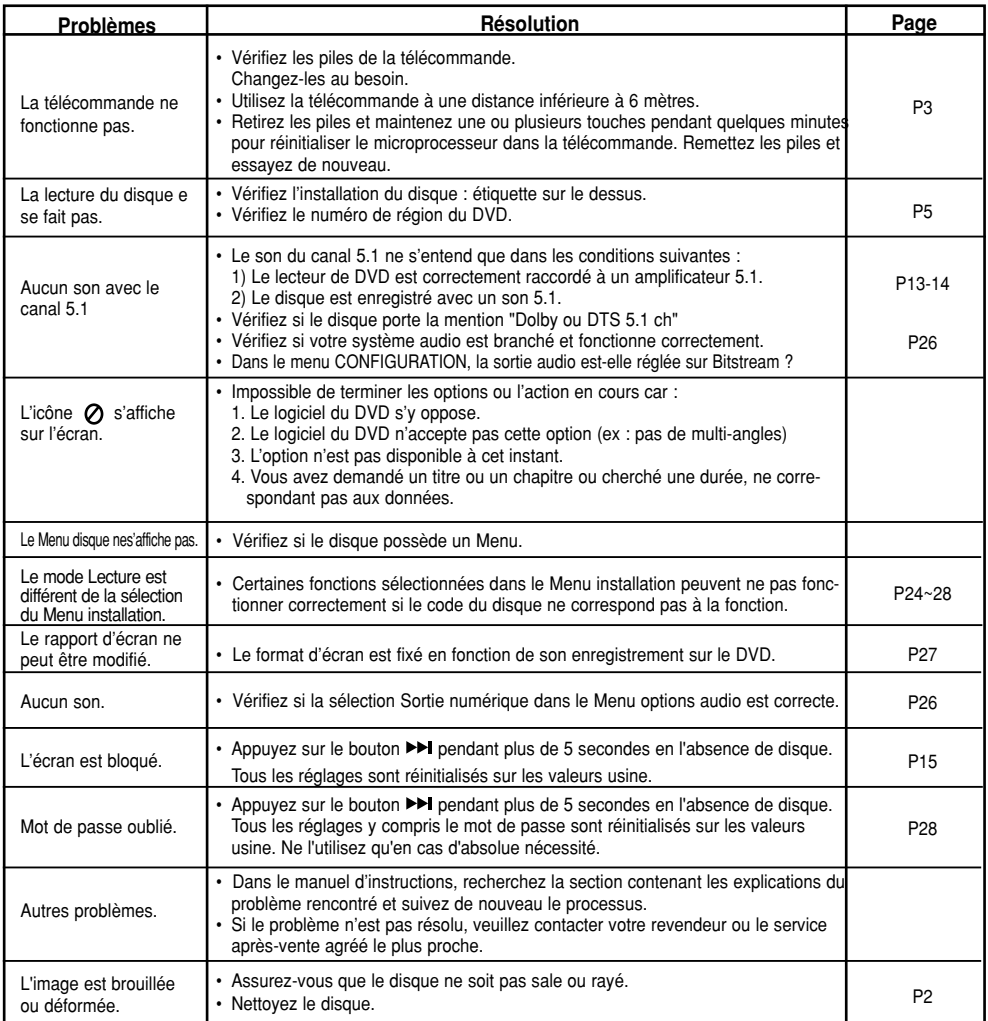

### **Spécifications**

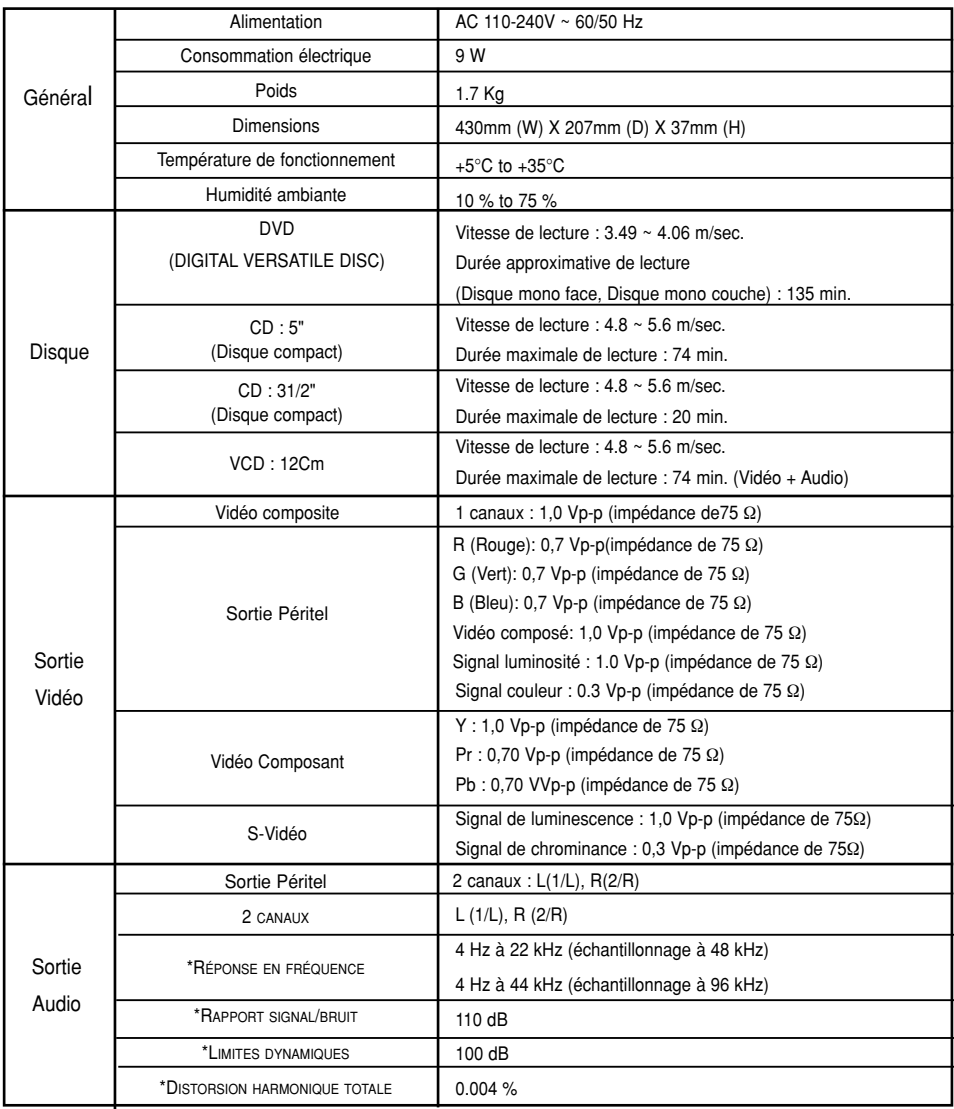

\*: Spécifications nominales

- Samsung Electronics Co., Ltd se réserve le droit de modifier les spécifications sans préavis.

- Les poids et dimensions sont approximatifs.

### Comment contacter Samsung dans le monde

Si vous avez des suggestions ou des questions concernant les produits Samsung, veuillez contacter le Service Consommateurs Samsung.

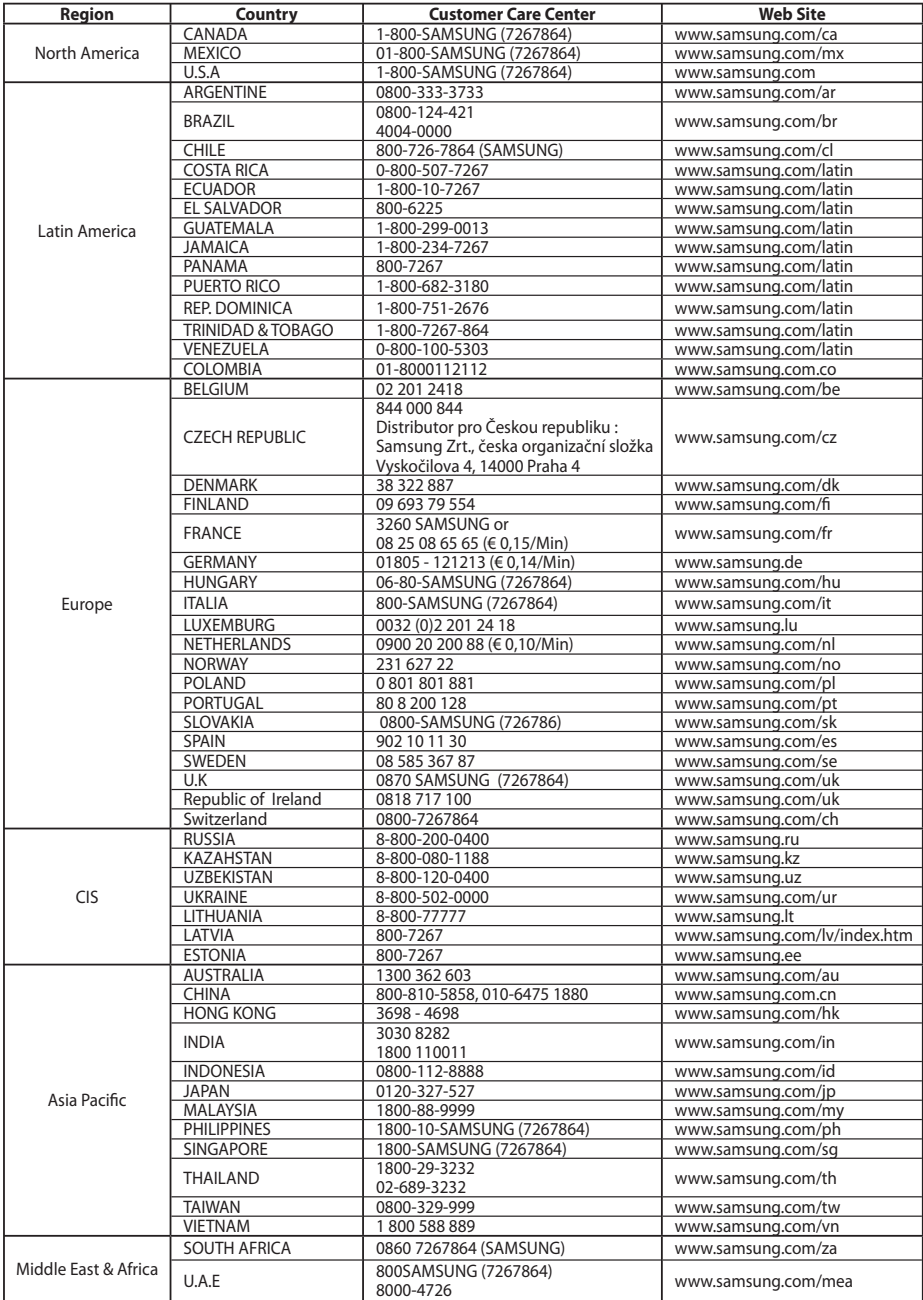

# **Memo**

# *PRECAUCIONES PRECAUCIONES*

### **1. Instalación**

Asegúrese de que la tensión de alimentación de la red local es compatible con la que se indica en la etiqueta de identificación pegada al dorso del reproductor. Instálelo horizontalmente, sobre un soporte adecuado (mueble) dejando suficiente espacio libre alrededor del aparato para que tenga buena ventilación (7 a 10 cm).<br>Cerciórese de que las aberturas de ventilación<br>no queden cubiertas. No coloque nada encima<br>del reproductor DVD. No ponga el reproductor<br>encima de amplificadores o en cualquier otro<br> reproductor compruebeque el compartimento del disco esté vacío. Esta unidad ha sido dis-eñada para trabajar continuamente. Cuando lo apaga (posición standby) no se desconeta de la red. Si Ud. desea desconectarlo de la red, desenchúfelo; esto se recomienda si no utiliza el aparato durante cierto tiempo. El enchufe principal se utiliza como un dispositivo de desconexión y debe tenerlo a mano en cualquier momento.

### **2. Para su seguridad**

Nunca abra el reproductor ni ninguno de los elementos de su interior. Podría ser peligroso para Ud. y para algunos componentes delicados. Además se corre el peligro de recibir una descarga eléctrica y los rayos láser. No acerque los ojos a las cercanías del portadiscos abierto u otras aberturas para mirar al interior del equipo.

#### **3. Cuidado**

Proteja el equipo de la-humedad y del calor excesivo (chimenea), así como de cualquier otro equipo que produzca potentes campos magnéticos o eléctricos (altavoces, etc.).No debe exponerel aparato a gotas ni salpicaduras de agua ni a objectos con liquido, como jarrones, evitando colocarlos sobre el aparato.

Desconecte el cable de alimentación de la red si el reproductor funciona mal. Este equipo no ha sido fabricado para uso industrial, sino para uso doméstico. Este producto se destina exclusivamente para uso personal. Copiar Discos o descargar música para su venta posterior u otras actividades comerciales constituye o puede constituir una violación contra las leyes de derechos de reproducción.

DESCARGO DE RESPONSABILIDADES DE GARANTIA: HASTA EL LIMITE PERMITIDO POR LA LEY CORRESPONDIENTE, SE EXCLUYE CUALQUIER DECLARACION O GARANTIA DE NO VIOLACION DE DERE-

CHOS DE REPRODUCCION U OTROS DERE-CHOS DE PROPIEDAD INTELECTUAL QUE RESULTEN DEL USO DE ESTE PRODUCTO BAJO CONDICIONES DIFERENTES A LAS ESPECIFICADAS ANTERIORMENTE.

Condensación : Si traslada el reproductor o los discos de un lugar frío a otro cálido, por ejemplo mientras los transporta en invierno, espere unas dos horas para que adquieran la temperatura del nuevo lugar. Así evitará daños graves.

#### **4. Discos**

Maneje los discos con cuidado. Coloque los dedos en el borde o el agujero. Ponga los discos con la etiqueta hacia arriba (en el caso de discos de un solo lado). Limpie los discos con un paño suave, desde el centro hacia el borde. Guarde los discos en sus cajas y en posición vertical. Coloque el disco correctamente en bandeja utilizando el área de guía. No utilice sprays limpiadores, o disolventes si el disco está sucio. Limpie suavemente con un paño humedecido (sólo con agua) haciendo un movimiento circular, ya que de otro modo pueden producirse rayas que causarán ruidos durante la reproducción.

### **5. Pilas**

La pila utilizada en este aparato contiene sustancias químicas que pueden dañar el medio ambiente.

No elimine las pilas en la corriente de residuos domésticos. Se recomienda que el cambio de pilas lo realice un técnico.

PRECAUCIÓN: EL USO DE CUALQUIER CONTROL, LOS PROCEDIMIENTOS CON EXCEPCIÓN DE ESPECIFICADO ADJUNTO ESPECIFICO EN ESTO PUEDE TENER COMO RESULTADO LA EXPOSICION PELI-GROSA DE LA RADIACION.

# *PASOS PRELIMINARES PRELIMINARES*

## **Accessorios** Precauciones . . . . . . . . . . . . . . . . . . . . . . . . . . . 2

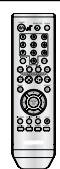

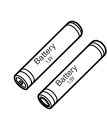

Pilas (AAA) para el mando a distancia

Mando a distancia

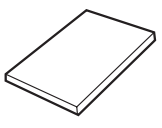

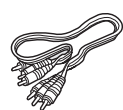

Manual del usuario

Cable de conexión de vídeo / audio

### **Instalación de las pilas en el mando a distancia**

- 1. Abra la tapa de las pilas situada en la parte trasera del mando a distancia.
- 2. Introduzca dos pilas AAA. Asegúrese de que las polaridades (+ y -) estén correctamente alineadas.
- 3. Cierre la tapa de las pilas.

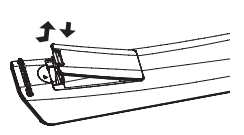

### **Si el mando a distancia no funciona adecuadamente:**

- Compruebe la polaridad + de las pilas (pila seca)
- Compruebe si las pilas se han agotado.
- Compruebe si el sensor del mando a distancia está obstruido por algún tipo de obstáculo.
- Compruebe si hay alguna luz fluorescente cerca

# **TABLE OF** *CONTENTS CONTENTS*

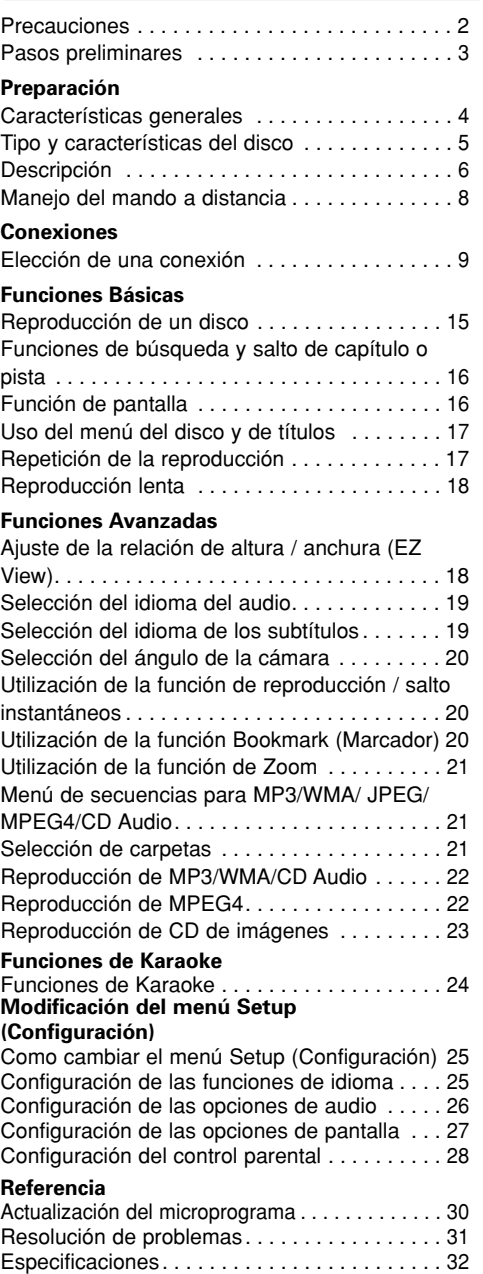

# *PREPARACiÓN ARACiÓN*

### **Características generales**

### **Excelente Sonido**

El sistema Dolby Digital desarrollado por los laboratorios Dolby proporciona una reproducción sonora clara como el cristal.

### **Pantalla**

Pueden verse tanto imágenes normales como de pantalla panorámica (16:9).

#### **Movimiento lento**

Una escena importante puede verse en cámara lenta.

#### **Control parental (DVD)**

El control parental permite al usuario establecer el nivel necesario para evitar que los niños vean películas no adecuadas como las que contienen escenas violentas o para adultos, etc.

#### **Varias funciones**

Es posible seleccionar diversos idiomas (Audio / subtítulos) y ángulos de pantalla mientras disfruta de las películas.

#### **Barrido progresivo**

El barrido progresivo (Progressive scanning) crea una imagen mejorada con el doble de líneas de exploración que una imagen interlazada convencional.

### **EZ VIEW (DVD)**

Easy View permite el ajuste de la imagen para que coincida con el tamaño de pantalla del TV (16:9 o 4:3).

#### **Visor de fotografías digitales (JPEG)**

You can view Digital Photos on your TV.

#### **Repetición**

Puede repetir una canción o una película pulsando simplemente el botón REPEAT.

#### **MP3/WMA**

Esta unidad puede reproducir discos que incluyan archivos MP3/WMA.

#### **Repetición Instantánea (DVD)**

Esta función se usa para volver a reproducir la película 10 segundos antes de la posición actual.

#### **Avance Instantánea (DVD)**

Esta función hace avanzar la reproducción 10 segundos hacia delante.

### **Nota**

- Discos que no se pueden reproducir en este reproductor:
- DVD-ROM DVD-RAM
- CD-ROM CDV
- CDI CVD
- Super Audio CD (excepto capa CD)
- Discos CDG de audio solamente, no gráficos.
- La capacidad de reproducción puede depen der de las condiciones de la grabación:
- $\cdot$  DVD-R,  $+R$
- CD-RW
- DVD+RW, -RW
- Quizás no pueda reproducir CD-R, CD-RW y DVD-R en todos los casos debido al tipo de disco o al estado de la grabación.

### **PROTECCIÓN DE COPIA**

Muchos discos DVD están codificados con la pro-tección de copia. Por esta razón, debe conectar sólo la salida de vídeo de DVD directamente al TV. no a un aparato de vídeo. La conexión al aparato de vídeo puede causar la distorsión de la imagen proveniente de discos DVD con protección de copia.

Este producto incorpora tecnología de protección de copia, protegida por patentes estadounidenses y otros derechos de propiedad intelectual en pos-esión registrada de Macrovision Corporation y otros propietarios. El uso de esta tecnología de protec-<br>ción de copia debe ser autorizado por Macrovision<br>Corporation y está destinado al uso doméstico y<br>usos delimitados de reproducción exceptuando las expresas autorizaciones de Macrovision Corporation. La ingeniería inversa o desensamblaje están prohibidos.

### **SALIDAS DE BARRIDO PROGRESI-VO (525p)**

"SAMSUNG NOTIFICA QUE NO TODOS LOS TELEVISORES DE ALTA DEFINICIÓN SON COMPATIBLES CON ESTE PRODUCTO Y PUEDEN CAUSAR DISTORSIONES EN LA IMA-GEN EN CASO DE PROBLEMAS EN LA IMAGEN EN BARRIDO PROGRESIVO DE 525, SE RECOMIENDA QUE EL USUARIO CONFIGURE EL REPRODUCTOR PARA LA SALIDA DE IMA-GEN CON 'DEFINICIÓN ESTÁNDAR'. SI TUVIESE ALGUNA DUDA SOBRE LA COMPATIBILIDAD DEL EQUIPO CON ESTE MODELO 525p, PÓNGASE EN CONTACTO CON EL SERVICIO DE ATEN-CIÓN AL CLIENTE DE SAMSUNG."

Este reproductor de DVD puede reproducir los siguientes discos con sus logotipos correspondientes:

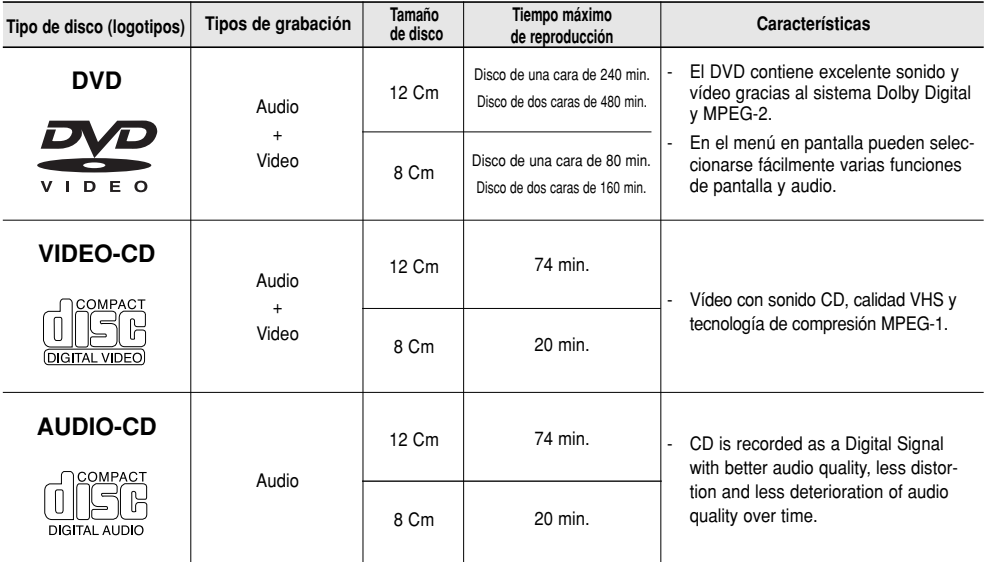

### **Marcas de los discos**

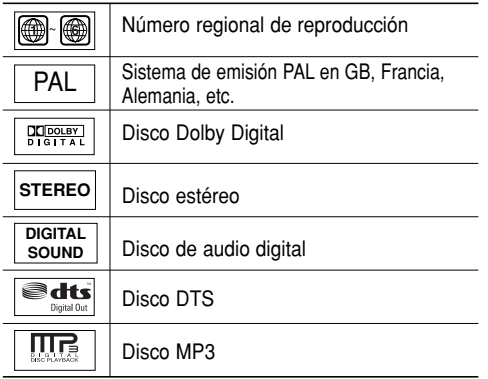

**Sólo debe insertar un disco DVD. La inserción de uno o más discos impedirá la reproducción y puede causar daños en el**

**reproductor de DVD.**

### **Número de región**

Tanto el reproductor DVD como los discos tienen códigos por región. Estos códigos deben concordar para que el disco se reproduzca. De lo contrario, no se reproducirá.

El número regional de este aparato viene indicado en su panel trasero.

### **Certificación de DivX**

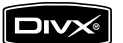

Los logotipos DivX, DivX Certified y los logotipos asociados son marcas comerciales de DivXNetworks, inc y se utilizan con licencia.
### **Controles del panel frontal**

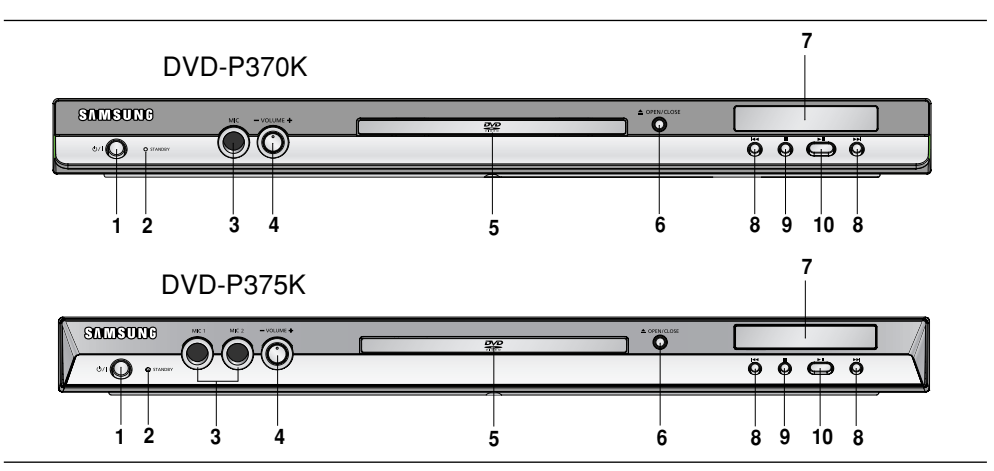

### 1. Botón STANDBY/ON (O/I) Al pulsar el botón STANDBY/ON, desaparece el indi-

cador y se enciende el reproductor.

### **2. Indicador STANDBY**

Cuando se enchufa la unidad, se ilumina el indicador de encendido.

### **3. MIC 1/2**

Conecta el micrófono para las funciones del Karaoke.

### **4. VOLUMEN DEL MICRÓFONO**

Se utiliza para ajustar el nivel de volumen del micrófono. Utilice el botón pulsándolo. Gírelo a la izquierda o a la derecha para controlar el volumen.

### **5. BANDEJA DE DISCO**

Aquí se introduce el disco.

### **Pantalla del panel frontal**

**6.** Botón OPEN/CLOSE ( ≜ ) Se pulsa para abrir y cerrar la bandeja del disco.

# **7. PANTALLA**

Aquí aparecen los indicadores del funcionamiento.

- 8 Botón SALTAR ( $|$ 44/ $|$ ) BUSCAR Le permite buscar hacia atrás y adelante en un disco. Se utiliza para saltar el título, un capítulo o una pista.
- 9. Botón PARADA (■) Se detiene la reproducción.
- **10. Botón REPRODUCCIÓN/PAUSA ( ▶ | )** Inicia o interrumpe la reproducción del disco.

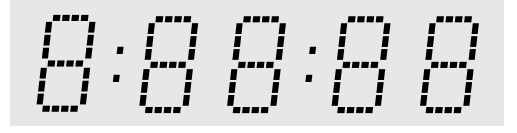

### **Tiempo total de reproducción; muestra diversos mensajes relacionados con operaciones como REPRODUCIR, DETENER, CARGAR...**

nodSC: No se ha cargado ningún disco. OPEn: La bandeja del disco está abierta.

LOAd: El reproductor está cargando la información del disco.

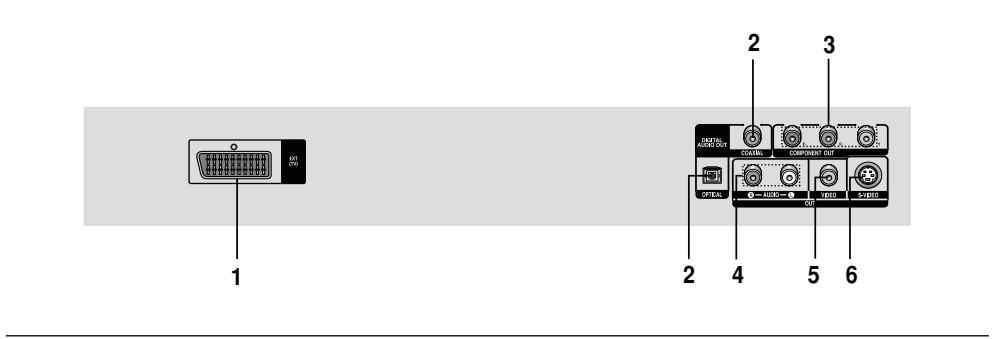

### **1. TERMINAL AV SCART**

- Conecte al televisor en el terminal de entrada SCART.
- **2. TERMINAL DE SALIDA DIGITAL DE AUDIO**
	- Utilice un cable digital óptico o coaxial para conectarlo a un receptor Dolby Digital compatible.
	- Utilice un cable digital óptico o coaxial para conectar a un amplificador A/V que contiene el descodificador Dolby Digital, MPEG2 o DTS.

#### **3. ENCHUFES DE SALIDA DE VÍDEO DE COMPONENTES**

- Utilice estos terminales si tiene una TV con tomas de entrada de vídeo de componentes. Estos terminales proveen PR, PB y Y.
- Si se selecciona la salida de vídeo de componentes (P-SCAN) en el menú Setup (Configuración), funcionará el modo de barrido progresivo.
- Si se selecciona la salida de vídeo de componentes (I-SCAN) en el menú Setup (Configuración), funcionará el modo de barrido entrelazado.
- **4. TERMINALES DE SALIDA DE AUDIO** Conecte a los terminales de entrada de audio del televisor o del receptor de audio / vídeo.

### **5. TERMINAL DE SALIDA DE VÍDEO**

- Use un cable de video para conectar al terminal de entrada de video del televisor.
- La salida de vídeo del menú Setup (Configuración) debe configurarse en S-Video.

#### **6. TERMINAL DE SALIDA DE S-VIDEO**

- Use el cable de S-Video para conectar este terminal a la toma S-Video del TV para una mayor calidad de imagen.
- La salida de vídeo del menú Setup (Configuración) debe configurarse en S-Video.

- Consulte el Manual del usuario del TV para averiguar si su TV admite el Barrido progresivo (P-SCAN). Si admite el Barrido progresivo, siga las instrucciones del Manual del usuario de su TV concernientes a la configuración del Barrido progresivo en el sistema de menús del TV.
- Si se selecciona la salida de vídeo de componentes (P-SCAN) en el menú Setup (Configuración), S-Video no funcionan.
- Consulte las páginas 27 para obtener más información acerca de cómo utilizar el menú Setup (Configuración).

## **Manejo del mando a distancia**

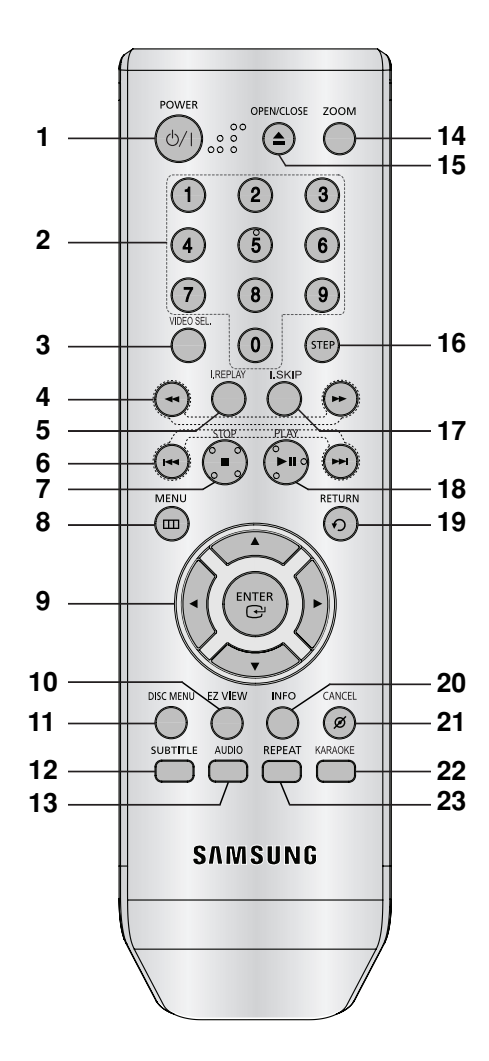

- **1. Botón DVD POWER** Enciende o apaga el aparato.
- **2. Botones numéricos 3. Botón VIDEO SEL.**  Selecciona el formato de salida de vídeo.
- **4. Botones BUSCAR ( / )** Permite buscar hacia adelante y hacia atrás en un disco.
- **5. Botón INSTANT REPLAY** Esta función se usa para volver a reproducir la película 10 segundos antes de la posición actual.
- **6. Botones SALTAR ( / )** Se utiliza para saltar el título, un capítulo o una pista.
- **7. Botón PARAR ( )**

#### **8. Botón MENU**

Presenta en pantalla el menú del reproductor de DVD.

9. Botones ENTER/**△▼◀**▶ Este botón funciona como conmutador.

### **10. Botón EZ VIEW**

La relación de altura y anchura de una imagen se puede ajustar fácilmente de acuerdo con el tamaño de pantalla del TV (16:9 o 4:3).

- **11. Botón DISC MENU (Menú del disco)** Hace aparecer el menú del disco.
- **12. Botón SUBTITLE**
- **13. Botón AUDIO**

Utilice este botón para acceder a diversas funciones de audio en un disco.

- **14. Botón ZOOM**  Amplía la imagen del DVD.
- **15. Botón OPEN/CLOSE ( ≜ )** Se pulsa para abrir y cerrar la bandeja del disco.
- **16. Botón STEP** Avanza la reproducción por fotogramas.
- **17. Botón INSTANT SKIP (Salto instantáneo)** Esta función salta la reproducción 10 segundos hacia delante.
- **18. Botón REPRODUCIR/PAUSA (▶ II)** Inicia / interrumpe la reproducción del disco.
- **19. Botón RETURN** Regresa al menú anterior.
- **20. Botón INFO (Información)** Muestra el modo del disco actual.
- **21. Botón CANCEL** Se utiliza para retirar de la pantalla los menús y los mensajes de estado.
- **22. Botón KARAOKE** Se usa para iniciar las funciones del Karaoke.
- **23. Botón REPEAT** Permite repetir la reproducción de un título, un capítulo, una pista o un disco.

# *CONEXIONES CONEXIONES*

# **Elección de una conexión**

A continuación se incluyen ejemplos de las conexiones comúnmente usadas para conectar el reproductor de DVD a un televisor o a otros equipos.

### **Antes de conectar el reproductor de DVD**

- Apague siempre el reproductor de DVD, el TV y otros componentes antes de conectar o desconectar cualquier cable.
- Consulte el manual del usuario de los componentes (como un TV) adicionales que está conectando para obtener información adicional sobre componentes concretos.

### **Conexión a un TV (SCART)**

- Si utiliza el SCART, conecte el terminal SCART (EXT) situado en la parte posterior del reproductor de DVD con el terminal SCART (IN) de su televisor.
- Si su televisor no incorpora un SCART, seleccione una de las siguientes conexiones alternativas :

### **Conexión a un televisor (Video CVBS )**

### **1**

Con los cables de vídeo / audio, conecte los terminales **VIDEO (amarillo)/AUDIO (rojo y blanco) OUT** de la parte trasera del reproductor de DVD a los terminales **VIDEO (amarillo)/AUDIO (rojo y blanco) IN** del TV.

# **2**

Encienda el reproductor de DVD y el TV.

# **3**

Pulse el selector de entrada del mando a distancia del TV hasta que la señal de Video del reproductor de DVD aparezca en la pantalla del TV.

### **Nota**

### **- Pueden producirse ruidos si el cable de audio está demasiado cerca del cable de alimentación.**

Si desea conectar un amplificador, consulte la página de conexión del amplificador. (Consulte las páginas 13 to 14)

- El número y posición de los terminales puede variar dependiendo del equipo de TV. Consulte el manual del usuario del TV.
- Si existe un terminal de entrada de audio en el TV, conéctelo al terminal [AUDIO OUT][izquierda] (blanco) del reproductor de DVD.
- Cuando la salida de video del menú Setup (Configuration) está seleccionada como COMPONENTE (P-SCAN), las salidas S-Video no funcionan.
- No conecte simultáneamente la salida de Scart y Vídeo componente (Y, Pb, Pr), ya que puede interferir y degradar la calidad de salida del vídeo.

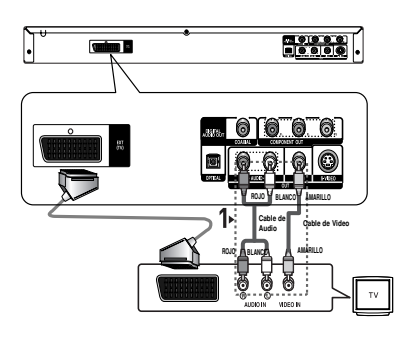

### **Conexión a un TV (S-vídeo)**

- Conexión al TV utilizando un cable S-Video.
- Disfrutará de imágenes de gran calidad. S-Video separa la imagen en señales en blanco y negro (Y) y color (C) para presentar imágenes más claras que el modo de entrada de vídeo normal. (Las señales de audio se transmiten a través de la salida de audio.)

# **1**

Con el cable de S-Video (no se incluye), conecte el terminal de **S-VIDEO OUT** situado en la parte trasera del reproductor de DVD al terminal **S-VIDEO IN** del TV.

# **2**

Con los cables de audio, conecte los terminales **AUDIO (rojo y blanco) OUT** de la parte trasera del reproductor de DVD a los terminales **AUDIO (rojo y blanco) IN** del TV. Encienda el reproductor de DVD y el TV.

# **3**

Pulse el selector de entrada del mando a distancia del TV hasta que la señal de S-Video del reproductor de DVD aparezca en la pantalla del TV.

## **4**

Defina la salida de video en **S-Video** en el menú **Display Setup** (Configurar pantalla). (Consulte las páginas 27)

- Si desea conectar un amplificador, consulte la página de conexión del amplificador. (Consulte las páginas 13 y 14)
- El número y posición de los terminales puede variar dependiendo del equipo de TV. Consulte el manual del usuario del TV.
- No conecte simultáneamente la salida de S-Video y Vídeo componente (Y, Pb, Pr), ya que puede interferir y degradar la calidad de salida del vídeo.

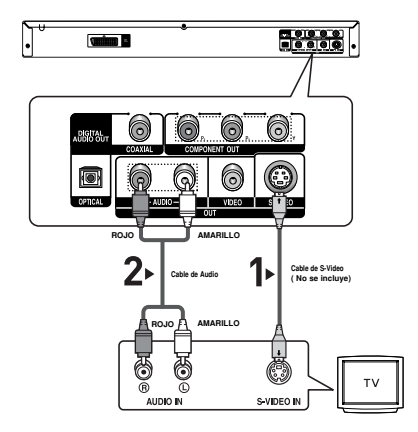

### **Conexión a un TV (Interlazado)**

- Conexión al TV utilizando un cable de vídeo de componentes.
- Disfrutará de imágenes precisas de reproducción en color de gran calidad. El vídeo de componentes separa la imagen en señales en blanco y negro (Y), azul (PB), rojo (PR) para presentar imágenes claras y nítidas.

(Las señales de audio se transmiten a través de la salida de audio.)

# **1**

Con los cables de vídeo de componentes (no se incluyen), conecte el terminal de **COMPONENT VIDEO OUT** situado en la parte trasera del reproductor de DVD al terminal **COMPONENT IN** del TV.

# **2**

Con los cables de audio, conecte los terminales **AUDIO (rojo y blanco) OUT** de la parte trasera del reproductor de DVD a los terminales **AUDIO (rojo y blanco) IN** del TV. Encienda el reproductor de DVD y el TV.

# **3**

Pulse el selector de entrada del mando a distancia del TV hasta que la señal de Component del reproductor de DVD aparezca en la pantalla del TV..

# **4**

Defina la salida de video en **Component (I-SCAN)** en el menú Display Setup (Configurar pantalla). (Consulte las páginas 27)

- **Si la salida de vídeo está definida de forma incorrecta en S-Video con los cables de componentes conectados, la pantalla aparecerá en rojo.**
- Si desea conectar un amplificador, consulte la página de conexión del amplificador. (Consulte las páginas 13 y 14.)
- El terminal de componentes del TV puede aparecer marcado con "R-Y, B-Y, Y" o "Cr, Cb, Y" en vez de " P<sub>B</sub>, P<sub>B</sub>, Y" dependiendo del fabricante. El número y posición de los terminales puede variar dependiendo del equipo de TV. Consulte el manual del usuario del TV.

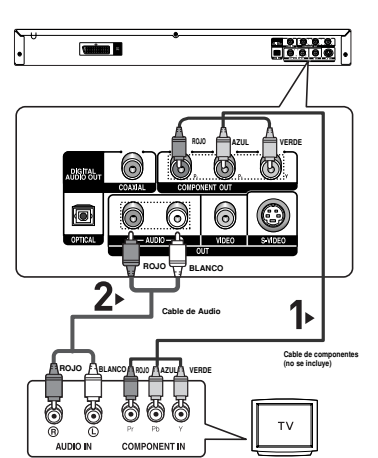

### **Conexión a un TV (Progresivo)**

# **1**

Con los cables de vídeo de componentes (no se incluyen), conecte el terminal de **COMPONENT VIDEO OUT** situado en la parte trasera del reproductor de DVD al terminal **COMPONENT IN** del TV.

# **2**

Con los cables de audio, conecte los terminales **AUDIO (rojo y blanco) OUT** de la parte trasera del reproductor de DVD a los terminales **AUDIO (rojo y blanco) IN** del TV. Encienda el reproductor de DVD y el TV.

# **3**

Pulse el selector de entrada del mando a distancia del TV hasta que la señal de Component del reproductor de DVD aparezca en la pantalla del TV.

# **4**

Defina la salida de video en **Component (P-SCAN)** en el menú Display Setup (Configurar pantalla). (Consulte las páginas 27

### **Para ver la salida de vídeo progresiva:**

- Consulte el Manual del usuario del TV para averiguar si su TV admite el Barrido progresivo. Si acepta el Barrido progresivo, siga el Manual del usuario de su TV en relación con la configu**ración del Barrido progresivo en el sistema de menús del TV.**
- **Dependiendo del TV, el método de conexión puede diferir al de la ilustración anterior.**

### **Nota**

- Qué es el barrido progresivo ("Progressive Scan")? El barrido progresivo tiene el doble de líneas de barrido que el método de salida de interlazado. El método de barrido progresivo puede proporcionar una calidad de imagen mejor y más clara.

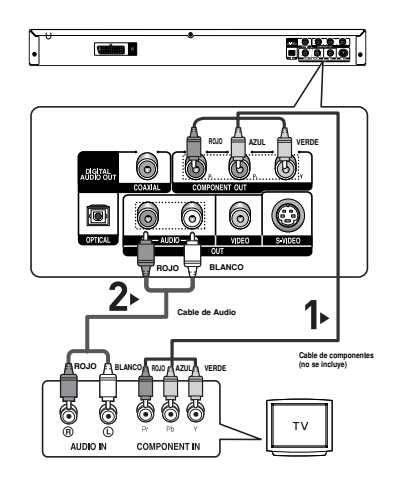

# **1**

Con los cables de audio, conecte los terminales **AUDIO (rojo y blanco) OUT** de la parte trasera del reproductor de DVD a los terminales **AUDIO (rojo y blanco) IN** del amplificador.

# **2**

Con los cables de señales de vídeo, conecte los terminales **VIDEO**, **S-VIDEO** o **COMPONENT OUT** de la parte trasera del reproductor de DVD al terminal **VIDEO**, **S-VIDEO** o **COMPONENT IN** del TV

# **3**

Encienda el reproductor de DVD, el TV y el amplificador.

# **4**

Pulse el botón de selección de entrada del amplificador para seleccionar la entrada externa para oír sonido en el reproductor de DVD.

Consulte el manual del usuario del amplificador para definir la entrada de audio del amplificador.

- **Cuando encienda el amplificador, baje el volumen. Un sonido repentino alto podría dañar los altavoces y sus oídos.**
- Configure el audio en la pantalla de menús conforme al amplificador. (Consulte las páginas 26.)
- La posición de los terminales puede variar dependiendo del amplificador. Consulte el manual del usuario del amplificador.

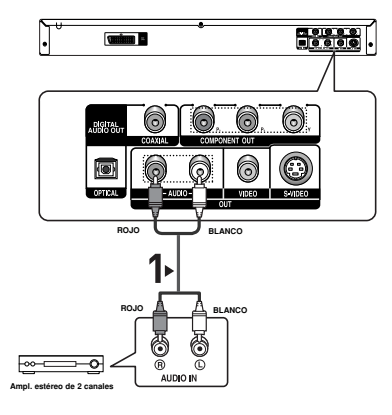

### **Conexión a un sistema de audio (Amplificador Dolby digital, MPEG2 o DTS)**

# **1**

Si se utiliza un cable óptico (no se incluye), conecte el terminal **DIGITAL AUDIO OUT (OPTICAL**) de la parte trasera del reproductor de DVD al terminal **DIGITAL AUDIO IN (OPTICAL)** del amplificador.

Si se utiliza un cable coaxial (no se incluye), conecte el terminal **DIGITAL AUDIO OUT (COAXIAL)** de la parte trasera del reproductor de DVD al terminal **DIGITAL AUDIO IN (COAXIAL)** del amplificador..

# **2**

Con los cables de señales de vídeo, conecte los terminales **VIDEO**, **S-VIDEO** o **COMPONENT OUT** de la parte trasera del reproductor de DVD al terminal **VIDEO**, **S-VIDEO** o **COMPONENT IN** del TV

# **3**

Encienda el reproductor de DVD, el TV y el amplificador.

# **4**

Pulse el botón de selección de entrada del amplificador para seleccionar la entrada externa para oír sonido en el reproductor de DVD.

- **Cuando conecte el reproductor de DVD al amplificador DTS y reproduzca un disco DTS, defina DTS en On (Act.) en el menú Audio Setup (Configurar audio). Si se define en Off (Des.), no se oirá nada de sonido o se producirá un ruido estridente.**
- **Cuando encienda el amplificador, baje el volumen. Un sonido repentino alto podría dañar los altavoces y sus oídos.**
- Configure el audio en la pantalla de menús conforme al amplificador. (Consulte las páginas 26.)
- La posición de los terminales puede variar dependiendo del amplificador. Consulte el manual del usuario del amplificador.
- Retire la cubierta antipolvo antes de utilizar el cable óptico (no se incluye) y colóquela en el cable de nuevo cuando no se utilice..

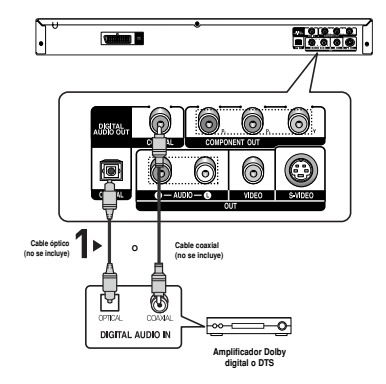

# *FUNCIONES BÁSICAS FUNCIONES BÁSICAS*

# **Reproducción de un disco**

### **Antes de reproducir**

- Encienda el TV y fíjelo en la entrada de vídeo apropiada en el mando a distancia del TV.
- Si conectó un sistema de audio externo, enciéndalo y ajústelo en el canal de entrada de audio adecuado.

Después de encender el reproductor, cuando Ud. pulsa el botón DVD **POWER**, la siguiente imagen aparecerá.: Si Ud. desea seleccionar el idioma, pulse los botones de **NUMEROS**. (Esta imagen sólo aparece en la primera vez que Ud. encienda el reproductor.) Si no selecciona el idioma al principio, se perderán

todos los valores de configuración del menú Setup. Una vez que seleccione un idioma de menús, puede cambiarlo pulsando el botón  $\blacktriangleright$  en el panel frontal de la unidad durante más de 5 segundos sin que haya ningún disco en la unidad. A continuación, aparece de nuevo la ventana

**SELECT MENU LANGUAGE (Seleccionar idioma de menús)**, en la cual puede restablecer el idioma que prefiera.

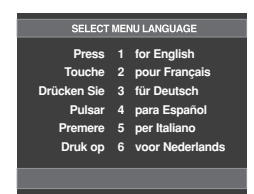

### **Reproducción**

- 1. Pulse el botón **OPEN/CLOSE** (▲). La luz indicadora STANDBY se apaga y la bandeja se abre.
- 2. Introduzca el disco en la bandeja con el lado de la etique ta hacia arriba.
- 3. Pulse el botón **REPRODUCIR/PAUSA (▶**Ⅱ) o **OPEN/CLOSE (▲)** para cerrar la bandeja del disco.
- Cuando detenga la reproducción del disco, el reproductor recuerda el lugar en el que se detuvo, con lo cual cuando pulse REPRODUCIR/PAUSA (▶II) de nuevo, sereiniciará a partir de donde se detuvo. (A menos que se retire el disco o pulse dos veces el botón PARAR  $(\blacksquare)$ ).
- 4. **Para detener la reproducción.** Pulse el botón **PARAR (■)** durante la reproducción.
- 5. **Extracción del disco** Pulse el botón **OPEN/CLOSE** ( ≜).
- 6. **Interrupción de la reproducción**

### Pulse el botón **REPRODUCIR/PAUSA (▶II)** o STEP del

mando a distancia durante la reproducción.

- La pantalla se detiene y no hay sonido. Para reanudar la reproducción, pulse otra vez el botón REPRODUCIR/PAUSA (▶II).
- 7. **Reproducción de movimiento escalonado (excepto CD)** Pulse el botón **STEP** del mando a distancia durante la reproducción forward direction.
	- Cada vez que pulse el botón, aparecerá un nuevo fotograma.
	- No se oye ningún sonido durante el modo STEP.
	- Pulse el botón REPRODUCIR/PAUSA (II) para volver a la reproducción normal.
	- Sólo puede ejecutar la reproducción con movimiento escalonado hacia adelante.

### 8. **Reproducción a cámara lenta**

Pulse el botón **BUSCAR (44 / >>)** para selec cionar la velocidad de reproducción entre 1/8, 1/4y 1/2 de lo normal durante el modo **PAUSA** o **STEP**.

- No se oye ningún sonido durante el modo SLOW. Pulse el botón REPRODUCIR/PAUSA (▶II) para volver a la reproducción normal.
- La reproducción lenta hacia atrás no es factible.

- Si el reproductor se deja en modo de parada durante más de un minuto sin interacción alguna del usuario, se activa un salvapantallas. Pulse el botón REPRO-DUCIR/PAUSA ( $\blacktriangleright$ II) para volver a la reproducción normal.
- Si el reproductor se deja en el modo de parada durante más de 30 minutos, se apagará automáticamente a menos que esté conectado un micrófono..(Función de apagado automático).
- Si el reproductor permanece en el modo PAUSA durante 5 minutos, se detendrá.
- El icono ( $\oslash$ ) indica una pulsación de botón no válida

# **Funciones de búsqueda y salto de capítulo o pista**

Durante la reproducción, puede buscar rápidamente a través de un capítulo o pista o utilizar la función de salto para pasar a la siguiente selección.

### **Búsqueda en un capítulo o pista**

Durante la reproducción, pulse el botón **BUSCAR (<do >>)** del mando a distancia durante más de 1 segundo.

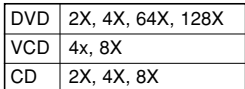

#### **Nota**

- La velocidad marcada en esta función puede ser diferente de la velocidad real de reproducción.
- No se oye ningún sonido durante el modo de búsqueda.(excepto CD)

### **Salto de pistas**

Durante la reproducción, pulse el botón **SALTAR (144 o IDM)**.

- Cuando se reproduce un DVD y se pulsa el botón SALTAR ( $\blacktriangleright$ ), se salta al capítulo siguiente. Si pulsa el botón SALTAR ( $\blacktriangleleft$ ), se vuelve al principio del capítulo. Si pulsa una vez más, se desplazará al principio del capítulo anterior.
- Cuando se reproduce un VCD 2.0 en modo Menu Off (Ocultar menú), o un VCD 1.1 o un CD, si pulsa el botón SALTAR ( $\blacktriangleright$ ), se salta a la pista siguiente. Si pulsa el botón SALTAR ( $\blacktriangleleft$ ), se vuelve al principio del capítulo. Si pulsa una vez más, se desplazará al principio del capítulo anterior.
- Cuando la longitud de la pista exceda los 15 minutos durante la reproducción de un VCD y se pulsa el botón  $\blacktriangleright$ , salta al punto de 5 minutos más adelante. Si pulsa el botón **144** salta 5 minutos hacia atrás.

#### **Nota**

Cuando VCD 2.0 se encuentre solo en la modalidad Menu Off (Menú desactivado), esta función está operativa. Seleccione Menu Off (Menú desactivado) pulsando el botón DISC MENU.

# **Función de pantalla**

### **Durante la reproducción de un DVD/VCD**

- 1. Durante la reproducción, pulse el botón **INFO** del mando a distancia.
- 2. Pulse los botones A/▼ para seleccionar el elemento deseado.
	- Cuando VCD 2.0 se encuentre solo en la modalidad Menu Off (Menú desactivado), esta función está operativa. Seleccione Menu Off (Menú desactivado) pulsando el botón DISC MENU.
- 3. Pulse los botones ➛/❿ para realizar la configuración deseada y pulse el botón **ENTER**.
	- Puede utilizar los botones numéricos del mando a dis tancia para acceder directamente a un título, un capítulo o para iniciar la reproducción a partir de la hora deseada.
- 4. Para hacer que desaparezca la pantalla, vuelva a presionar el botón **CANCEL**.

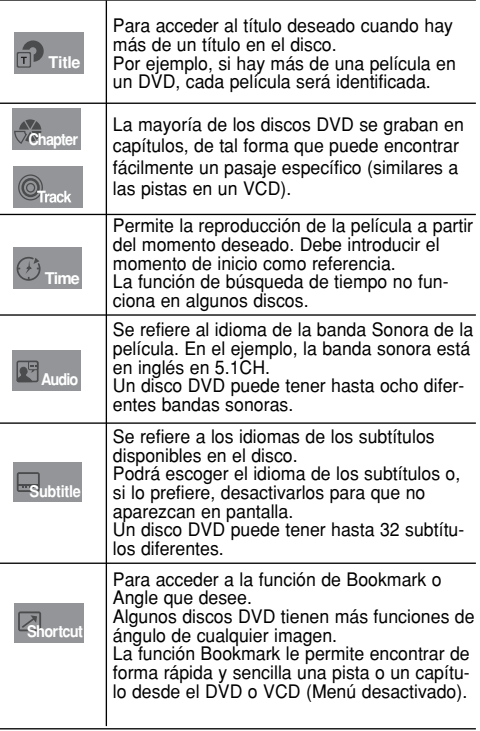

## **Uso del menú del disco y de títulos**

### **Uso del menú del disco (DVD/VCD)**

- 1. Durante la reproducción de un disco DVD, pulse el botón **MENU** del mando a distancia.
- 2. Pulse los botones ➐/❷ hasta seleccionar **Disc Menu** y pulse el botón ❿ o **ENTER**.

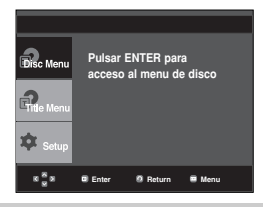

#### **Nota**

- Dependiendo del disco, es posible que el menú del disco no funcione.
- Puede también usar el menú del disco, usando el botón DISC MENU del mando a distancia.
- Cuando VCD 2.0 se encuentre solo en la modalidad Menu Off (Menú desactivado), esta función está operativa. Seleccione Menu Off (Menú desactivado) pulsando el botón DISC MENU

### **Uso del menú de títulos (DVD)**

- 1. Durante la reproducción de un disco DVD, pulse el botón **MENU** del mando a distancia.
- 2. Pulse los botones ➐/❷ hasta seleccionar **Title Menu** y pulse el botón ❿ o **ENTER**.

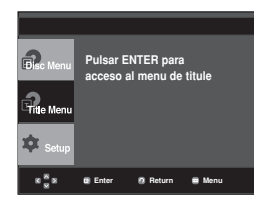

### **Nota**

- Dependiendo del disco, es posible que el menú de títulos no funcione.
- El menú de títulos aparecerá solamente si hay por lo menos dos títulos en el disco.

# **Repetición de la reproducción**

Repita la pista, capítulo, título actuales, sección seleccionada (A-B) o todo el disco.

### **Durante la reproducción de un DVD/VCD**

- 1. Pulse el botón REPEAT del mando a distancia. Aparece la pantalla de repetición.
- 2. Pulse los botones ➛/❿ para seleccionar **Capitulo**, **Titule** o **A-B** y pulse el botón **ENTER**.

El DVD repite la reproducción por capítulo o título, el CDy el VCD repiten por disco o pista.

- Capitulo  $\circled{O}$ : repite el capítulo que se está repro ducien do.
- Titule (**n**): repite el título que se está reproduciendo.
- Disco ( $\bigcirc$ ): repite el disco que se está reproduciendo.
- Track ( $\circledR$ ): repite la pista que se está reproduciendo.
- A-B: repite un segmento del disco que seleccione.

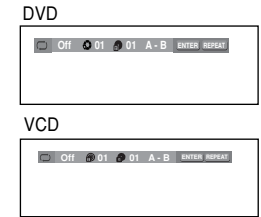

### **Utilización de la función A-B Repeat (Repetir A-B)**

- 1. Pulse el botón **REPEAT** del mando a distancia.
- 2. Pulse los botones ➛/❿ para seleccionar **A-B**.
- 3. Pulse el botón **ENTER** en el punto en el que desea iniciar la repetición de la reproducción (**A**). **B** se resalta automáticamente.
- 4. Pulse el botón **ENTER** en el punto en el que desea detener la repetición de la reproducción (**B**).
	- Para volver a la reproducción normal, pulse el botón **CANCEL**.
- 3. Para regresar a la reproducción normal, el botón **REPEAT** de nuevo y pulse los botones ➛/❿ para seleccionar **Off (Des.)** y pulse el botón **ENTER**.

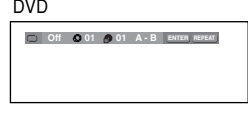

VCD

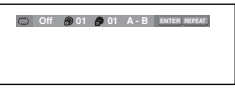

### **Nota**

- A-B REPEAT no le permite fijar el punto (B) hasta que hayan transcurrido al menos 5 segundos de la reproducción después de haber fijado el punto (A).
- Según el disco, es posible que no funcione la función REPEAT.
- Cuando VCD 2.0 se encuentre solo en la modalidad Menu Off (Menú desactivado), esta función está operativa. Seleccione Menu Off (Menú desactivado) pulsando el botón DISC MENU.

## **Reproducción lenta.**

Esta función permite reproducir lentamente escenas de deportes, danza, instrumentos musicales, etc., para poderlas estudiar con más detenimiento.

### **Al reproducir un DVD**

- 1. Durante la reproducción, pulse el botón **REPRODUCIR/PAUSA (▶Ⅱ).**
- 2. Mantenga pulsado el botón **BUSCAR ( / )** para seleccionar la velocidad de reproducción entre 1/8, 1/4 y 1/2 de lo normal durante el modo **PAUSA** o **STEP**.

# *FUNCIONES FUNCIONES AVANZADAS ANZADAS*

### **Ajuste de la relación de altura/anchura (EZ View)**

### **Para reproducir usando la relación de altura/anchura (DVD)**

Pulse el botón **EZ VIEW**.

- Cada vez que se presiona el botón de forma repetida, el tamaño de la pantalla cambia.
- El modo zoom de la pantalla funciona de manera diferente según el ajuste de la pantalla en el menú Display Setup (Configurar pantalla).
- Para garantizar el correcto funcionamiento del botón **EZ VIEW**, debe establecer la relación de altura / anchura correcta en el menú Display Setup (Configurar pantalla). (Consulte las páginas 26 y 27.)

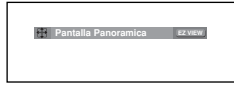

### **Para los discos grabados en formato 16:9**

- **Wide Screen (Pantalla Panorámica)** Presenta el contenido del DVD en el formato 16:9 (relación de altura/anchura).
- **Screen Fit (Ajuste Pantalla)**

Las partes superior e inferior de la pantalla se eliminan. Si se reproduce un disco grabado en formato 2.35:1, las franjas negras en los extremos superior e inferior de la pantalla desaparecerán. La película se verá alargada verticalmente. (Dependiendo del tipo de disco, las franjas negras pueden

no desaparecer completamente.)

**- Zoom Fit (Ajuste Zoom)**

Los extremos superior, inferior, izquierdo y derecho de la pantalla se eliminan y la parte central de la pantalla se agranda.

### **Para los discos grabados en formato 4:3**

- **Normal Wide (ancho normal) Presenta el contenido del DVD** en el formato 16:9 (relación de altura/anchura). La película se verá alargada horizontalmente.
- **Screen Fit (Ajuste Pantalla)** Los extremos superior e inferior de la pantalla se eliminan y aparece la pantalla completa. La película se verá alarga-da verticalmente.
- **Zoom Fit (Ajuste Zoom)**<br>Los extremos superior, inferior, izquierdo y derecho de la<br>pantalla se eliminan y la parte central de la pantalla se agranda.
- **Vertical Fit (Ajuste vertical)**<br>Si un DVD grabado en formato 4:3 se ve en una TV de<br>formato 16:9, aparecerán las franjas negras en los extremos izquierdo y derecho de la pantalla para evitar que la película se vea alargada horizontalmente.

#### **Para los discos grabados en formato 16:9**

- **4:3 Letter Box (Formato 4:3 Buzón)** Presenta el contenido del DVD en el formato 16:9 (relación de altura / anchura). Aparecerán las franjas negras en las partes superior e inferior de la pantalla.
- **4:3 Pan&Scan (Formato 4:3 Pan&Scan)** Los extremos izquierdo y derecho de la pantalla se eliminan y se ve la parte central de la pantalla 16:9.
- **Screen Fit (Ajuste pantalla)** Los extremos superior e inferior de la pantalla se eliminan y aparece la pantalla completa. La película se verá alargada verticalmente.
- **Zoom Fit (Ajuste Zoom)** Los extremos superior, inferior, izquierdo y derecho de la pantalla se eliminan y la parte central de la pantalla se agranda.

**Para los discos grabados en formato 4:3**

**- Normal Screen (Pantalla standard)**

Presenta el contenido del DVD en el formato 4:3 (relación de altura / anchura).

**- Screen Fit (Ajuste pantalla)**

Los extremos superior e inferior de la pantalla se eliminan y aparece la pantalla completa. La película se verá alargada verticalmente.

#### **- Zoom Fit (Ajuste Zoom)**

Los extremos superior, inferior, izquierdo y derecho de la pantalla se eliminan y la parte central de la pantalla se agranda.

#### **Nota**

Esta función puede actuar de formas diferentes dependiendodel tipo del disco.

### **Selección del idioma del audio**

Puede seleccionar el idioma del audio deseado de forma rápida y sencilla con el botón AUDIO.

### **Using the AUDIO button**

- 1. Pulse el botón **AUDIO**. El sonido cambia cuando se pulsa el botón de forma repetida.
	- Los idiomas de audio se representan mediante abreviaturas

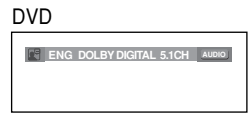

Al reproducir un VCD o CD, puede seleccionar entre **Stereo (Estéreo)**, **Right (Derecha)** o **Left (Izquierda)**.

Utilice los botones **AUDIO.** para seleccionar el audio deseado en un MPEG4 y, a continuación, pulse **ENTER**.

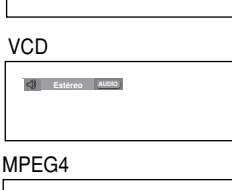

**AUDIO PCM 1/2**

2. Para eliminar el icono de **AUDIO**, pulse el botón **CANCEL** o **RETURN**.

- **Nota**<br>- Esta función depende de los idiomas de audio - Esta función depende de los idiomas de audio codificados en el disco y puede que no esté
- operativa en algunos DVD.<br>- El disco del DVD puede contener hasta 8<br>idiomas de audio.
- Para que aparezca el mismo idioma de audio siempre que reproduzca un DVD, consulte "Utilización del idioma del audio" en la página 25.

### **Selección del idioma de los subtítulos**

Puede seleccionar los subtítulos de forma rápida y sencilla con el botón SUBTITLE.

### **Utilización del botón SUBTITLE**

1. Pulse el botón **SUBTITLE**.

El subtítulo cambia cuando se pulsa el botón varias veces. Los idiomas de los subtítulos se representan mediante abreviaturas.

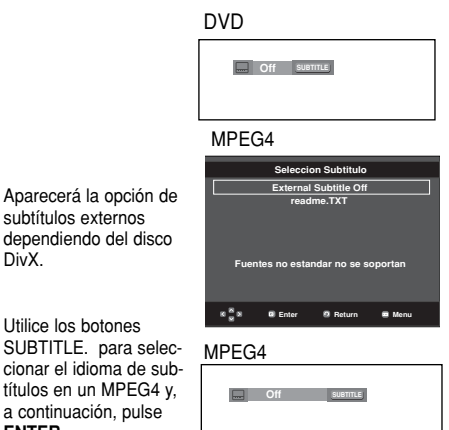

2. Para eliminar el icono de **SUBTITLE**, pulse el botón **CAN-CEL** o **RETURN**.

#### **Nota**

**ENTER**.

DivX.

- Tiene que cambiar los subtítulos que desea en el menú Disc (Disco). Pulse el botón DISC MENU.
- Esta función depende de los idiomas codificados en el disco y no estará operativa en todos los DVD.
- Un disco de DVD puede contener hasta 32 idiomas de subtítulos.
- Para que aparezca el mismo idioma de subtítulos siempre que reproduzca un DVD, consulte "Utilización del idioma de los subtítulos" en la página 25.

### **Selección del ángulo de la cámara**

Cuando los DVD contienen múltiples ángulos de una escena concreta, puede utilizar la función ANGLE.

### **Utilización de la función**

Si el disco contiene varios ángulos, la marca de ÁNGULO aparece en la pantalla.

- 1. Durante la reproducción de un disco DVD, pulse el botón **INFO** del mando a distancia.
- 2. Pulse los botones ➐/❷ hasta seleccionar **Shortcut**.
- 3. Pulse los botones ◀/▶hasta seleccionar **Ángulo** y pulse<br>el botón **ENTER**. DVD

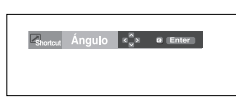

4.Pulse los botones ➛/❿ o bien puede utilizar los botones numéricos del mando a distancia para seleccionar el ángulo.

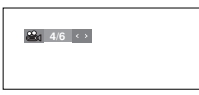

#### **Nota**

Si el disco tiene un ángulo, esta prestación no funcionará. Actualmente, muy pocos discos disponen de ella.

### **Utilización de la función de reproducción/salto instantáneos**

### **Uso de la función de reproducción instantánea (DVD)**

Si pierde una escena, puede volverla a ver usando esta función.

#### Pulse el botón **INSTANT REPLAY**.

- La escena actual retrocede unos 10 segundos y los reproduce.

#### **Utilización de la función de salto instantáneo (DVD)**

Use esta función para omitir los siguientes 10 segundos de la reproducción a partir de la escena actual.

Pulse el botón **INSTANT SKIP**.

- La reproducción omitirá los siguientes 10 segundos de grabación.

#### **Nota**

Dependiendo del disco, es posible que no esté operativa esta función.

### **Utilización de la función Bookmark (Marcador)**

La función Bookmark (Marcador) le permite seleccionar partes concretas de un DVD o VCD (modo Menú Off) de modo que pueda buscarlas rápidamente en próximas reproducciones.

### **Utilización de la función Bookmark (Marcador) (DVD/VCD)**

- 1. Durante la reproducción, pulse el botón **INFO** del mando a distancia.
- 2. Pulse los botones ➐/❷ hasta seleccionar **Shortcut**.

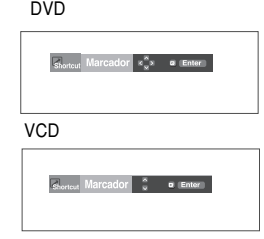

- 3. Pulse los botones ➐/❷ hasta seleccionar **Marcador**  (excepto VCD) y pulse el botón ❿ o **ENTER**.
- 4. Cuando llegue a la escena que desea marcar, pulse el botón **ENTER**.Pueden marcarse al mismo tiempo hasta tres escenas.

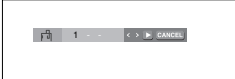

#### **Nota**

- Cuando VCD 2.0 se encuentre solo en la modalidad Menu Off (Menú desactivado), esta función está operativa. Seleccione Menu Off (Menú desactivado) pulsando el botón DISC MENU.
- Dependiendo del disco, puede que la función Bookmark (Marcador) no esté disponible.

#### **Recuperación de una escena marcada**

- 1~3. Los primeros pasos son los mismos que para "Utilización de la función Bookmark (Marcador)"en la página 20.
- 4. Pulse los botones ◀/▶ para seleccionar una escena marcada.

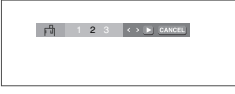

5. Pulse el botón **REPRODUCIR/PAUSA (▶Ⅱ)** para saltar a la escena marcada.

### **Eliminación de un marcador**

- 1~3. Los primeros pasos son los mismos que para "Utilización de la función Bookmark (Marcador)"en la página 20.
- 4. Pulse los botones ➛/<sup>❿</sup> para seleccionar el número de marcador que desea eliminar.

**Spanish**

5. Pulse el botón **CANCEL** para eliminar un número de marcador.

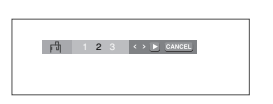

# **Utilización de la función de Zoom**

### **Utilización de la función ZOOM (DVD/VCD)**

- 1. Durante el modo de reproducción o pausa, pulse el botón **MENU** del mando a distancia.Pulse el botón **ENTER**.
- 2. Pulse los botones  $\triangle/\nabla$  o  $\triangleleft/\blacktriangleright$  para seleccionar la parte de la pantalla en la que desea aplicar el zoom.
	- Durante la reproducción del DVD/VCD, pulse el botón ENTER para ampliar en 2X/4X/2X/ normal en ese orden.

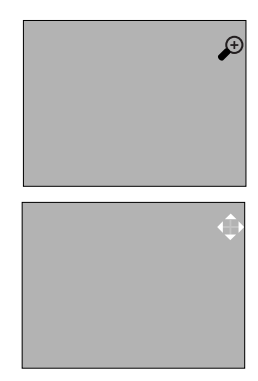

### **Menú de secuencias para MP3/WMA/JPEG/MPEG4/CD Audio**

CD audio Los discos con MP3/WMA/JPEG contienen canciones e imágenes individuales que pueden organizarse en carpetas como se muestra a continuación.

De igual forma a cómo se hace en el ordenador para clasificar archivos en carpetas.

Abra la bandeja del disco. Coloque el disco en la bandeja. Cierre la bandeja. La bandeja se cierra y aparece esta pantalla.

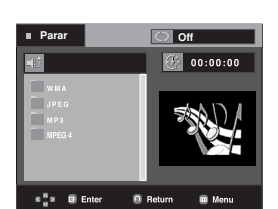

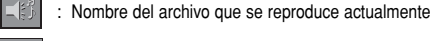

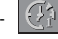

Tiempo de reproducción actual.

- : Modo de reproducción actual: Existen 4 modos. Pueden seleccionarse en orden pulsando el botón **REPEAT**.
	- Off (Apagado): Reproducción normal
	- Track (Pista): Repetir la pista actual.
	- Folder (Carpeta): Repetir la carpeta actual.
	- Random (Aleatorio): Los archivos del disco se

**TRI**: Icono de archivo MP3.  $\overline{$  $\overline{11111}}$  : Icono de archivo WMA.  $\overline{\text{UTH}}$  : Icono de archivo JPEG. **EVII** : Icono de archivo AVI. **• B** : Icono de archivo CD Audio. - : Icono de carpeta - : Icono de carpeta actual.

# **Selección de carpetas**

La carpeta puede seleccionarse en modo de parada y de reproducción.

- **Para seleccionar la carpeta principal** Pulse el botón **RETURN** para ir a la carpeta principal, o bien pulse los botones ➐/❷ para seleccionar ".." y pulse **ENTER** para ir a la carpeta principal.
- **Para seleccionar la carpeta al mismo nivel** Pulse los botones ▲/▼ para seleccionar la carpeta deseada y pulse **ENTER**.
- **Para seleccionar la subcarpeta**

Pulse los botones ▲/▼ para seleccionar la carpeta deseada y pulse **ENTER**.

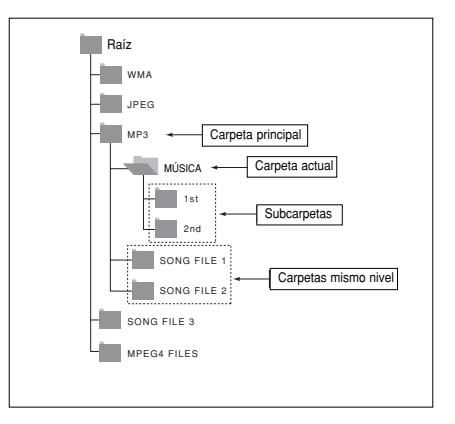

### **Reproducción de MP3/WMA/CD Audio**

- 1. Abra la bandeja del disco. Coloque el disco en la bandeja. Cierre la bandeja.
- 2. Pulse los botones  $\triangle/\nabla$  o </> </>  $\blacktriangleright$  para seleccionar un archi vo de canción. Pulse **ENTER** para empezar a reproducir el archivo de canción.
	- Sólo se reproduce un tipo de archivo cuando un disco o una carpeta contiene archivos MP3 y WMA.

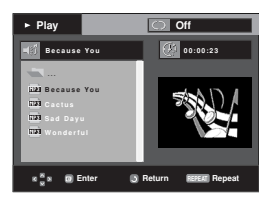

### **Repetir y reproducción aleatoria**

Pulse el botón **REPEAT** para cambiar el modo de reproducción. Existen 4 modos, como **Off** (Apagado), **Track** (Pista), **Carpeta** y **Aleatorio**.

- Off (Apagado): Reproducción normal
- Track (Pista): repite el archivo de canción actual.
- Folder (Carpeta): repite los archivos de canción que tienen la misma extensión en la carpeta actual.
- Random (Aleatorio): los archivos de canción que tienen la misma extensión en el disco se reproducirán en orden aleatorio.

Para reanudar la reproducción normal, pulse el botón **CANC**EL

### **Discos CD-R MP3/WMA**

**Cuando grabe archivos MP3 o WMA en el CD-R, tenga en cuenta lo siguiente:**

**- Sus archivos MP3/WMA deben tener el formato ISO 9660 o JOLIET.**

Los archivos MP3 de formato ISO 9660 y Joliet son compatibles con los DOS de Microsoft y Windows, y el Mac de Apple. Estos dos formatos son los más usados.

**- Cuando asigne nombre a sus archivos MP3/WMA, no sobrepase los 8 caracteres, y defina ".mp3", ".wma" como la extensión del archivo.**

Formato general del nombre: Título.mp3. o Título.wma. Cuando escriba su título, asegúrese de utilizar un máximo de 8 caracteres, que no haya espacios en el nombre, y evite el uso de caracteres especiales como:  $(./\lambda)=+1$ .

#### **- Use una velocidad de transferencia de descompresión de al menos 128 Kbps al grabar archivos MP3.**

La calidad del sonido en los archivos MP3 depende básicamente de la velocidad de compresión / descompresión que elija. Obtener una buena calidad de sonido para CD de audio requiere una velocidad de muestreo analógico/digital, que es la velocidad de conversión a formato MP3, de al menos 128 Kbps y hasta 160 Kbps.

Sin embargo, la elección de velocidades superiores, como 192 Kbps o más, pocas veces resulta en una mejor calidad de sonido. A la inversa, los archivos con velocidades de muestreo por debajo de 128 Kbps no se podrán reproducir bien.

**- Utilice una velocidad de transferencia de descompresión de al menos 64 Kbps al grabar archivos WMA.**

La calidad del sonido de los archivos WMA depende básicamente de la velocidad de compresión /descompresión que elija. Para obtener un CD de audio con buena calidad de sonido se requiere una velocidad de muestreo analógico / digital (conversión a formato WMA) mínima de 64 Kbps y máxima de 192 Kbps. De lo contrario, los archivos con velocidades de muestreo por debajo de 64 Kbps o por encima de 192 Kbps no se podrán reproducir bien.

**- No intente grabar archivos MP3 protegidos por derechos de autor.**

Ciertos archivos "seguros" están codificados y protegidos con códigos para evitar que se realicen copias ilegales. Estos archivos son de los tipos siguientes: Windows Media™ (marca registrada de Microsoft Inc) y SDMITM (marca registrada de SDMI Foundation). Usted no puede copiar dichos archivos.

#### **- Importante:**

- Las recomendaciones anteriormente citadas no se pueden tomar como garantía de que el reproductor de DVD reproducirá grabaciones MP3, o como garantía de calidad de sonido buena.Debe tener en cuenta que ciertas tecnologías y métodos para la grabación de archivos MP3 en los CD-R no permiten una reproducción óptima de estos archivos en su reproductor de DVD (calidad de sonido degradada y, en algunos casos, imposibilidad del reproductor para leer los archivos).
- Esta unidad puede reproducir un máximo de 500 archivos y 500 carpetas por disco.

# **Reproducción de MPEG4**

### **Función de reproducción de MPEG4**

Los archivos AVI se utilizan para contener los datos de vídeo y de audio. Sólo pueden reproducirse archivos de formato AVI con las extensiones "avi".

- 1. Abra la bandeja del disco. Coloque el disco en la bandeja. Cierre la bandeja.
- 2. Utilice los botones ▲/▼ o ◀/▶. para seleccionar un archivo avi (DivX/XviD) y después pulse el botón **ENTER**.

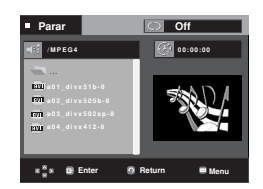

### **Repetir la reproducción**

Pulse el botón **REPEAT** para cambiar el modo de reproducción. Existen 3 modos: Off, Folder, Titulo.

- Folder : repite los archivos AVI que tienen la misma extensión en la carpeta actual.
- Título : repite el título que se está reproduciendo.

### **Descripción de la función MPEG4**

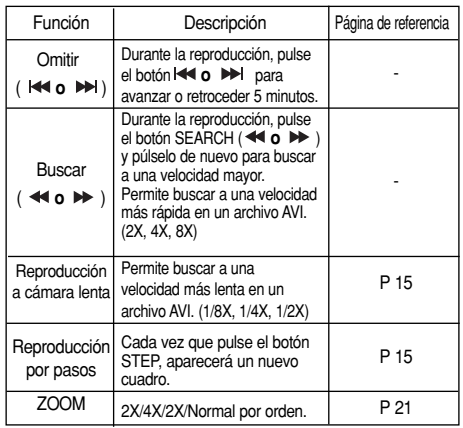

- Estas funciones quizá no estén operativas según el archivo MPEG4.

### **Archivo AVI de CD-R**

Esta unidad puede reproducir los siguientes formatos de compresión de vídeo dentro del formato de archivo AVI:

- Contenido de DivX 3.11
- Contenido de DivX 4 (basado en el perfil simple de MPEG-4
- Contenido de DivX 5 (perfil simple de MPEG-4 y funciones adicionales como cuadros bidireccionales. Qpel y GMC también son compatibles)
- Contenido compatible con XviD MPEG-4.

Esta unidad admite todas las resoluciones hasta por debajo del máximo

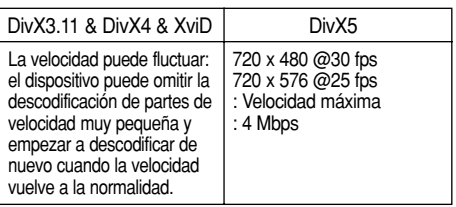

### **Nota**

- Quizá no se reproduzcan algunos archivos MPEG-4 creados en un ordenador personal. Por esa razón no se admite la resolución de tipos de códec, de versiones y superiores a las especificaciones.
- Esta unidad admite CD-R/RW grabados en MPEG4 conforme a la norma "ISO9660".

## **Reproducción de CD de imágenes**

- 1. Seleccione la carpeta deseada.
- 2. Pulse los botones ▲/▼ para seleccionar un archivo de imá genes en el menú de secuencias y pulse el botón **ENTER**.
- 3. Pulse el botón **INFO** para ver el menú. Pulse los botones ◀/▶ para seleccionar el menú que desea ver y pulse el botón **ENTER**.

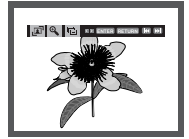

#### **Nota**

- Pulse el botón PARAR para volver al menú de secuencias.
- Al reproducir un CD de imágenes Kodak, la unidad mostrará la foto directamente, no el menú de secuencias.

### **Giro**

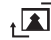

: Cada vez que se pulse el botón **ENTER**, la imagen gira 90 grados hacia la izquierda.

### **Zoom**

 $\bigoplus$ : Pulse los botones ▲/▼para seleccionar la parte de la pantalla en la que desea aplicar el zoom. Pulse el botón ENTER. Cada vez que se pulsa el botón ENTER, la imagen se amplía hasta 2X.

#### **Presentación**

- $\cdot \Box$ : La unidad inicia el modo de presentación.
- Antes de iniciar la presentación, se debe fijar el intervalo de la presentación de imágenes. Pulse los botones ◀/▶ para seleccionar el icono que desea y pulse el botón ENTER.
	- Las imágenes cambian automáticamente en un intervalo de unos 6 segundos.
		- Las imágenes cambian automáticamente con un intervalo de 12 segundos.
	- Las imágenes cambian automáticamente con un intervalo de 18 segundos.

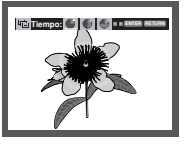

- En función del tamaño del archivo, cada intervalo entre imágenes puede ser diferente del intervalo definido.
- Si no pulsa ningún botón, la presentación se ini- ciará automáticamente en intervalos de 10 segundos de forma predeterminada.

### **Discos JPEG en CD-R**

- Sólo podrán reproducirse archivos con las extensiones ".jpg" o ".JPG".
- Si el disco no está cerrado, llevará más tiempo iniciar la reproducción y no podrá reproducir todos los archivos grabados.
- Sólo podrán reproducirse discos CD-R con archivos JPEG en formato ISO 9660 o Joliet.
- El nombre del archivo JPEG no deberá contener más de 8 caracteres y no deberá incluir espacios en blanco ni caracteres especiales  $(. / = +).$
- Sólo se podrán reproducir los discos multisesión que se hayan grabado consecutivamente. Si hay un segmento en blanco en el disco multisesión, el disco podrá ser reproducido sólo hasta el segmento en blanco.
- En un CD individual puede almacenarse un máximo de 3000 imágenes.
- Sólo pueden reproducirse CD de imágenes Kodak.
- Al reproducir un CD de imágenes Kodak, sólo se reproducirán los archivos JPEG de las carpetas de imágenes.
- CD de imágenes Kodak: Los archivos JPEG de la carpeta de imágenes pueden reproducirse automáticamente.
- CD de imágenes Konica: Si desea ver la imagen, seleccione los archivos JPEG en el menú de secuencias.
- CD de imágenes Fuji: Si desea ver la imagen, seleccione los archivos JPEG en el menú de secuencias.
- CD de imágenes QSS: Es posible que la unidad no reproduzca CD de imágenes QSS.
- Si un disco contiene más de 3000 archivos, sólo se podrán reproducir 3000 archivos JPEG.
- Si un disco contiene más de 300 carpetas, sólo se podrán reproducir los archivos JPEG de 300 carpetas.

# *FUNCIONES DE FUNCIONES DE KARAOKE KARAOKE*

### **Funciones de Karaoke**

### **Operation Sequence**

- 1. Conecte los terminales de Salida de audio mezclada al TV o al amplificador. (Consulte las páginas 9 y 13)
- 2. Conecte el micrófono en la toma MIC. Cuando esté conec tado un micrófono, se pueden utilizar las funciones de Karaoke.

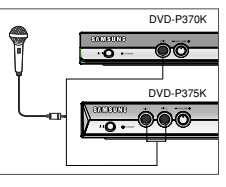

### **Control de tonos**

- 1. Reproduzca el Disco de Karaoke que contiene las can ciones deseadas. Pulse el botón **KARAOKE**.
- 2. Pulse los botones ➛/❿ para seleccionar **Keycon** y pulse el botón **ENTER**.

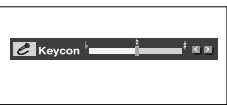

- Si escucha realimentación (chillidos o pitidos) mientras utiliza la función Karaoke, aleje el micrófono de los altavoces o baje el volumen del micrófono o el volumen del altavoz.
- También resulta eficaz bajar el volumen del micrófono o del altavoz.
- Al reproducir el disco MP3, WMA, DTS y LPCM, las funciones Karaoke no estarán operativas.
- Cuando está conectado el micrófono, la salida digital no funciona.
- Si el micrófono está conectado en VCD 2.0, la reproducción se define en modo Menu off (Ocultar menú) de forma automática.
- El sonido del micrófono solo tiene salida por la salida de audio analógica.

# *MODIFICACIÓN MODIFICACIÓN DEL MENÚ SETUP MENÚ SETUP*

## **Cómo cambiar el menú Setup (Configuración)**

El menú Setup (Configuración) le permite personalizar el reproductor de DVD pudiendo seleccionar diversas preferencias idiomáticas, configurar el nivel parental e incluso ajustar el reproductor al tipo la pantalla del televisor que tenga.

1. Con la unidad en modo de parada, pulse el botón **MENU** del mando a distancia. Pulse los botones ▲/▼ hasta selec cionar **Setup** y pulse el botón ❿ o **ENTER**.

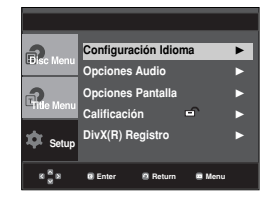

- ❶ Configuración Idioma: Configuración del idioma.
- ❷ Opciones Audio: Configuración de las opciones del audio.
- ❸ Opciones Pantalla: Configuración de las opciones de la pantalla.

Se utiliza para seleccionar el tipo de pantalla que desea ver y varias opciones de la pantalla.

- Calificación: Aiuste del nivel parental. La función le permite fijar niveles necesarios para evitar que los niños vean películas no adecuadas como las que contienen escenas violentas o para adultos.
- ❺ DivX(R) Registro : Utilice el código de registro para registrar este reproductor en el servicio a la demanda de vídeo DivX(R). Esto le permitirá alquilar y comprar vídeos utilizando el formato a la demanda de vídeo DivX(R). Para saber más, vaya a www.divx.com/vod.
- 2. Pulse los botones ▲/▼ para acceder a las diferentes fun ciones.

Pulse el botón ▶ o **ENTER** para acceder a las subfunciones.

3. Para hacer que la pantalla de configuración desaparezca tras la configuración, pulse de nuevo el botón **MENU**.

### **Note**

Dependiendo del disco, es posible que algunas selecciones del menú Setup (Configuración) no estén disponibles.

### **Configuración de las funciones de idioma**

Si instala el idioma del menú del lector, menú del disco, audio y subtítulos, aparecerán automáticamente cada vez que vea una película.

### **Utilización del idioma del menú del reproductor**

- 1. Con la unidad en modo de parada, pulse el botón **MENU**.
- 2. Pulse los botones **▲/▼** hasta seleccionar **Setup** y pulse el botón ❿ o **ENTER**.
- 3. Pulse los botones ▲/▼ hasta seleccionar **Configuración Idioma** y pulse el botón ❿ **ENTER**.
- 4. Pulse los botones ➐/❷ hasta seleccionar **Menu del lector** y pulse el botón ▶ o **ENTER**.
- 5. Pulse los botones *A/▼* para seleccionar el idioma deseado y pulse el botón ▶ o **ENTER**.
	- Se selecciona el idioma y la pantalla vuelve al menú Configuración Idioma.
	- Para hacer desaparecer el menú Configuración, pulse el botón MENU.

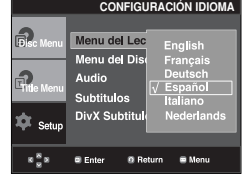

### **Utilización del idioma del menú del disco**

Esta función cambia el idioma sólo para el texto en la pantalla del menú del disco.

- 1. Con la unidad en modo de parada, pulse el botón **MENU**.
- 2. Pulse los botones ➐/❷ hasta seleccionar **Setup** y pulse el botón ❿ o **ENTER**.
- 3. Pulse los botones ➐/❷ hasta seleccionar **Configuración Idioma** y pulse el botón ▶ o **ENTER**.
- 4. Pulse los botones ➐/❷ hasta seleccionar **Menu del disco** y pulse el botón ❿ o **ENTER**.
- 5. Pulse los botones *A/▼* para seleccionar el idioma deseado y pulse el botón ▶ o **ENTER**.
	- Si el idioma seleccionado no está reg istrado en el disco, se selecciona el idioma original prerregistrado.
	- Se selecciona el idioma y la pantalla vuelve al menú Configuración Idioma.
	- Para hacer desaparecer el menú Configuración, pulse el botón MENU.

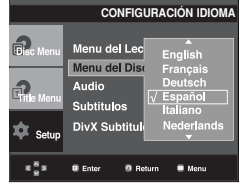

### **Utilización del idioma del audio**

- 1. Con la unidad en modo de parada, pulse el botón **MENU**.
- 2. Pulse los botones ➐/❷ hasta seleccionar **Setup** y pulse el botón ❿ o **ENTER**.
- 3. Pulse los botones ➐/❷ hasta seleccionar **Configuración Idioma** y pulse el botón ▶ o **ENTER**.
- 4. Pulse los botones ➐/❷ hasta seleccionar **Audio** y pulse el botón ❿ o **ENTER**.
- 5. Pulse los botones ➐/❷ para seleccionar el idioma deseado y pulse el botón ❿ o **ENTER**.
	- Seleccione "Original" si desea escuchar el idioma original en que el disco está grabado.
	- Si el idioma seleccionado no está registrado en el disco, se selecciona el idioma original prerreg istrado.
	- Se selecciona el idioma y la pantalla vuelve al menú Configuración Idioma.
	- Para hacer desaparecer el menú Configuración, pulse el botón MENU.

#### **CONFIGURACIÓN IDIOMA** Menu del Lei Menu del Dis **n** Audio Subtitulos añol. ¢, DivX Subtitul a. @ Fr ъ.

### **Utilización del idioma de los subtítulos**

- 1. Con la unidad en modo de parada, pulse el botón **MENU**.
- 2. Pulse los botones ➐/❷ hasta seleccionar **Setup** y pulse el botón ❿ o **ENTER**.
- 3. Pulse los botones ➐/❷ hasta seleccionar **Configuración Idioma** y pulse el botón ❿ o **ENTER**.
- 4. Pulse los botones ➐/❷ hasta seleccionar **Subtitulos** y pulse el botón ❿ o **ENTER**.
- 5. Pulse los botones *A*/▼ para seleccionar el idioma deseado y pulse el botón ❿ o **ENTER**.
	- Seleccione "Automatic" (Automático) si desea que el idioma de subtítulos sea el mismo que el idioma selec cionado para el idioma de audio.
	- Algunos discos no contendrán el idioma que seleccion como idioma inicial; en este caso, el disco se ajustará al idioma original.
	- Se selecciona el idioma y la pantalla vuelve al menú **SETUP**
	- Para hacer desaparecer el menú Configuración, pulse el botón MENU.

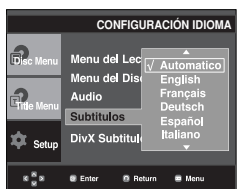

### **Utilización del idioma de los DivX Subtitulos**

- 1. Con la unidad en modo de parada, pulse el botón **MENU**
- 2. Pulse los botones ➐/❷ hasta seleccionar **Setup** y pulse el botón ❿ o **ENTER**.
- 3. Pulse los botones ➐/❷ hasta seleccionar **Configuración Idioma** y pulse el botón ▶ o **ENTER**.
- 4. Pulse los botones ➐/❷ hasta seleccionar **DivX Subtitulos** y pulse el botón ❿ o **ENTER**.
- 5.Pulse los botones ➐/❷ para seleccionar el idioma deseado y pulse el botón ❿ o **ENTER**.
	- Se selecciona el idioma y pantalla vuelve el menú setup.
	- Para hacer desaperecer el menú configuración, puse el botton Menu.

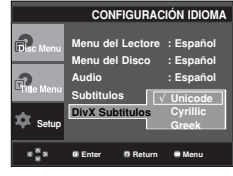

### **Configuración de las opciones de audio**

Las opciones de audio le permiten configurar el dispositivo de audio y los ajustes de sonido dependiendo del sistema de audio en uso.

- 1. Con la unidad en modo de parada, pulse el botón **MENU**.
- 2. Pulse los botones ➐/❷ hasta seleccionar **Setup** y pulse el botón ❿ o **ENTER**.
- 3. Pulse los botones ➐/❷ hasta seleccionar **Opciones Audio** y pulse el botón ❿ o **ENTER**.
- 4. Pulse los botones ➐/❷ para seleccionar el elemen to que desee y pulse el botón ❿ o **ENTER**.
	- Para hacer desaparecer el menú Configuración, pulse el botón MENU.

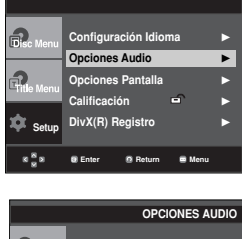

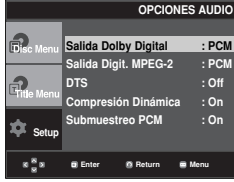

### ❶ Salida Dolby Digital

- PCM : Se convierte en audio PCM(2 canales).
- Bitstream :Salida de Dolby Digital a través de la salida digital. Seleccione Bitstream al conectar a un decodificador de Dolby Digital.

#### ❷ Salida Digit. MPEG-2

- PCM : Se convierte en audio PCM (2 canales).
- Bitstream : Se convierte en MPEG-2 Digital Bitstream (5.1CH o 8CH). Seleccione Bitstream al utilizar la salida de audio digital.

#### ❸ DTS

- Off (Des.) : No genera señal digital de salida.
- On (Act.) : Genera DTS Bitstream a través de la salida digital. Seleccione DTS al conectar a un decodificador DTS.

#### **Nota**

No existe ninguna salida de audio analógica al reproducir un disco con sonido DTS.

#### ❹ Compresión dinámica

- On (Act.) : Para seleccionar la compresión dinámica.
- Off (Des.) : Para seleccionar el rango estándar.

#### ❺ Submuestreo PCM

- On (Act.) : Se selecciona cuando el amplificador conectado al reproductor no es compatible con 96KHz. En este caso, las señales de 96 KHz se con vertirán en 48 KHZ.
- Off (Des.) : Se selecciona cuando el amplificador conectado al reproductor es compatible con 96 KHz. En este caso, todas las señales saldrán sin cambios.

#### **Nota**

Incluso cuando PCM Down Sampling esté desactivado;

• Algunos discos sólo tendrán salida de muestreo a través de las salid

Fabricado con licencia de Dolby Laboratories. "Dolby" y el símbolo de D doble son marcas comerciales de Dolby Laboratories.

"DTS" y "DTS Digital Out" son marcas comerciales de Digital Theater Systems, Inc.

# **Configuración de las opciones de pantalla**

Las opciones de pantalla le permiten definir diversa funciones de audio del reproductor.

- 1. Con la unidad en modo de parada, pulse el botón **MENU**.
- 2. Pulse los botones ➐/❷ hasta seleccionar **Setup** y pulse el botón ❿ o **ENTER**.
- 3. Pulse los botones ➐/❷ hasta seleccionar **Opciones Pantalla** y pulse el botón ▶ o **ENTER**.
- 4. Pulse los botones **△/▼** para seleccionar el elemento que desee y pulse el botón ▶ o **ENTER**.

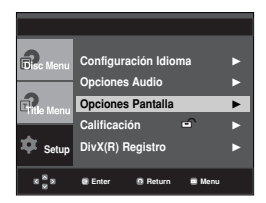

#### ❶ **Formato TV**

Dependiendo del tipo de televisión, se puede ajustar la configuración de la pantalla (relación altura/anchura).

- Formato 4:3 Buzón: Seleccione cuando Ud. desee ver los suministros totales del DVD de la pantalla de ratio 16:9, aunque tenga Ud. un TV con una pantalla de ratio 4:3. La parte superior e inferior de la imagen serán negras.
- Formato 4:3 Pan&Scan: Seleccione esto para los tele visores de tamaño convencional. (Los lados extremos de la imagen se suprimirán.)
- Formato 16:9 Panorámico: Puede ver la imagen total de 16:9 en su televisor panorámico.

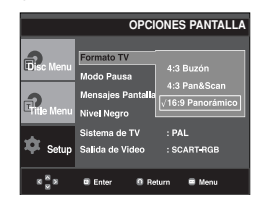

#### ❷ **Modo Pausa**

Con estas opciones se evita que la imagen vibre en el modo fijo y hace que el texto pequeño se vea más claro.

- Auto: Cuando selecciona Auto, los modos Campo/Cuadro se convertirán automáticamente.
- Field: Seleccione esta característica cuando la pantalla vibra en el modo Auto.
- Fotograma: Seleccione esta opción cuando desee visualizar más nítidamente la letra pequeña en modo Auto.

#### ❸ **Mensajes Pantalla**

Se utiliza para activar y desactivar la aparición de mensajes en pantalla.

### ❹ **Nivel Negro**

Ajuste el brillo de la pantalla. (On (Act.) u Off (Des.)) No funciona en modo Progressive (Progresivo).

### ❺ **Sistema de TV**

- 1. Disco NTSC: En caso de utilizar disco NTSC
	- Si su sistema de TV sólo tiene entrada de vídeo PAL, debe elegir "PAL". Si elige "PAL", el formato de salida entrelazado es la salida PAL 60 Hz.
	- Si su sistema de TV sólo tiene entrada NTSC, debe elegir "Salida NTSC".
- 2. Disco PAL: En caso de utilizar disco PAL
	- Si su sistema de TV sólo tiene entrada de vídeo NTSC, debe elegir "Salida NTSC".
	- Si su sistema de TV sólo tiene entrada PAL, debe elegir "Salida PAL".

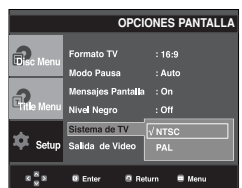

### ➏ **Salida de Vídeo**

Seleccione Salida de vídeo.

- S-VIDEO: Selecciónelo cuando quiera utilizar Video y S-Video Out.
- I-SCAN (Componente): Selecciónelo cuando quiera uti lizar Component Interlace (525i) Out.
- P-SCAN (Componente): Selecciónelo cuando quiera utilizar Component Progressive (525p) Out.
- Si usted presiona el botón de VÍDEO SEL., el modo de salida de video se cambia en secuencia regular en ningún modo del disco. (COMPUESTO/S-Video → I-SCAN→P- $SCAN \rightarrow SCART RGB$
- Salida SCART-RGB : Seleccionar cuando desee utilizar Salida SCART RGB.
- Si no realiza la selección Sí/No en el submenú Configurar pantalla en 10 segundos, la pantalla vuelve al menú anterior.

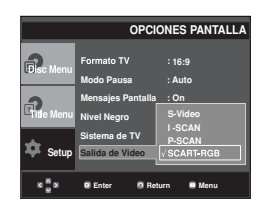

- **Consulte el Manual del usuario del TV para averiguar si su TV admite el Barrido progresivo. Si acepta el Barrido progresivo, siga el Manual del usuario de su TV en relación con la configuración del Barrido progresivo en el sistema de menús del TV.**
- **Si Video Output (Salida de vídeo) se define de forma incorrecta, la pantalla puede bloquearse.**

# **Configuración del control parental**

La función de control parental está disponible junto con los DVD que han sido asignados al nivel. Esta función le ayuda a controlar los tipos de DVD que su familia ve. Hay hasta 8 niveles de calificación en un disco.

### **Configuración del nivel de clasificación**

- 1. Con la unidad en modo de parada, pulse el botón **MENU**.
- 2. Pulse los botones ➐/❷ hasta seleccionar **Setup** y pulse el botón ❿ o **ENTER**.

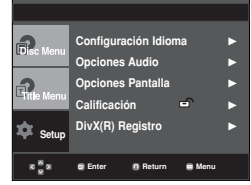

3. Pulse los botones ➐/❷ hasta seleccionar **Calificación** y pulse el botón ❿ o **ENTER**.

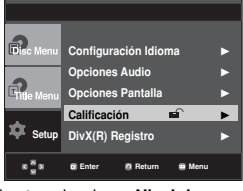

4. Pulse los botones ➐/❷ hasta seleccionar **Nivel de Calificación** y pulse el botón ❿ o **ENTER**.

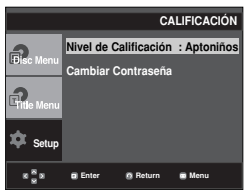

- 5. Introduzca la contraseña.
	- De forma predeterminada, la contraseña está definida en 0000.

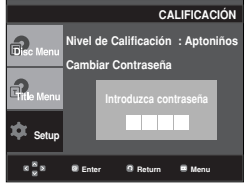

6. Pulse los botones ➐/❷ para seleccionar el nivel de clasificación que desea y pulse el botón ❿ o **ENTER**. ej.) Configuración en **Apto Niños**.

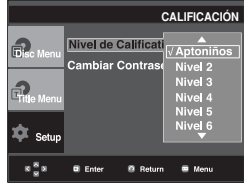

#### **Note:**

- Para hacer desaparecer el menú Configuración, pulse el botón MENU.
- Por ejemplo, si selecciona hasta el Nivel 6, los dis cos que contengan el nivel 7 u 8 no se repro ducirán.

### **Cambio de contraseña**

- 1. Con la unidad en modo de parada, pulse el botón **MENU**.
- 2. Pulse los botones ➐/❷ hasta seleccionar **Setup** y pulse el
- botón ❿ o **ENTER**.

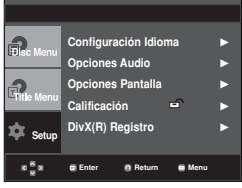

3. Pulse los botones ➐/❷ hasta seleccionar **Calificación** y pulse el botón ❿ o **ENTER**. Aparece la pantalla Enter Password (Introducir contraseña). Introduzca la contraseña.

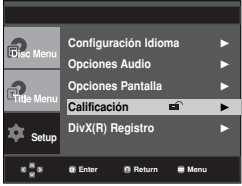

4. Pulse los botones ➐/❷ hasta seleccionar **Cambiar Contraseña** y pulse el botón ❿ o **ENTER**. Introduzca la contraseña..

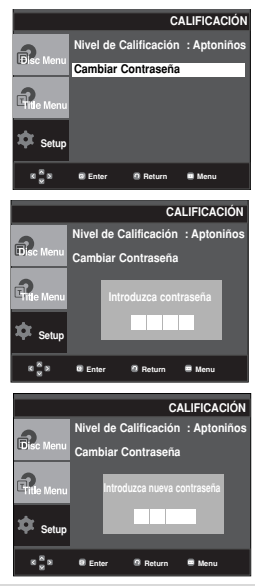

### **Nota**

Si ha olvidado la contraseña, consulte la sección "Olvido de contraseña" en la guía de resolución de problemas.

# *REFERENCIA REFERENCIA*

# **Actualización del microprograma**

### **Introducción**

Samsung normalmente ofrecerá soporte de actualización de software para mejorar al máximo el rendimiento de esta unidad mediante el sitio de Internet de Samsung (www.samsung.com).

El nuevo códec especial MPEG4 se sigue actualizando. Las mejoras dependen del software de actualización que esté utilizando y del software que contenía el reproductor de DVD antes de la actualización.

### **Como crear un disco de actualización**

Escriba el archivo descargado en un disco CD-R o CD-RW virgen siguiendo estas pautas:

- 1. Debe descargar un archivo nuevo a través Centro de descargas del sitio de Internet de Samsung (www.samsung.com).
- 2. Grabe el archivo en el disco utilizando la grabadora del ordenador.

### **Nota**

- Nivel ISO de CD-ROM del sistema de archivos
- Conjunto de caracteres ISO 9660
- Finalizado, sesión única
- Velocidad de grabación baja

### **Procedimiento de actualización**

1. Abra la bandeja del disco.Coloque el disco en la bandeja. Cierre la bandeja. Aparecerá la pantalla de actuallizaciones de software firmware.

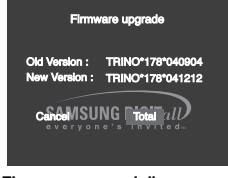

**"Firmware upgrade" aparecerá en la pantalla**

- 2. Pulse los botones ➛/❿ hasta seleccionar **Total** y pulse el botón **ENTER**.
- Hacia la mitad de la grabación, la bandeja se abrirá automáticamente. Tras extraer el disco,espere 2 minutos aproximadamente.
- Si la unidad se actualizó correctamente, se apagará y se encenderá tras cerrar la bandeja automáticamente. Cuando se encienda la unidad, aparecerá esta pantalla.
- Cuando la unidad se enciende aparece la pantalla.

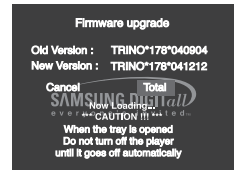

**Se inicia la actualización del microprograma**

3. Pulse los botones numérico para seleccionar el idioma deseado

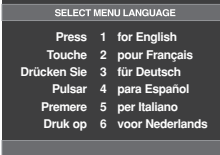

- Si no aparece "Select Menu Language", póngase en contacto con "Samsung Service Center".
- No pulse ningún botón ni desenchufe el cable de alimentación durante la actualización.
- Quizá cambie el procedimiento de actualización; consulte el sitio web (www.samsung.com).

# **Resolución de problemas**

Antes de solicitar ayuda al servicio técnico (Resolución de problemas), compruebe lo siguiente.

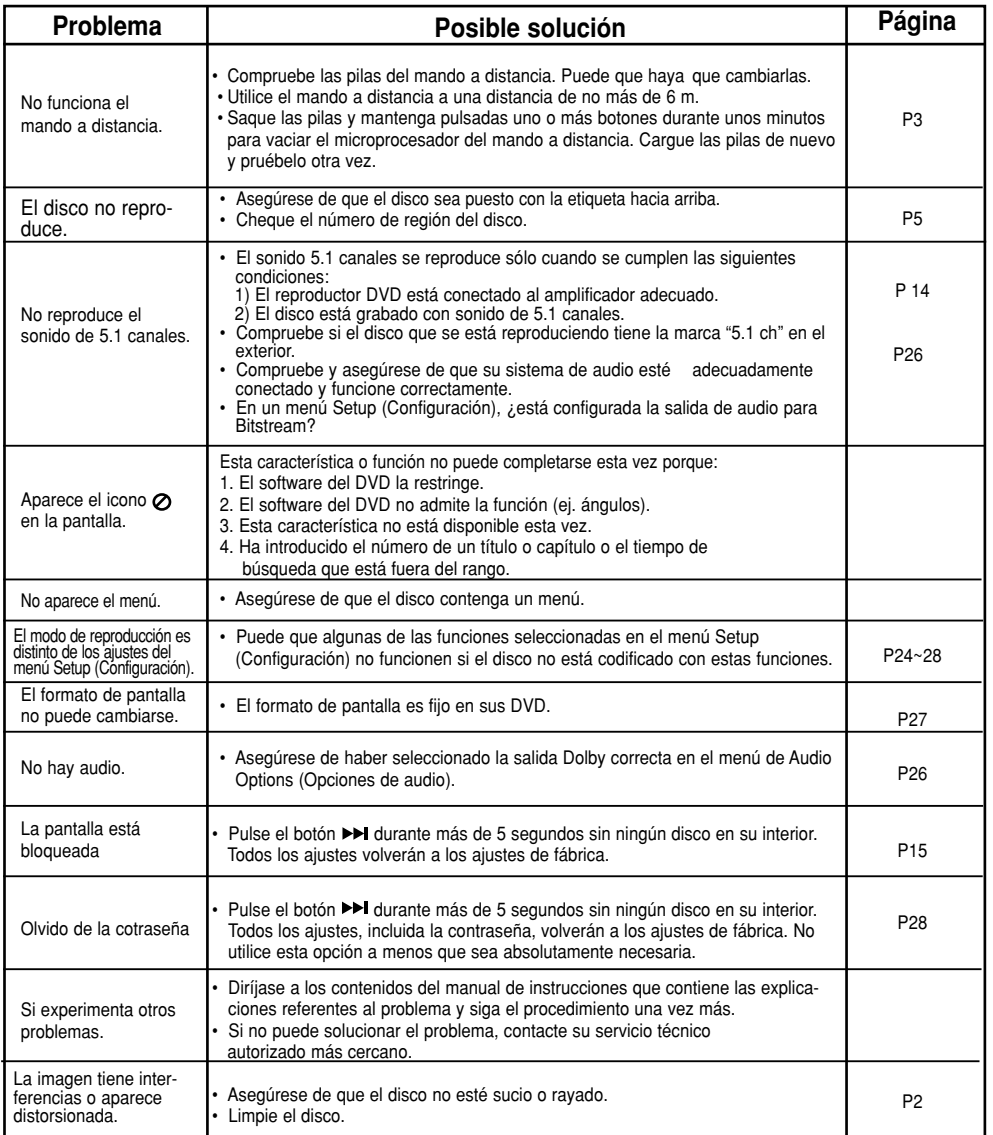

**Spanish**

# **Especificaciones**

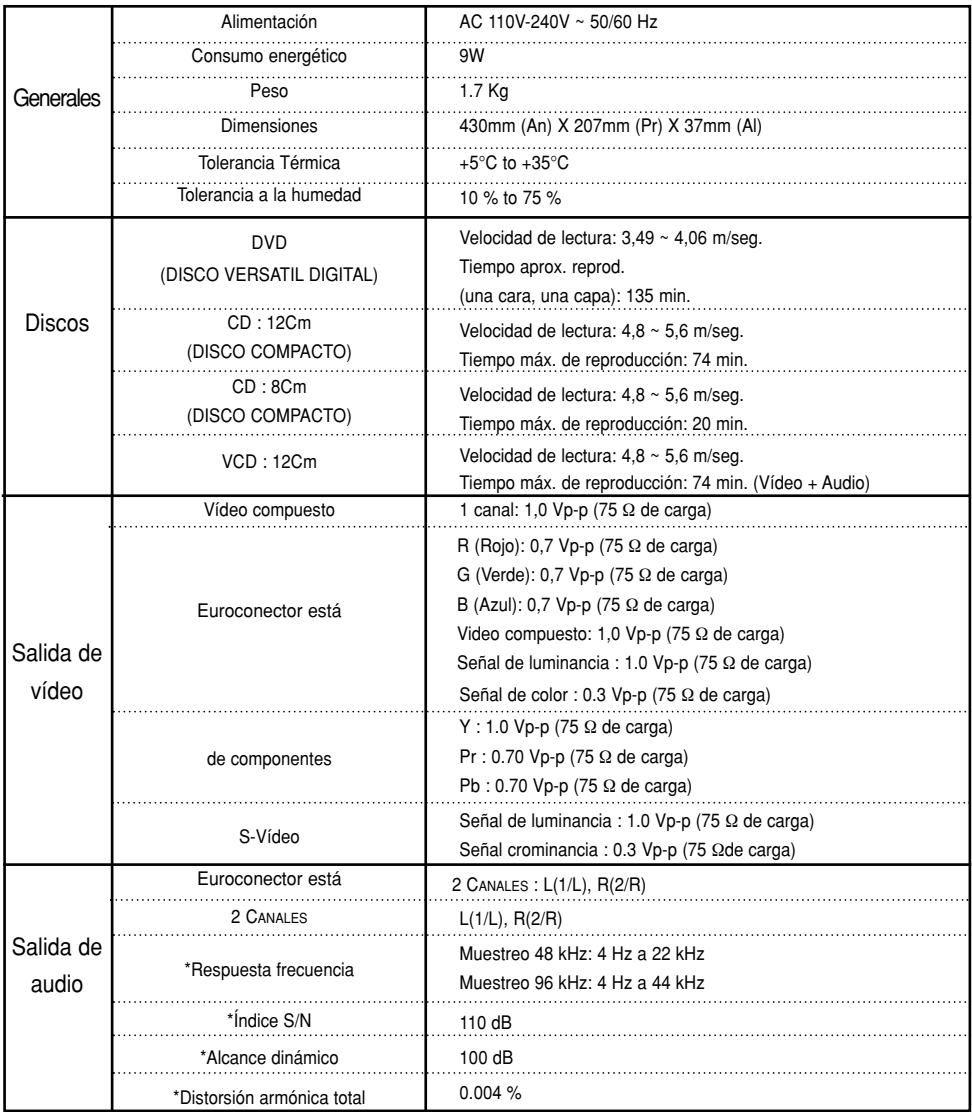

\*: Especificación nominal

- Samsung Electronics S.A. se reserva los derechos para cambiar las especificaciones sin previo aviso.
- El peso y las dimensiones son aproximados.

### Póngase en contacto con SAMSUNG WORLD WIDE

Si tiene algún comentario o pregunta en relación con los productos de Samsung, póngase en contacto con el Centro de atención al cliente de SAMSUNG.

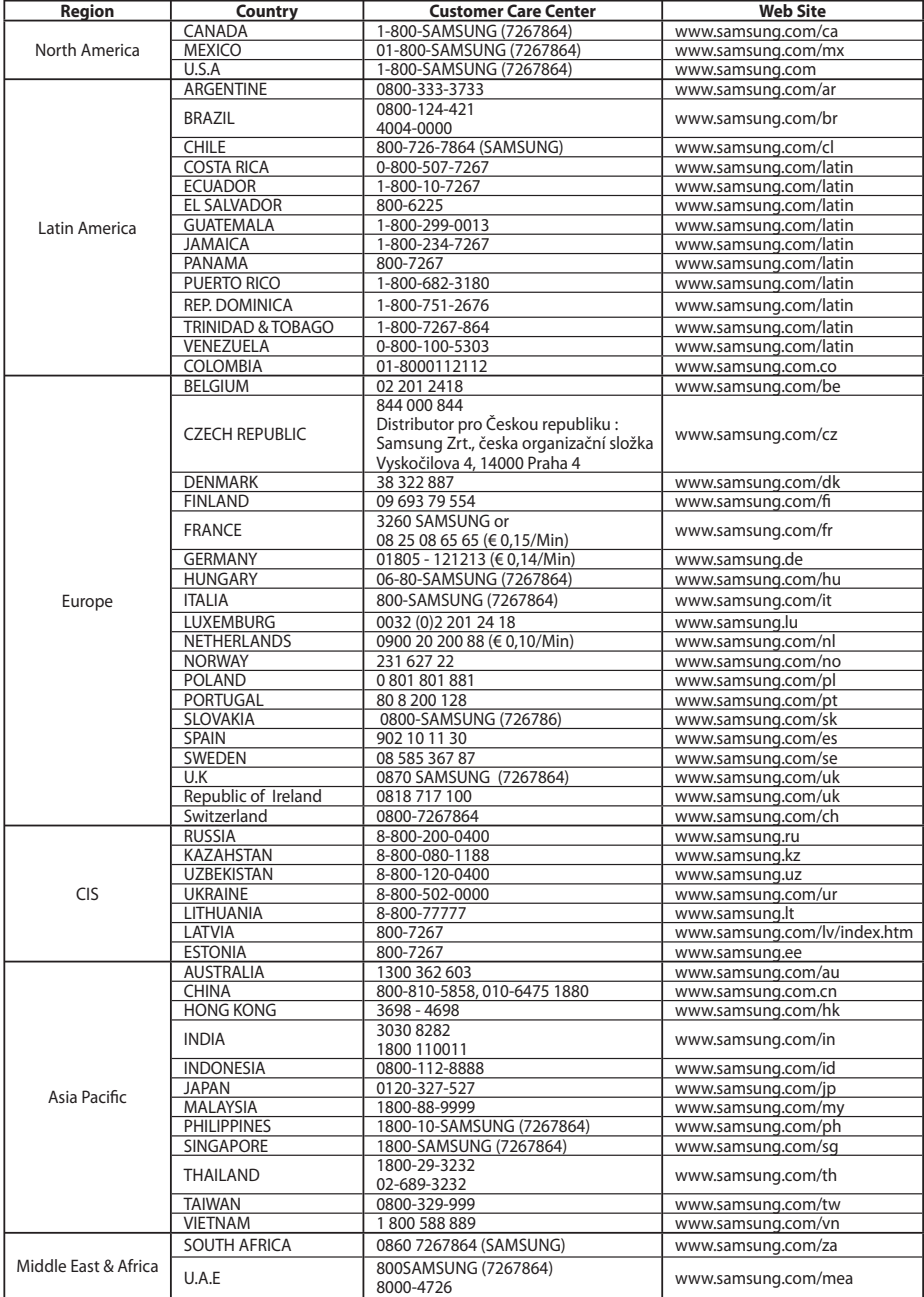

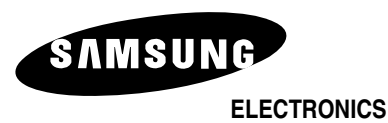

**AK68-01291V**

 $\mathbb{R}^2$